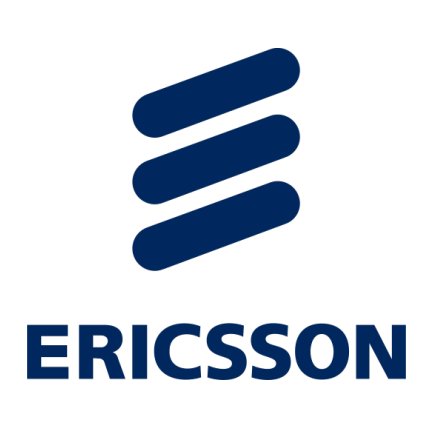

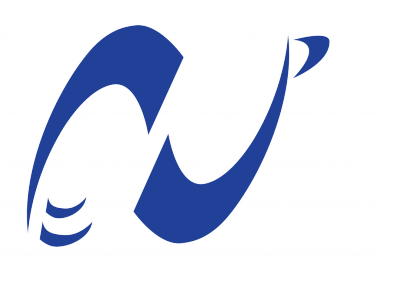

المدرسة الوطنية المتعددة التقنيات Ecole Nationale Polytechnique Département Génie Industriel

Mémoire de fin d'études

Pour l'obtention du diplôme d'ingénieur d'Etat en Génie Industriel

# Contribution à l'amélioration du Lead Time de la chaîne logistique en combinant une solution VBA et la Business Intelligence Application : Ericsson Algérie

Réalisé par : M. BOUCHAHLATA Mohamed M. BOUDOUDA Merwan

 $Encoder\acute{e}$  par : Mme. Bouchafaa Bahia (ENP) M. Tabani Ibrahim (Ericsson)

Soutenu le  $\gamma$  Juillet 2021, Devant le jury composé de :

M. Iskander ZOUAGHI : MCB ENP Mm. Sofia AIT BOUAZZA : MAA ENP

ENP 2021

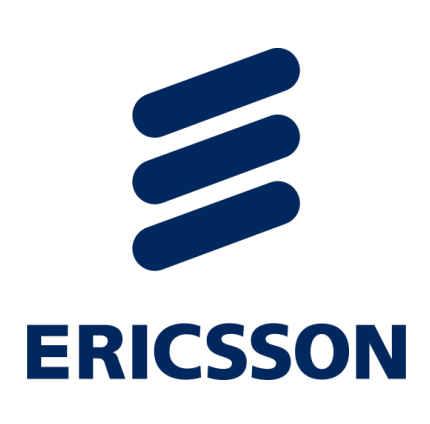

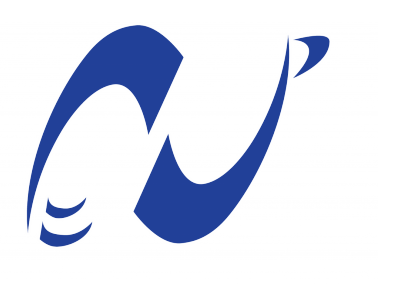

المدرسة الوطنية المتعددة التقنيات Ecole Nationale Polytechnique Département Génie Industriel

Mémoire de fin d'études

Pour l'obtention du diplôme d'ingénieur d'Etat en Génie Industriel

# Contribution à l'amélioration du Lead Time de la chaîne logistique en combinant une solution VBA et la Business Intelligence Application : Ericsson Algérie

Réalisé par : M. BOUCHAHLATA Mohamed M. BOUDOUDA Merwan

 $Encoder\acute{e}$  par : Mme. Bouchafaa Bahia (ENP) M. Tabani Ibrahim (Ericsson)

Soutenu le  $\gamma$  Juillet 2021, Devant le jury composé de :

M. Iskander ZOUAGHI : MCB ENP Mm. Sofia AIT BOUAZZA : MAA ENP

ENP 2021

# **Dédicace**

 $\grave{\textrm{A}}$  mes parents qui sont ma fierté, mon bonheur et ma joie.

À mon frère Safwane et mes sœurs marwa et safwa qui ont toujours été à mes côtés.'  $\;$ 

 $\grave{\text{A}}$ toute personne qui m'a aidé tout au long de mon parcours.

À Salah et tous mes amis et toute l'équipe Collo.

A tous les membres de la grande famille indus IEC `

 $\lambda$  tous ceux qui me sont chers, à vous tous

Je dédie ce travail.

Merci.

- Merwan

# **Dédicace**

 $\grave{\text{A}}$  tous les membres de ma famille qui sont ma fierté, mon bonheur et ma joie.

 $\hat{A}$  mes amis qui ont toujours été à mes côtés.

 $\Lambda$  toute personne qui m'a aidé tout au long de mon parcours.

 $\grave{\rm A}$  tous mes chers.

À toute l'équipe Collo et notre cher ami Mosaïque.

A tous les membres de la grande famille indus IEC `

Je dédie ce travail

Merci.

- Mohamed Zerdi

## منخص

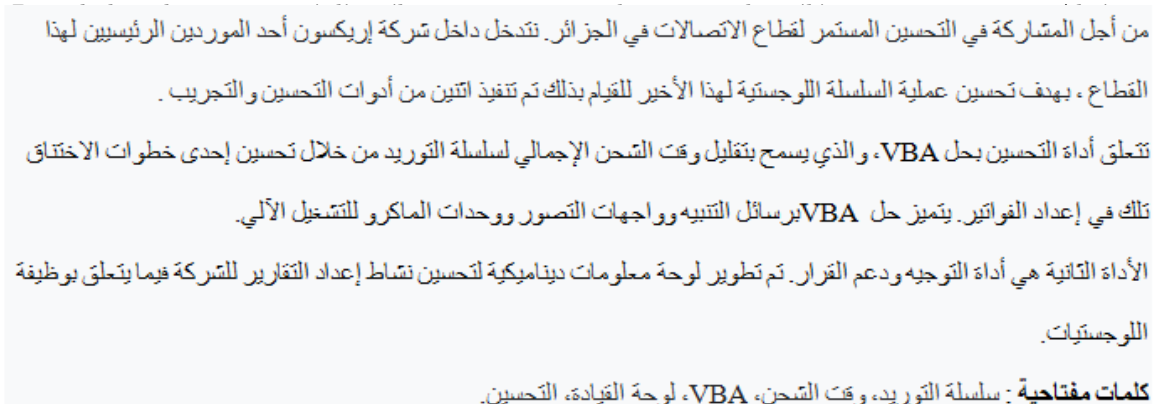

### **Abstract**

In order to participate in the continuous improvement of the telecommunications sector in Algeria. We intervene within the Ericsson company, one of the main suppliers of this sector, with the aim of improving the process of the logistic chain of the latter. To do so, two optimization and piloting tools have been implemented :

The optimization tool concerns an Excel VBA solution, which allows to reduce the overall Lead Time of the supply chain by optimizing one of those bottleneck steps that invoicing. The VBA solution is characterized by alert messages, visualization interfaces and automation macros.

The second tool is a steering and decision support tool. A dynamic dashboard has been developed to improve the reporting activity of the company with regard to the logistics function.

Keywords : Supply Chain, Lead Time, VBA, Dashboard, Optimization.

### Résumé

Dans le but de participer à l'amélioration continue du secteur des télécommunications en Algérie. Nous intervenons au sein de l'entreprise Ericsson, un des principaux fournisseurs de ce secteur, dans le but d'améliorer le processus de la chaîne logistique de cette dernière. Pour ce faire, deux outils d'optimisation et de pilotage ont été mis en place :

L'outil d'optimisation concerne une solution VBA Excel, qui permet de réduire le Lead Time global de la chaîne d'approvisionnement en optimisant l'une de ces étapes goulot qui la facturation. La solution VBA est caractérisée par des messages d'alertes, des interfaces de visualisation et des macros d'automatisation.

Le second outil est un outil de pilotage et d'aide à la décision. Un tableau de bord dynamique a ´et´e ´elabor´e afin d'am´eliorer l'activit´e reporting de l'entreprise vis-`a-vis la fonction logistique.

Mots clés : Chaîne d'approvisionnement, Délai d'exécution, VBA, Tableau de bord, Optimisation.

# Table des matières

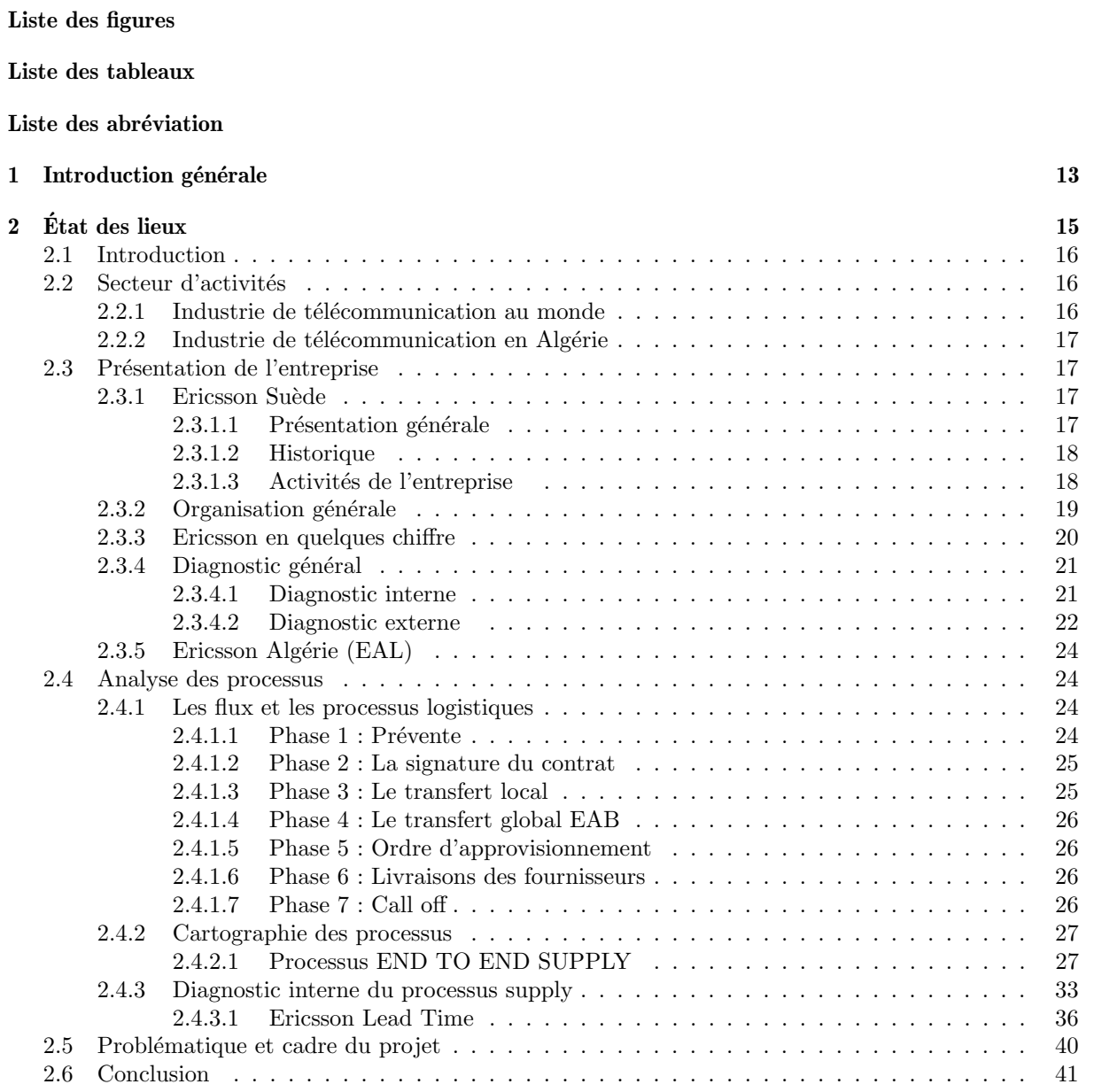

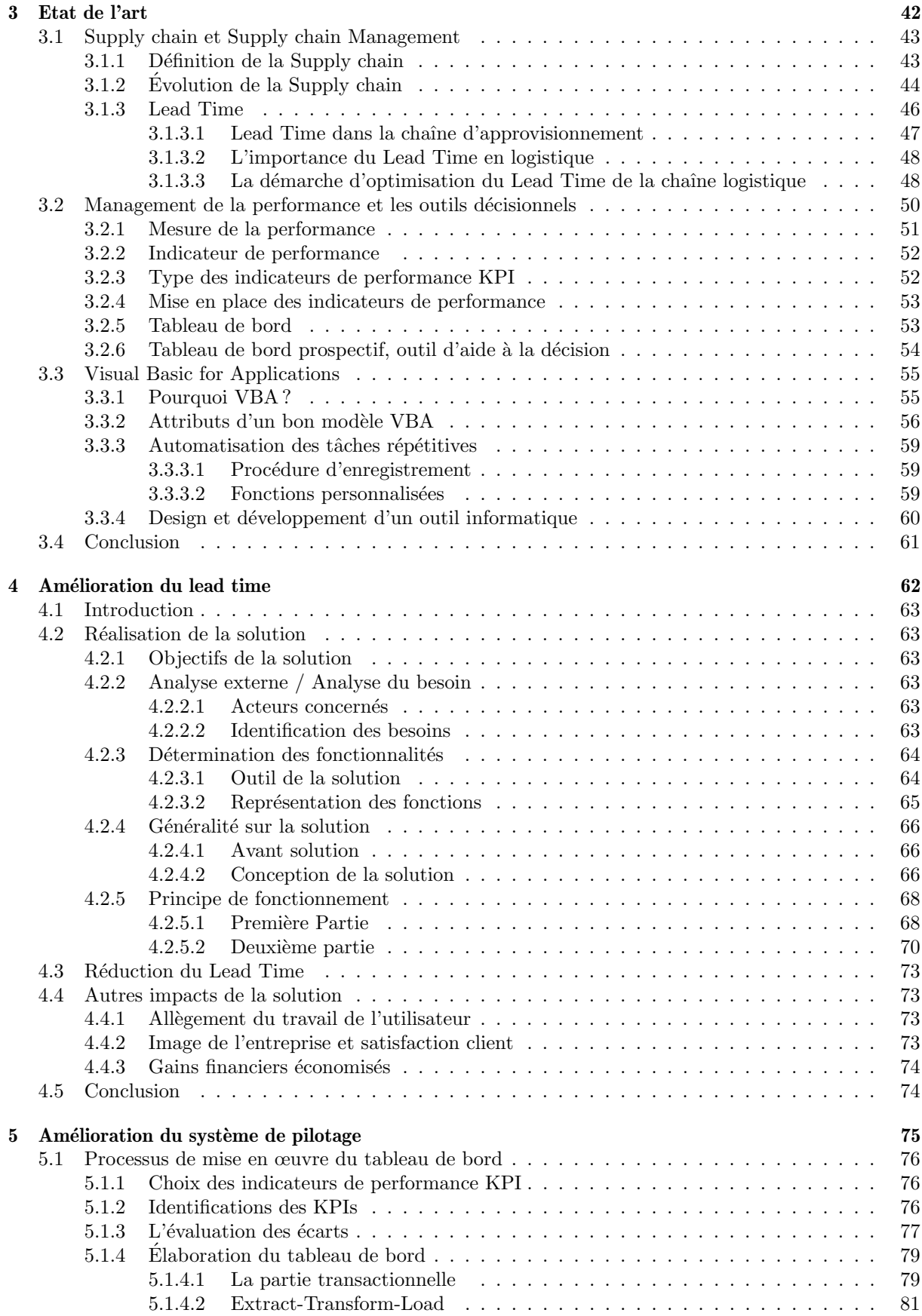

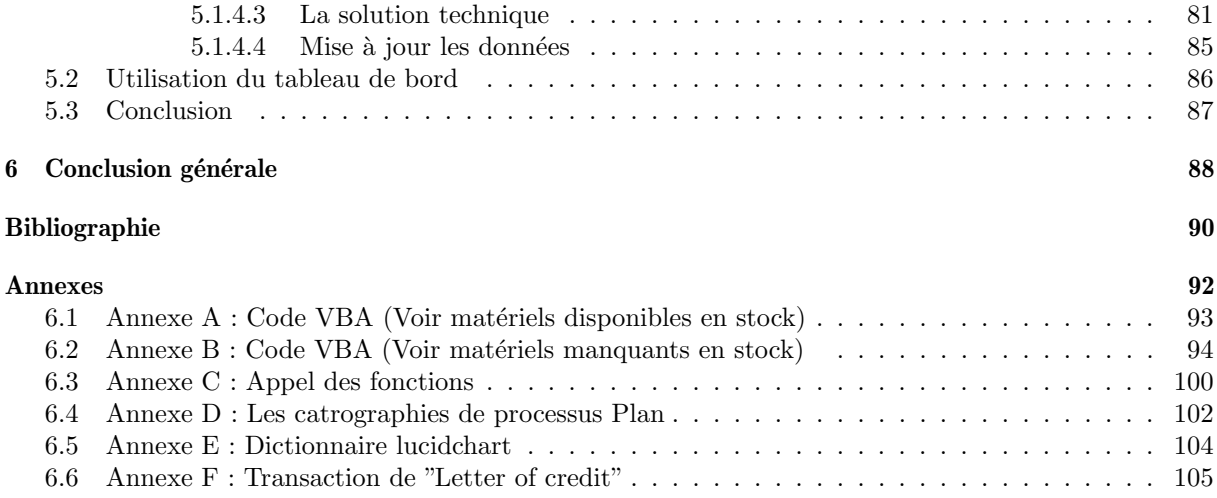

# Table des figures

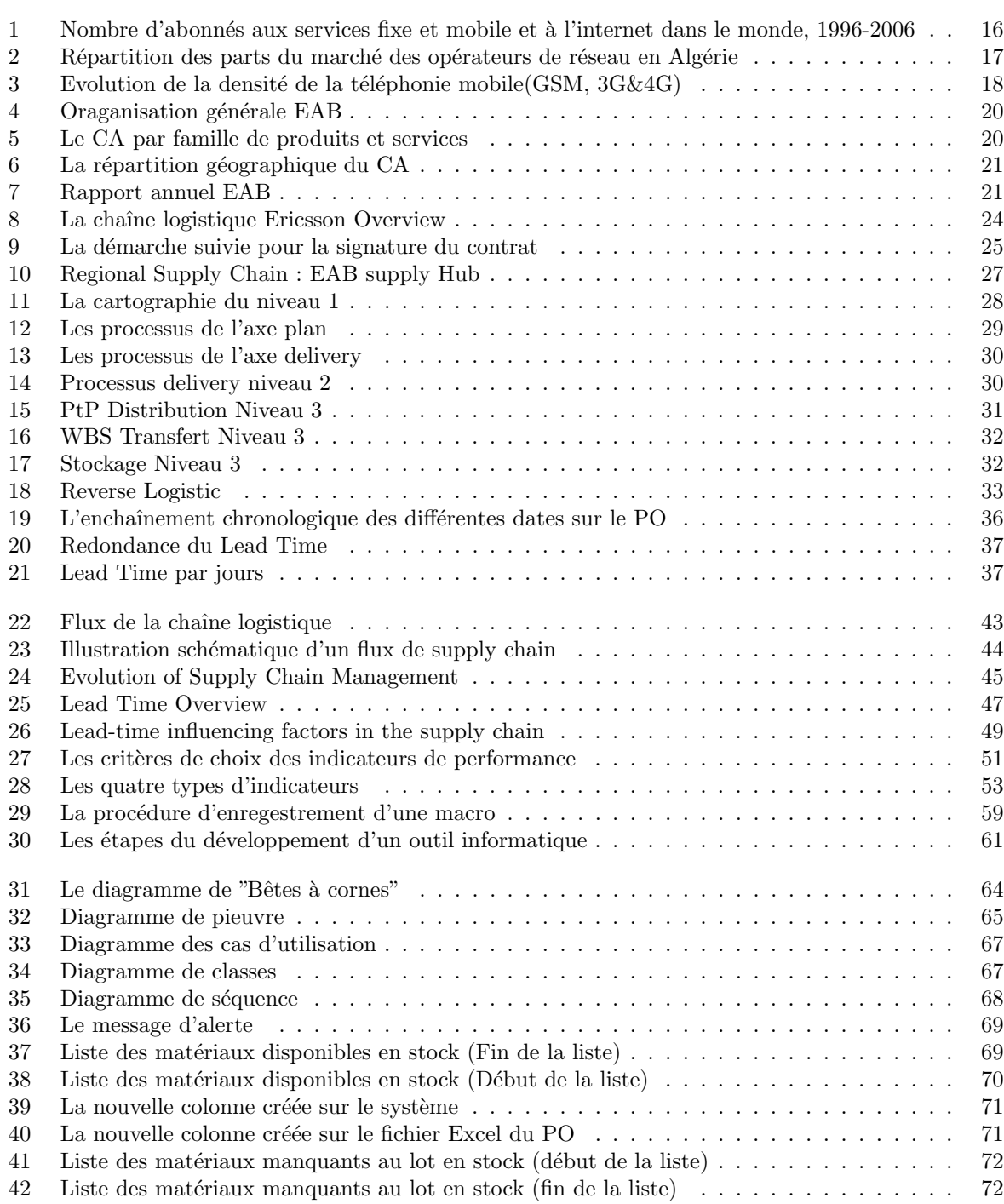

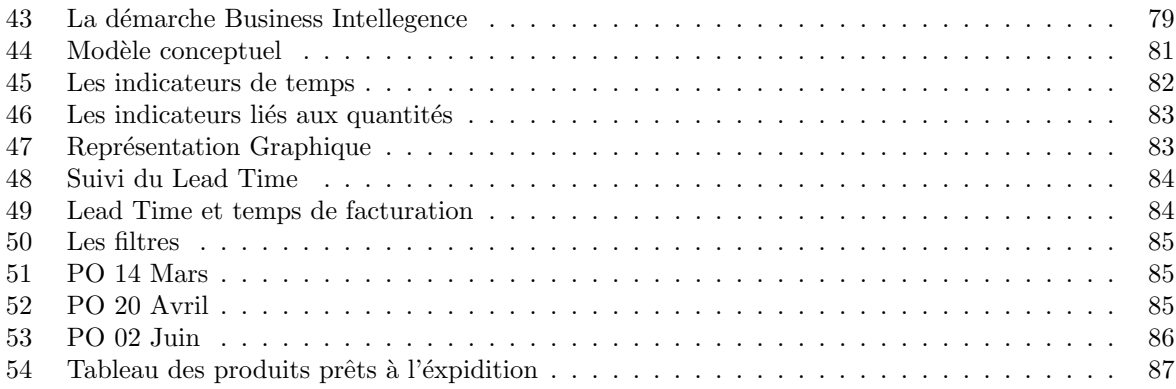

# Liste des tableaux

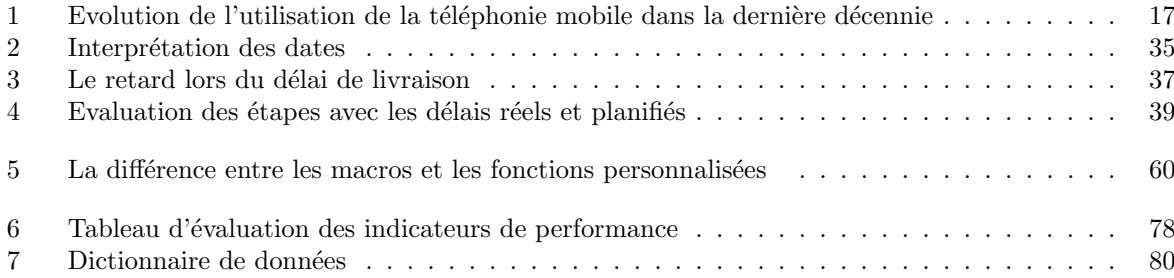

# LISTE DES ABREVIATIONS

.

3PL Third Part Logistics AM Account Manager ACR Account Commercial Responsible AR - Accounts Receivable ASP Application Service Provider ASR Account Supply Responsible ATM Algerie Telecom Mobile BPO Bank Payment Obligation BoQ Bill of Quantity CEM Contract Electronics Manufacturer CIP Carriage and Insurance Paid To CPM Customer Project Manager CPO Customer Purchase Order CPT Carried Paid To CRM360 Costumer Relation Management Tool CU Costumer Unit DAP Delivery at Place DCM Deliver Contract Management DO Delivery Order DSP Distribution Service Provider EAB Ericsson Suede EAL Ericsson Algerie ECP Ericsson Configuration Portfolio EDC Ericsson Distribution Center EMS External Manufacturing Site ERP system ERP est l'acronym de l'Enterprise Resource Planning qui a pour but d'améliorer les performances des organisations en matière de planification des ressources, de contrôle de gestion et de contrôle opérationnel. ESS Ericsson Supply Site GBG Göteborg GI Goods Issued GTS Global Trade Service GR Goods Received HW HardWare KAM Key Account Manager KPI Key Performance Indicator NTF Near time facts (short range forecast) ODM Original Design Manufacturer OEM Original Equipment Manufacturer ONE système SAP PO Purchase Order PoD Proof of Delivery PREMIUM Un système d'appel d'offres

RFS Ready for Shipment SCM Supply Chain Management SDP Sales Decisions Point SPL Sanction Party List SW SoftWare T&C Terms and Conditions TC Trade Compliance TCA Trade Compliance Advisor VBA Visual Basic for Application

## Chapitre 1

## Introduction générale

Le contexte économique actuel que le monde traverse à cause du covid-19 a affecté les marchés industriels internationaux dans différents secteurs mettant ainsi les entreprises de production de biens ou de services dans une situation financière délicate les poussant ainsi à intensifier leurs activités de RD afin de mettre place des méthodes innovantes pour réussir à optimiser les différents processus métiers de l'entreprise afin de faire face aux pertes financières engendrées par la pandémie mondiale.

Parmi les marchés industriels fortement frappés par la propagation du covid-19 est celui de l'industrie des télécommunications, caractérisé par une activité remarquable d'approvisionnement, de production ainsi que de livraison, les entreprises actives dans ce secteur-là subissent de plein fouet les conséquences des dysfonctionnements d'un de leurs processus métiers les plus cruciaux qui est le processus supply chain suite aux restrictions de mobilités internationales durant cette période de crise sanitaire.

Ericsson, l'un des acteurs de l'industrie de télécommunication au monde et en Algérie, constate des irrégularités et des dysfonctionnements survenus tout au long de son processus de supply chain causant ainsi des retards importants de livraison de matériaux pour le compte de ses clients sur le territoire national. Ainsi, la maîtrise du processus supply chain de l'entreprise est devenue plus qu'indispensable surtout durant cette période de pandémie qui nécessite une optimisation maximale des coûts de pénalité et de charges supplémentaires pour équilibrer la balance financière de l'entreprise déjà malmenée par la crise économique mondiale.

Dans le cadre de participer au développement d'un des secteurs les plus rapides en termes de croissance économique en Algérie qui est le secteur de télécommunication, nous intégrons le département supply chain de l'entreprise Ericsson afin de contribuer à l'amélioration de la performance de l'activité logistique de l'entreprise en proposant des solutions de pilotage et d'optimisation opérationnelle et qui vont servir non seulement à perfectionner l'activité commerciale de l'entreprise mais aussi à subvenir aux besoins du secteur de télécommunications en Algérie sur le plan opérationnel.

Notre stage au sein de l'entreprise nous a permis de cerner l'ensemble du processus supply de l'entreprise allant de l'amont jusqu'à l'aval. Ainsi, avec l'assistance de toute la supply chain team, nous avons pu formuler le besoin de l'entreprise en générale et de la fonction logistique comme suit :

#### Comment peut-on améliorer chaine logistique de l'entreprise tout en réduisant son Lead Time ?

Pour pouvoir répondre cette problématique nous avons établi un plan de travail avec des actions à ´etablir dans un ordre logique et chronologique comme suit :

Il était impératif de nous familiariser avec les processus métiers de l'entreprise tout en nous focalisant sur le processus supply en menant une analyse bien approfondie de ce qui a abouti à l'établissement dans un diagnostic général couvrant l'ensemble des étapes qui constituent le dit processus. Cette évaluation avait pour but de d´etecter les causes racines des dysfonctionnements affectant la fonction logistique d'

Ericsson, ainsi, nous avons pu orienter notre recherche sur l'étape goulot du processus.

La première étape nous a servi pour cadrer notre recherche des solutions possibles pouvant répondre à la problématique. Notre recherche était beaucoup plus focalisée vers le domaine de l'optimisation et le pilotage comme le demande notre besoin. En exploitant les différentes pistes que nous avions en main et les différentes solutions envisageables, nous avons pu aboutir à une solution finale composée de deux compartiments majeurs. Le premier est un outil d'optimisation et d'automatisation qui optimise et réduit le Lead Time du processus supply et le second constitue un outil de pilotage et d'aide à la décision pour le suivi régulier et actualisé de l'activité logistique d'Ericsson.

La dernière phase de notre projet est l'étape de la concrétisation, la solution finale sera livrée et implémentée pour les acteurs concernés au sein de l'entreprise en plus d'une thèse de mémoire englobant l'ensemble de notre projet d'étude.

Notre travail va être structurée suivant quatre grands chapitres :

- Chapitre 1 : Aborder le secteur d'activité de l'entreprise, l'état des lieux de cette dernière avec une initiation à la problématique traitée.
- Chapitre 2 : Définir les différentes notions théoriques qui vont être utilisées pour la conception de notre projet.
- Chapitre  $3:$  Présenter la conception de notre outil d'optimisation.
- Chapitre 4 : Concerne le d´eveloppement de l'outil de pilotage de la fonction logistique de l'entreprise.

Le travail sera finalisé par une conclusion générale qui englobera l'ensemble de notre projet mené au sein d'Ericsson.

Chapitre 2

# Etat des lieux ´

### 2.1 Introduction

A travers ce chapitre nous allons introduire le secteur de l'industrie des télécommunications de fa-¸con g´en´erale en mettant la lumi`ere sur son d´eveloppement en Alg´erie tout en introduisant l'entreprise multinationale Ericsson, l'un des plus grands acteurs de ce marché que ce soit à l'échelle nationale ou internationale. Ericsson Algérie, le lieu du déroulement de notre stage, sera présentée de manière générale, l'ensemble de ces processus seront abord´es et en particulier le processus supply chain que nous allons annalysés et évalués de façon plus détaillée afin que nous puissons détecter les différents dysfonctionnements survenant lors du déroulement de ce dernier et qui peuvent diminuer sa performance globale. Les différents dysfonctionnements détectés constitueront ainsi la base de notre problématique que nous allons résoudre via les différentes solutions que nous proposons.

### 2.2 Secteur d'activités

#### 2.2.1 Industrie de télécommunication au monde

Dans un monde caractérisé par une évolution technologique exponentielle, le secteur des télécommunications occupe une place stratégique et importante jouant ainsi un rôle économique majeur dans le développement des pays. En effet, les télécommunications sont considérées comme des atouts économiques mondiaux et un moyen qui permet aux pays de répondre aux différents enjeux environnementaux, ´economiques et sociaux. Souvent n´eglig´ee par les pays du tiers monde au d´etriment des industries des grands équipements, la TIC a été reconnue comme un indicateur de développement économique. Des ´etudes men´ees ont d´emontr´e une relation entre le d´eveloppement dans le secteur des t´el´ecommunications et l'augmentation du PIB dans un pays, ces études peuvent être appuyées par la croissance rapide du secteur des télécommunications dans le monde. Les derniers chiffres de 2007 montrent que le réseau (3G) a été introduit dans 17 pays africains, la même chose pour la large bande qui a été mise en service au sein de 30 pays en Afrique. Les téléphones mobiles, eux aussi, ont connu une rapide croissance entre les années 93-05, avec un taux de 93%. Le graphe ci-dessous va bien nous illustrer la croissance du TIC à travers le monde entre les années 1996-2006 :

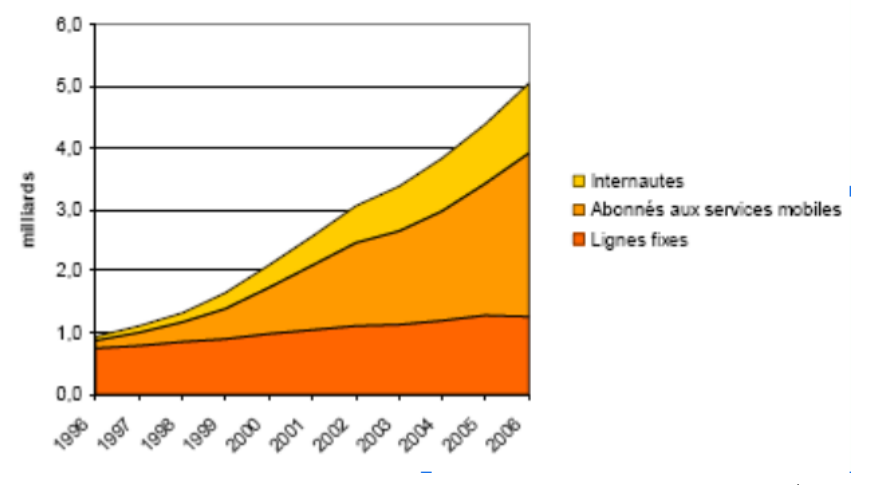

Source : Base de données de l'UIT sur la réglementation des télécommunications/des indicateurs TIC dans le monde

FIGURE 1 – Nombre d'abonnés aux services fixe et mobile et à l'internet dans le monde, 1996-2006

#### 2.2.2 Industrie de télécommunication en Algérie

Le secteur de la télécommunication est considéré comme l'un des secteurs que leurs mise en place était des plus rapides en Algérie. Après la réforme adoptant la loi n°03/2000 du 05/08/2000, le secteur des télécommunications a connu une diversification et une croissance étonnante suite à cette réforme qui favorise la concurrence et la compétitivité entre les entreprises. Aujourd'hui ce secteur est l'un des plus vifs dans l'économie du pays avec un chiffre d'affaires de 72 milliards de dinars et 40000 personnes employées. Avec un taux de 1.75% du PIB, il est prévu que le secteur des télécommunications connaîtra une croissance plus importante dans le futur. Le marché algériens des réseaux et des télécommunications est mené par différents acteurs et spécialement par ceux de la téléphonie mobile. En effet, on comptait plus de 30 millions d'abonnés de la téléphonie mobile en Algérie en 2010. L'opérateur de téléphonie mobile OTA (Orascom Télécom Algérie, Djezzy) est en première place en 2010 avec une part de 46% ce qui fait un total de 15 087 393 abonnés. A la seconde place, nous avons Mobilis avec une part de 28% et un total de 9 446 774 abonnés. Enfin, Wataniya Télécom Algérie (WTA, Nedjma) occupe la troisième place avec ses 8 245 998 abonnés et 25,2% du marché en 2010.

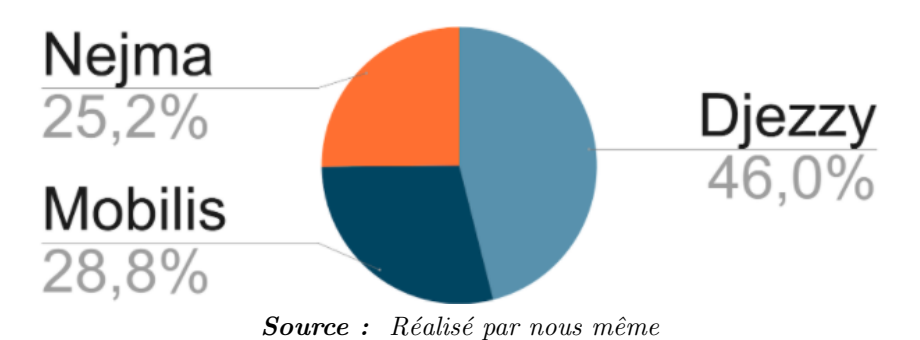

FIGURE  $2$  – Répartition des parts du marché des opérateurs de réseau en Algérie

Au delà de l'année 2010, l'évolution de la densité d'utilisation de la téléphonie mobile n'a cessé d'augmenter en Algérie accompagnée de l'apparition des réseaux mobiles  $(3G \& 4G)$ , comme le montrent le tableau ainsi que le graphe ci-dessous :

| Indicateur                                                                                           | 2010   | 2011   | 2012    | 2013    | 2014    | 2015   | 2016    | 2017    | 2018    |
|----------------------------------------------------------------------------------------------------|--------|--------|---------|---------|---------|--------|---------|---------|---------|
| évolution<br>évolution<br>de<br>l'utilisa-<br>de<br>$\rm{de}$<br>-la<br>tion<br>téléphonie<br>mobile | 90.30% | 96.52% | 109.28% | 102.11% | 109.62% | 97.40% | 102.20% | 109.95% | 122.01% |

TABLE  $1$  – Evolution de l'utilisation de la téléphonie mobile dans la dernière décennie Source : https ://www.mpt.gov.dz/fr/content/indicateurs-tic

On remarque que le marché algérien de la téléphonie mobile a été influencé par l'initiation des réseaux mobiles  $(3G\&4G)$  ce qui a permis de façon générale un développement rapide du secteur des télécommunications du pays le rendant ainsi l'un des plus importants de l'économie nationale.

### 2.3 Présentation de l'entreprise

#### 2.3.1 Ericsson Suède

#### $2.3.1.1$  Présentation générale

Ericsson est une entreprise multinationale suédoise agissant dans le secteur des réseaux et des télécommunications, présente dans 180 pays à travers le monde, l'entreprise a été fondée par le suédois Lars

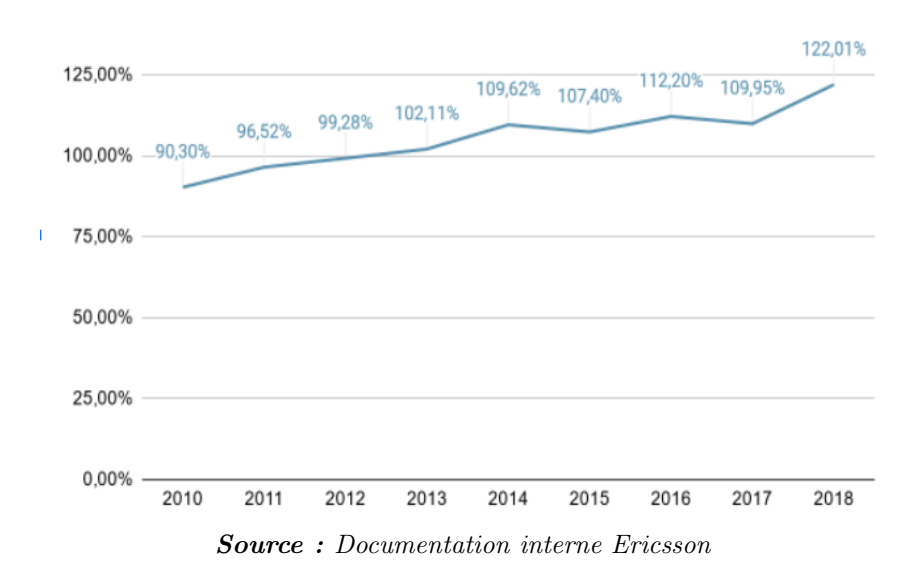

FIGURE  $3$  – Evolution de la densité de la téléphonie mobile(GSM,  $3G\&4G$ )

Magnus Ericsson en 1876 à Stockholm qui est la ville de l'actuel siège social de la société. Avec un effectif global de 95 539 (2018) et un chiffre d'affaires atteignant les 210 838 millions SEK (2018), Ericsson est considérée comme l'une des plus grandes sociétés mondiales dans le secteur des télécommunications.

#### 2.3.1.2 Historique

Depuis sa création en 1870, l'entreprise a connu de nombreux changements au fil des années.

1876 : Création de l'entreprise par Lars Magnus Ericsson comme une société de fabrication de téléphone.

1902 : Avec plus de 1000 employés et 50000 produits téléphoniques, ericsson lance deux points de ventes aux états-unis.

1946 : La société intègre le domaine de la recherche et développement et notamment dans la téchnologie des télévisions.

1950 : Ericsson s'initie dans les échanges internationaux.

1988 : L'entreprise développe un système GSM pour le compte de la société VODAFONE.

2001 : En collaboration avec le groupe Sony Corporation, la société Sony Ericsson se lance dans la production des terminaux mobiles.

2005 : L'entreprise acquiert le fleuron britannique MARCONI pour renforcer sa position dans la téléphonie fixe.

2009 : Un accord avec Nortel a fait transférer 2500 employés de ce dernier spécialisés dans la technologie des réseaux  $(3G\&4G)$  vers Ericsson.

**2012 :** Ericsson détient 35 % des parts de marché des infrastructures de télécommunications mobiles.

2014 : Ericsson parmi le top 3 des industries d'équipements et logiciels réseaux.

2017 : Ericsson mène le projet européen 5GCAR relatif au développement du réseau 5G en Europe.

2020 : L'entreprise acquiert la société américaine Cradlepoint spécialisée dans l'industrie des équipements réseaux.

#### 2.3.1.3 Activités de l'entreprise

Ericsson, active dans le domaine des réseaux et des télécommunications, propose divers produits et services élargissant ainsi son champ d'action dans ce secteur là.

• 5G RAN : La 5G RAN (Radio Access network) est une solution développée par Ericsson à la base des fréquences radio 5G pour fournir une connectivité sans fil aux appareils. Cette technologie va offrir des nouveaux cas d'utilisations les abonnées tel que le Cloud Computing, AR/VR, la conduite autonome et l'accès sans fil fixe. Pour assurer ces fonctionnalités, le réseau d'accès radio doit se composer d'antennes, de radios, de bandes de base (RAN compute) et de logiciels RAN pour disposer d'une grande vitesse et mobilité.

- $5G$  Transport : Le réseau de transport  $5G$  est une installation réseau relative à Ericsson qui permet de supporter toutes les générations du réseau mobile (du 2G jusqu'à la 5G), cette solution permet de couvrir de façon très précise l'omni sphère de la 5G partout où cela est nécessaire. Considérée comme une solution innovante et économique, elle assure une performance hors-pair de la 5G RAN en connectant tous les nœuds du réseau d'accès radio (RAN) au core devenant ainsi l'épine dorsale du réseau mobile 5G.
- Network services : C'est une solution basée sur un ensemble de techniques et des technologies d'intelligence artificielle (l'analyse prédictive, l'apprentissage automatique, et l'internet des objets) pour garantir des performances de très haute qualité du réseau réduisant ainsi la complexité de son utilisation. La réussite de ce service est là est axée sur la collaboration entre l'expertise d'Ericsson et le soutien de ces collaborateurs en matière de technologie et de savoir-faire.
- Core Network Evolution : Comme la réalité virtuelle, la réalité augmentée, l'automatisation industrielle et aussi l'internet des objets. Cependant, ces nouvelles fonctionnalités nécessitent des ajustements des réseaux et des opérations. La création des services plus agiles passe obligatoirement par la mise en place d'un réseau central 5G Cloud basé sur l'architecture (SBA). Ainsi, le 5G Core va offrir une prestation de service rapide pour les clients.
- IoT platform : Pour les nouveaux défis relatifs aux transformations numériques au sein des grandes entreprises, Ericsson propose une solution qui a la fois va permettre de réduire les coûts, assurer la visibilité des appareils, accélérer la mise en place sur le marché et maintenir une sécurité élevée via sa plateforme d'internet des objets.
- Telecom BSS : Grâce au réseau de la 5G, Ericsson va pouvoir améliorer les réseaux privés, le découpage des réseaux ou même l'internet des objets. Afin de les monétiser, on doit procurer une BSS robuste, agile et flexible tout en assurant de la présence du Cloud pour permettre cette agilité.
- Managed services : Parmi les activités phares de l'entreprise, il s'agit de nombreux services et solutions basés sur l'intelligence artificielle et les données alimentant les réseaux mobiles intelligents pour offrir aux clients d'améliorer les services de communication et optimiser les réseaux et les services IT des entreprises. Parmi ces solutions on peut citer : AI Operations and Optimization, Cognitive Technologies, Intent-Based Networks et Network Management.
- Dedicated Networks : Les défis relatifs aux solutions de connectivité innovantes sont souvent confrontés à des problèmes de complexité. Chose qui est assurée par les réseaux d'Ericsson qui garantissent sécurité et performance. Cette solution va permettre aux entreprises d'exécuter plusieurs scénarios de cas d'utilisation sur un seul réseau, conserver le contrôle de l'allocation des ressources réseau et garantir que les données critiques restent sur site.

Source :https ://www.ericsson.com/en

#### $2.3.2$  Organisation générale

Ericsson opte pour une approche Go-to-market basée sur une coopération solide entre les zones d'activités et les zones de marché. Actuellement, on compte cinq zones de marché à travers le monde et quatre domaines d'activité.

Le président, chef de la direction et les vices-présidents exécutifs sont nommés suite au conseil d'administration. Une équipe de direction est constituée pour assister le président et le chef de direction. L'équipe exécutive est principalement composée de chefs de pôles d'activités, de chefs de pôles de marché et de chefs de fonctions Groupe.

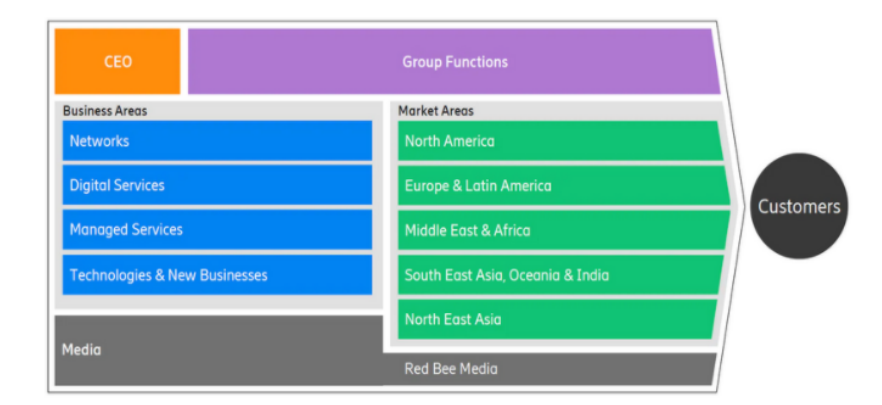

Source : Documentation interne Ericsson

FIGURE  $4$  – Oraganisation générale EAB

### 2.3.3 Ericsson en quelques chiffre

Le chiffre d'affaires généré par Ericsson est estimé à 210 838 millions SEK en 2018 réparti comme suit :

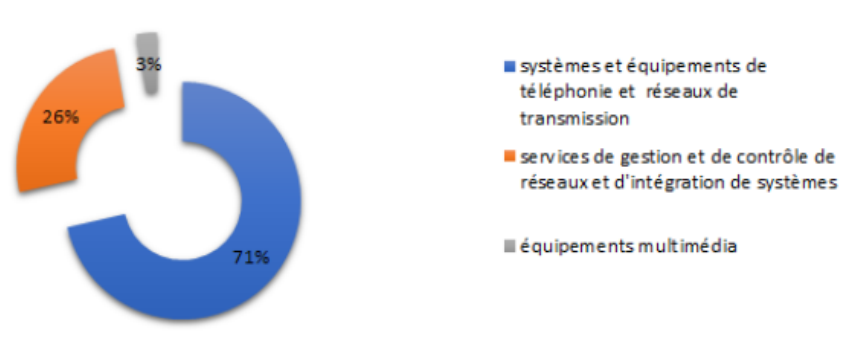

Source : Réalisé par nous même

Figure 5 – Le CA par famille de produits et services

les activités de l'entreprise sont condensées en grande partie dans l'amérique du nord, l'europe et l'est de l'asie comme le montre la figure ci-dessous :

L'entreprise présente dans 180 pays avec plus de  $101364$  employés à travers le monde.

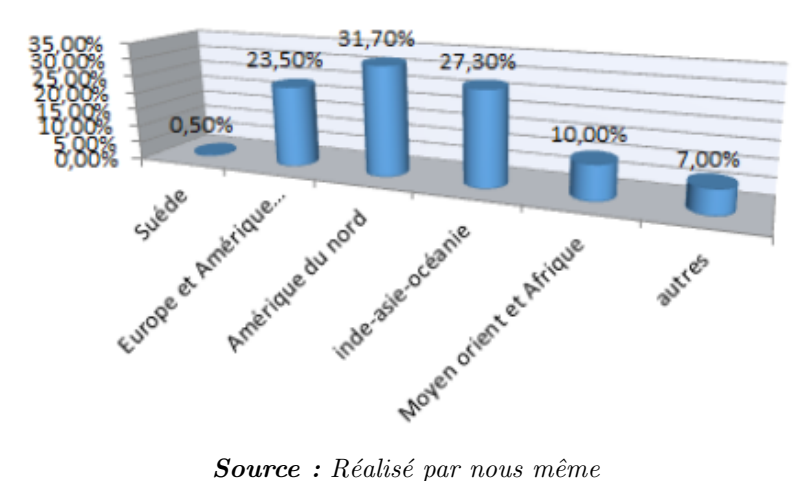

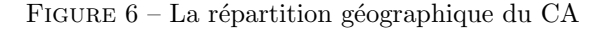

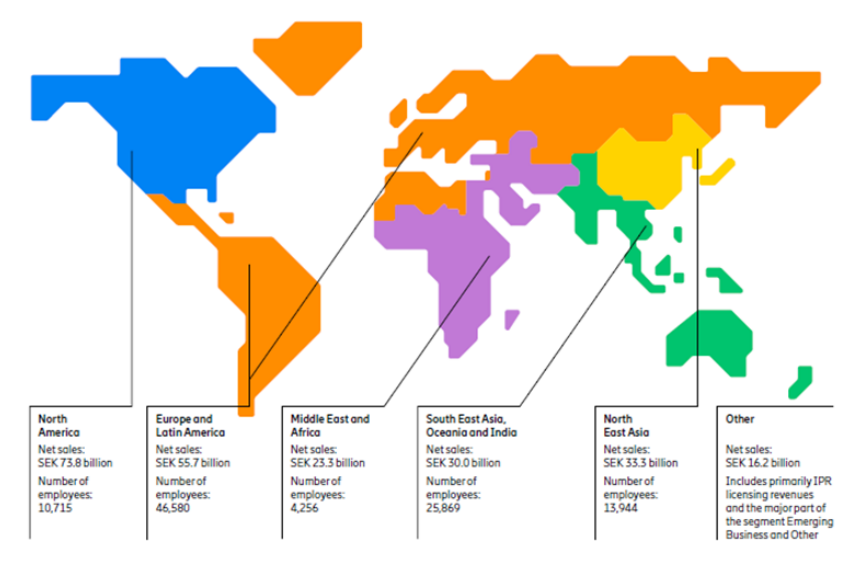

Source : Documentation interne Ericsson

Figure 7 – Rapport annuel EAB

#### 2.3.4 Diagnostic général

A cet effet, nous avons opté pour un diagnostic en externe et en interne d'Ericsson.

#### 2.3.4.1 Diagnostic interne

#### Forces

- Brand portfolio solide : au fil des ans, Ericsson a investi dans la constitution d'un portefeuille de marques solide. Ce portefeuille de marques peut être extrêmement utile si l'entreprise souhaite s'étendre à des nouvelles catégories de produits.
- Une main-d'œuvre hautement qualifiée grâce à des programmes de formation et d'apprentissage réussis. Ericsson investit d'énormes ressources dans la formation et le développement de ses employés, ce qui lui permet de disposer d'une main-d'œuvre non seulement hautement qualifiée, mais

aussi motivée pour aller plus loin.

- Réseau de distribution solide : Au fil des ans, Ericsson a construit un réseau de distribution fiable qui peut atteindre la majorité de son marché potentiel.
- Fournisseurs fiables : Ericsson dispose d'une base solide de fournisseurs fiables de matières premières, ce qui lui permet de surmonter tout goulot d'étranglement dans la chaîne d'approvisionnement.
- L'automatisation des activités a apporté une qualité constante aux produits d'Ericsson et a permis à l'entreprise d'augmenter et de réduire ses activités en fonction des conditions de la demande sur le marché.
- Une forte communauté de revendeurs : Ericsson a créé une culture parmi les distributeurs et les revendeurs où ces derniers ne se contentent pas de promouvoir les produits de l'entreprise, mais investissent également dans la formation de l'équipe de vente afin d'expliquer au client comment il peut tirer le maximum de bénéfices de ces produits.

#### Faiblesses

- L'entreprise n'a pas été en mesure de relever les défis posés par les nouveaux entrants sur le segment et a perdu de petites parts de marché dans les catégories de niche. Ericsson doit mettre en place un mécanisme de retour d'information interne directement auprès de l'équipe de vente sur le terrain afin de relever ces défis.
- Elle n'a pas réussi à intégrer des entreprises avant une culture de travail différente. Comme mentionné plus haut, même si Ericsson réussit à intégrer de petites entreprises, il lui arrive d'échouer dans la fusion d'entreprises ayant une culture de travail différente.
- L'investissement dans la recherche et le développement est inférieur à celui des acteurs du secteur qui connaissent la croissance la plus rapide.
- Même si Ericsson dépense plus que la moyenne du secteur en recherche et développement, elle n'a pas ´et´e en mesure de rivaliser avec les principaux acteurs du secteur en termes d'innovation. Elle est apparue comme une entreprise mature, désireuse de lancer sur le marché des produits basés sur des caractéristiques testées.
- Le stock journalier est élevé par rapport à celui des concurrents, ce qui oblige l'entreprise à mobiliser davantage de capitaux pour investir dans le canal. Cela peut avoir un impact sur la croissance à long terme d'Ericsson.
- Le ratio de rentabilité et le pourcentage de contribution nette d'Ericsson sont inférieurs à la moyenne du secteur.
- Succès limité en dehors de l'activité principale : Bien qu'Ericsson soit l'une des principales organisations de son secteur, elle a été confrontée à des difficultés pour passer à d'autres segments de produits avec sa culture actuelle.
- La structure organisationnelle n'est compatible qu'avec le modèle commercial actuel, ce qui limite l'expansion dans les segments de produits adjacents.

#### 2.3.4.2 Diagnostic externe

#### **Opportunités**

- Les nouvelles tendances dans le comportement des consommateurs peuvent ouvrir de nouveaux marchés pour Ericsson. C'est une excellente occasion pour l'entreprise de créer de nouvelles sources de revenus et de se diversifier dans de nouvelles catégories de produits.
- La diminution des coûts de transport en raison de la baisse des prix d'expédition peut également faire baisser le coût des produits d'Ericsson, offrant ainsi une opportunité à l'entreprise - soit d'augmenter sa rentabilité, soit de répercuter les avantages sur les clients pour gagner des parts de marché.
- La stabilité du flux de trésorerie disponible offre des possibilités d'investissement dans des seg-

ments de produits adjacents. Avec plus de liquidités en banque, la société peut investir dans de nouvelles technologies ainsi que dans de nouveaux segments de produits. Cela devrait ouvrir une fenêtre d'opportunité pour Ericsson dans d'autres catégories de produits.

- La nouvelle technologie donne l'occasion à Ericsson de pratiquer une stratégie de prix différenciée sur le nouveau marché. Elle permettra à l'entreprise de conserver ses clients fidèles grâce à un service de qualité et d'attirer de nouveaux clients grâce à d'autres propositions axées sur la valeur.
- La reprise économique et l'augmentation des dépenses des clients, après des années de recul et de faible taux de croissance dans le secteur, constituent une opportunité pour Ericsson de conquérir de nouveaux clients et d'augmenter sa part de marché.
- Un taux d'inflation plus faible Le faible taux d'inflation apporte plus de stabilité sur le marché, permettant aux clients d'Ericsson d'obtenir des crédits à des taux d'intérêt plus faibles.
- Le développement du marché entraînera une dilution de l'avantage des concurrents et permettra à Ericsson d'accroître sa compétitivité par rapport aux autres concurrents.
- Nouvelles politiques environnementales Les nouvelles opportunités créeront un terrain de jeu  $\ell$ égal pour tous les acteurs de l'industrie. Cela représente une grande opportunité pour Ericsson de mettre en avant son avantage dans les nouvelles technologies et de gagner des parts de marché dans la nouvelle catégorie de produits.

#### Menaces

- Absence d'approvisionnement régulier en produits innovants : Au fil des ans, l'entreprise a développé de nombreux produits, mais ceux-ci répondent souvent à ceux développés par d'autres acteurs. Par ailleurs, l'approvisionnement en nouveaux produits n'est pas régulier, ce qui entraîne des fluctuations fortes et faibles du chiffre d'affaires sur une période donnée.
- L'imitation des produits de contrefaçon et de mauvaise qualité constitue également une menace pour les produits d'Ericsson, en particulier sur les marchés émergents et les marchés à faible revenu.
- L'´evolution du comportement d'achat des consommateurs sur le canal en ligne pourrait constituer une menace pour le modèle de chaîne d'approvisionnement existant, basé sur l'infrastructure physique.
- Les nouvelles réglementations environnementales dans le cadre de l'accord de Paris (2016) pourraient constituer une menace pour certaines catégories de produits existants.
- Les nouvelles technologies développées par les concurrents ou les perturbateurs du marché pourraient constituer une menace sérieuse pour l'industrie à moyen et long terme.
- Comme l'entreprise opère dans de nombreux pays, elle est exposée aux fluctuations monétaires, notamment en raison de l'instabilité du climat politique sur un certain nombre de marchés dans le monde.
- L'entreprise peut faire l'objet de poursuites judiciaires sur divers marchés, étant donné les différentes lois et les fluctuations continues concernant les normes de produits sur ces marchés.
- L'augmentation du niveau des salaires, en particulier les mouvements tels que 15 dollars de l'heure et l'augmentation des prix en Chine, peut entraîner une pression importante sur la rentabilité d'Ericsson.

#### 2.3.5 Ericsson Algérie (EAL)

Ericsson Algérie SARL est présente dans le pays depuis 2004 faisant partie des branches de la société mère Ericsson internationale, la société compte environ 1000 employés directs et indirects. EAL assure l'implémentation et l'installation des équipements des télécommunications pour le compte de ses clients qui sont les opérateurs réseaux ( Mobilis, Djezzy et Ooredoo) ainsi que d'autres clients comme Sonatrach et Sonelgaz.

L'entreprise assure aussi la maintenance des systèmes de réseau téléphonique pour ses clients tout en travaillant en mode projet. Tout au long de sa présence en Algérie Ericsson a mené les plus grands projets des réseaux des télécommunications comme le projet de transmission optique pour le compte de Sonatrach , BP et Statoil en 2010 ainsi que le projet de la 3G avec Mobilis et Djezzy en 2012 et le projet 4G (LTE) avec ATM dans l'année qui suit.

### 2.4 Analyse des processus

Dans cette partie, Nous allons mettre le point sur les processus métiers de l'entreprise Ericsson Algérie de manière globale. Ensuite, nous analyserons de façon plus détaillée les processus relatifs à notre projet d'étude.

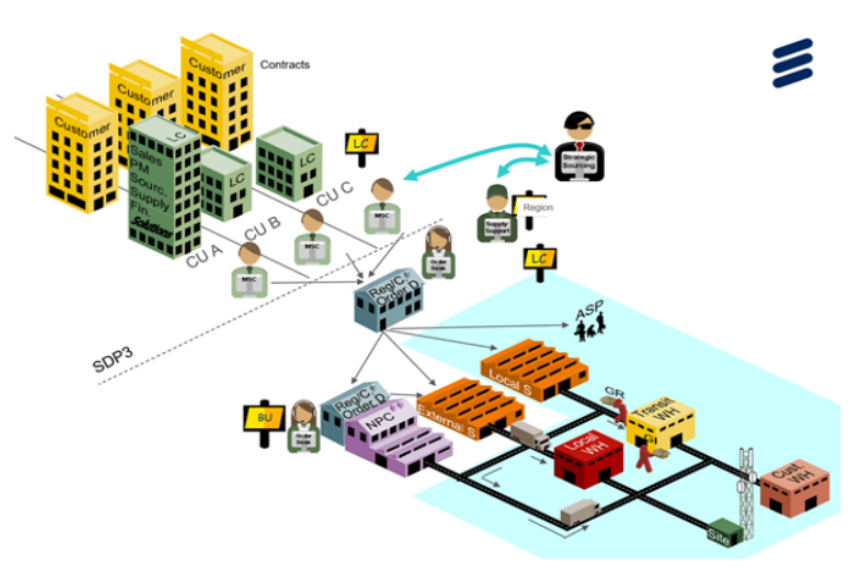

Source : Documentation interne Ericsson

#### 2.4.1 Les flux et les processus logistiques

Le processus supply d'Ericsson est constitué principalement de sept phases démarrant de la réception d'une opportunité jusqu'à la livraison du produit :

#### $2.4.1.1$  Phase  $1:$  Prévente

Les activités et processus initiaux commencent lorsque EAL perçoit une opportunité de vente pour un client. La procédure de la phase de prévente varie selon que l'opportunité peut être rattachée à un contrat existant ou qu'un nouveau contrat doit être établi. Pour gérer le processus de prévente, EAL nomme une équipe de vente composée de trois personnes clés. L'objectif principal de l'équipe de vente est de travailler sur l'accord client et de déterminer le contenu du contrat.

FIGURE  $8 - La$  chaîne logistique Ericsson Overview

Cette phase intervient avant la signature de l'ordre d'achat, elle englobe la qualification de l'opportunité (pré-SDP1), la création de la proposition (pré-SDP2) et la négociation (pré-SDP3). Au cours de cette étape, le responsable local de l'approvisionnement du compte (ASR) apporte son soutien au Key Account Manager (KAM) et aux trois principaux responsables (Account Commercial Responsible ACR, Commercial Solution Responsible CSR et Commercial Fulfillment Responsible CFR) en leur fournissant tous les éléments nécessaires. Les étapes de cette phase sont illustrées dans la figure ci-dessous :

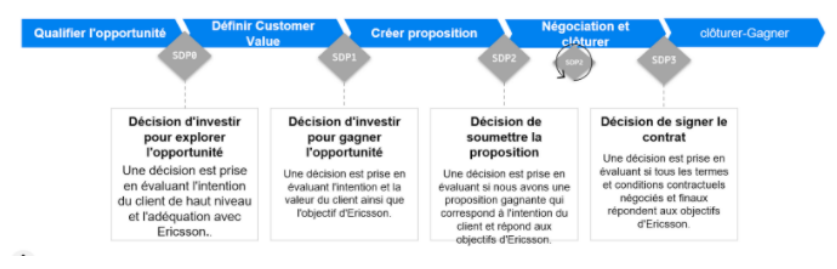

Source : Documentation interne Ericsson

FIGURE  $9 - La$  démarche suivie pour la signature du contrat

#### 2.4.1.2 Phase 2 : La signature du contrat

Pour les opportunités impliquant de nouveaux contrats, la phase de prévente implique de proposer au client les conditions de livraison, de paiement, et d'assurance les plus appropriées. Il y a également des négociations sur les prix, la solution elle-même et d'autres détails de l'offre.

Notez qu'il n'y a pas de négociations sur la livraison ou les conditions financières, car elles ont déjà eu lieu lors de l'´elaboration des contrats-cadres. Ericsson et le client ATM ont trois contrats cadres qui ont ´et´e cr´e´es il y a plus de deux ans. Pendant la phase de pr´evente, il y a des rˆoles de soutien qui fournissent des informations à l'équipe de vente concernant la solution technique et l'approvisionnement. Pour les opportunités qui peuvent être liées à des contrats déjà existants, l'équipe de vente analyse la solution en termes de capacité de commande et de contraintes pour les produits, par exemple si les produits sont obsolètes, si les produits sont en stock, le délai de production nécessaire, etc. La phase de prévente débouche sur un contrat signé avec le client.

Les conditions contractuelles de livraison sont revues et révisées lors de la phase de négociation lorsqu'il s'agit d'un nouveau contrat ou d'un contrat ferme.

S'il s'agit d'un contrat cadre déjà signé, ce qui est le cas pour ATM (contrats de 5 ans), les termes ne peuvent pas être modifiés à moins que nous ayons un amendement.

L'Algérie est un marché divisé et sur la base de ce modèle commercial, deux types de contrats sont signés avec les clients.

#### 2.4.1.3 Phase 3 : Le transfert local

Une structure de commande est signée et reçue, un transfert local est effectué entre Account Commercial Responsible ACR, Commercial Solution Responsible CSR et Commercial Fulfillment Responsible CFR, le contrˆoleur de contrat, (PSP) et l'approvisionnement. Le but principal est d'avoir une commande complète.

Dans cette phase une double mission pour le ACR il doit d'abord assurer un démarrage anticipé approuvé pour la déviation de  $L/C$  et la deuxième implique la détermination des prix dans PREMIUM

selon la liste de prix contractuelle. Le CFR et CSR se soucient de la spécification de la commande dans CRM360 sur la base de la structure de la transaction qui a été abordée avec le contrôleur du contrat et ils se chargeront de la préparation de la solution PREMIUM pour la commande.

Le professionnel de l'assistance aux projets doit préparer l'OEF (one entry form) reprenant la structure de l'opération et indiquant le planning de facturation sur la base des données reçues de l'ACR et du contrôleur du contrat. le departement supply intervient dans cette phase avec vérification de la structure et la tarification de PREMUIM.

#### 2.4.1.4 Phase 4 : Le transfert global EAB

Une fois le transfert local terminé, tous les documents sont transférés au département supply et le ASR est convoqué pour le transfert avec toutes les parties prenantes (CEM local, PSP local, CEM de la VAE, PSP de la VAE).

Les parties concernées tiennent une réunion au cours de laquelle elles discutent des détails du contrat, les étudient et les corrigent si nécessaire.

#### 2.4.1.5 Phase 5 : Ordre d'approvisionnement

L'ordre de commande que Ericsson suède reçoit d'Ericsson Algérie est comparé au contrat du client pour s'assurer qu'il le correspond. Si les informations sont cohérentes, les bons de commande (PO) sont lancés par le biais de la gestion des commandes ou du MPRN (dans le cas de 3PP) aux différents fournisseurs (ESS Tallinn, EMS Jabil T-town, EMS Flex Tczew, fournisseurs de matériel du site...ect).

Une fois les commandes lancées, Ericsson surveille le flux de matériel jusqu'à ce que les marchandises soient délivrées à l'EDC de Göteborg. Lorsque les commandes sont reconnues par les fournisseurs et que les dates de livraison ne sont pas acceptées par l'approvisionnement local, une pré-escalade est effectuée pour obtenir de meilleures dates. En cas d'échec, une escalade formelle est placée.

#### 2.4.1.6 Phase 6 : Livraisons des fournisseurs

Les produits finis sont livrés par les différents fournisseurs selon les conditions de livraison et le planning convenu.

Les produits sont stockés à EDC Göteborg en attendant de recevoir  $L/C$  opérationnelle présentée dans le ONE par "Output Date on Delivery Document".

Les livraisons sont ensuite créées dans ONE avec la date "Actuel GI date" et "Actuel delivery date".

#### 2.4.1.7 Phase 7 : Call off

L'appel et la préparation de l'expédition ne sont possibles que si la  $L/C$  est dûment reçue et validée par le service financier et le groupe LC.

Si la LC est préparée, le groupe LC peut créer le numéro FD, le CEM local peut retirer le départ anticipé et créer l'expédition selon la liste des livraisons envoyée par l'approvisionnement local.

La facture est alors créée, la liste de conditionnement également et le GAB est informé afin de souscrire l'assurance. Une fois que celle-ci est prête, EAB CEM est prévenu et l'appel est fait au DSP (Panalpina) qui peut lancer l'enlèvement le jour après.

Le transport est effectué par avion (6 jours) ou par camion et bateau (14 jours) en fonction du poids, du volume et de la gravité de l'urgence.

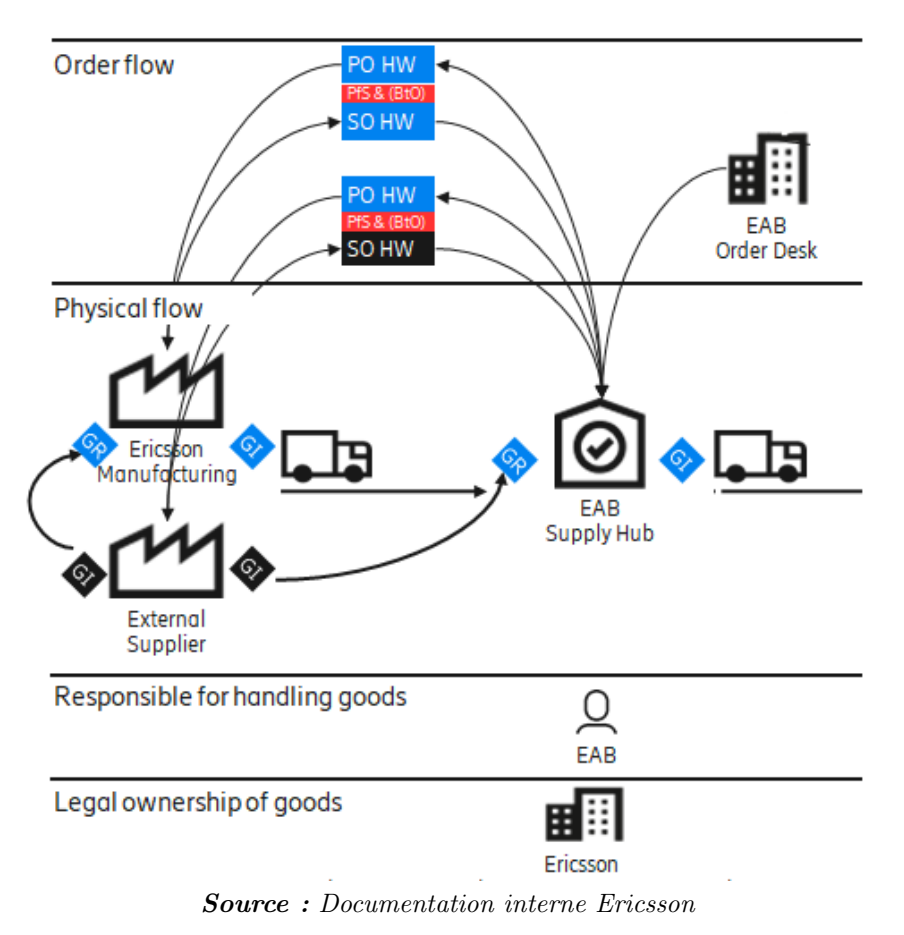

Figure 10 – Regional Supply Chain : EAB supply Hub

En parallèle, les outputs documents sont transférés de l'EAB Panalpina (local supply) à l'ATM afin de déclencher le dédouanement.

Un autre paquet de documents est envoyé par le canal bancaire pour la lettre de crédit.

#### 2.4.2 Cartographie des processus

l'ensemble du macro-processus End to End Supply ainsi que ses sous-processus vont être modélisés par des cartographies de processus de niveau 1,2 et 3 en utilisant l'outil LUCIDCHART.

#### 2.4.2.1 Processus END TO END SUPPLY

End to end supply (E2E) implique un processus complet intégré. De la conception du produit à l'approvisionnement en matières premières, en passant par l'ordonnancement, la production et la livraison finale du produit fini au client. Elle s'étend ensuite au service après-vente et à la logistique inverse, selon la nature de l'activité.

Comme indiqué ci-dessous, Dans le cas de l'entreprise Ericsson le end to end supply E2E commence dès la planification de l'exécution des livraisons (DCM) jusqu'au retour du produit. Afin de comprendre où s'arrête la chaîne d'approvisionnement, il serait préférable de la décomposer en composantes principales de la Supply Chain Management (SCM).

Il s'agit du macro-processus supply d'Ericsson composé de quatre axes (Plan, Delivery, Order et reverse Logistic). La cartographie du niveau 1 est modélisée comme suit :

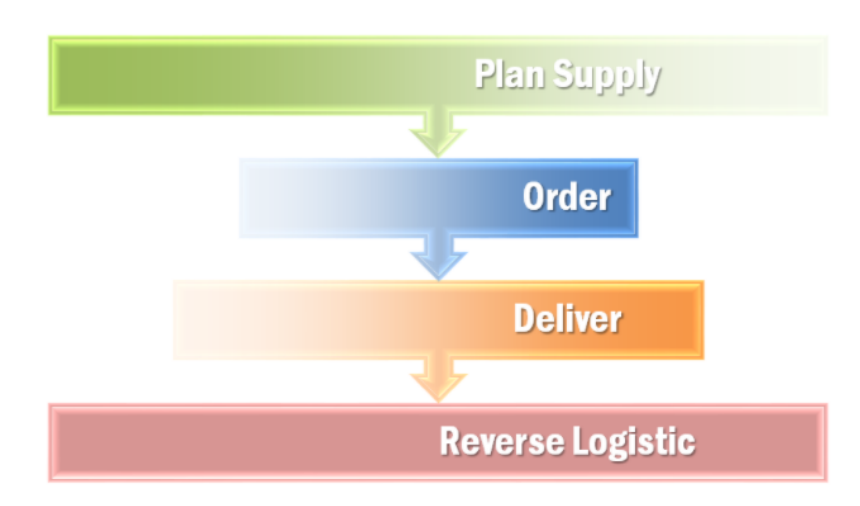

Figure 11 – La cartographie du niveau 1

#### 1- Axe plan :

C'est la première étape du macro-processus Supply. L'ASR fournit toutes les données nécessaires relatives à la supply pour le Core3. A l'issue de cette étape on aura comme output un Supply Delivery Plan.

Le processus Deliver est un sous-processus du processus Supply et DCM est un sous-processus du processus Deliver. La création d'un plan d'approvisionnement et de livraison est la première étape du processus de planification de l'exécution des livraisons (DCM). Le processus de vente a passé le SDP1 et nous avons une opportunité de vente qualifiée. L'organisation de livraison va maintenant commencer à faire la première analyse de la proposition dans le cadre d'une perspective d'approvisionnement impliquant les différentes parties prenantes.

Les activités qui se déroulent lors de ce processus sont :

- Analyse des termes et des conditions.
- $-$  Revu des différents statuts financiers.
- $-$  Vérification des données de conformités commerciales.
- $-$  Implication de la distribution de cet axe et compilation des coûts de livraison.

Les outputs à l'issue de ce processus sont :

- Supply Delivery Plan.
- Revu des termes et conditions sous une perspective de supply.
- Demande de mise à jour des données de base relatives aux produits sur le système.
- $-$  Demande pour la planification des coûts de distribution.

#### Niveau 2 :

Les différents processus du niveau 2 du processus Plan est modélisée ci-dessous : Niveau 3 :

Les autres cartographies du niveau 3 relatives au sous-processus du processus Plan seront présentées en annexe.

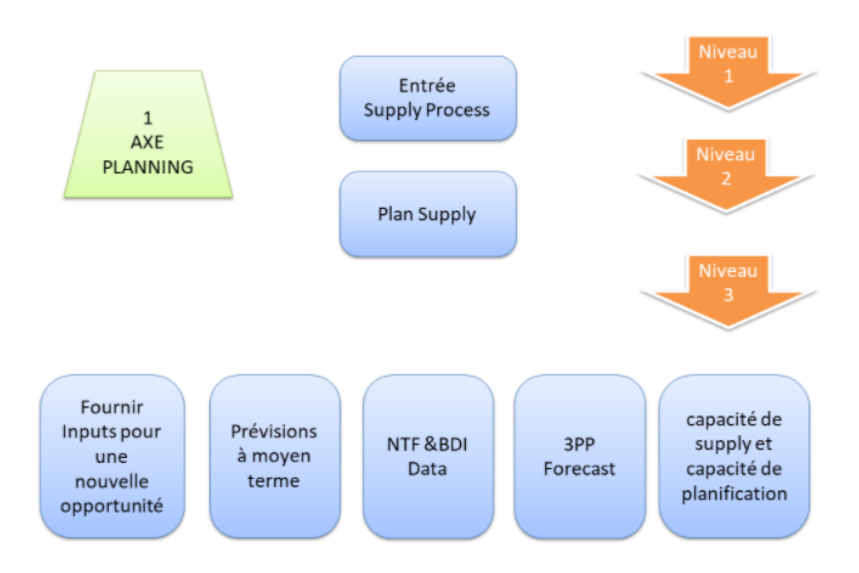

Figure 12 – Les processus de l'axe plan

#### 2 - Axe Order

Lors de cette phase, le but est de suivre la réglementation SOX obligatoire chez Ericsson et de répondre aux exigences de création de la commande. L'ensemble des étapes à suivre vont illustrer la manière dont l'ordre FoC (Free of Charge) est créé.

 $\bullet$  Création de la demande FoC :

Un modèle de demande FoC doit être rempli et envoyé pour approbation au directeur commercial et au business unit (BU). Pour le cas de l'entreprise, le formulaire de la demande FoC doit être rempli et envoyé pour approbation à EAB authorizations.

• Envoie pour approbation :

La requête pour approbation est envoyée au responsable de la Business Unit pour les matériaux demandés. Si un matériel concerne plusieurs Business Units, on envoi la demande pour celle avec l'ordre de FoC le plus élevé. L'approbation passe par deux phases :

- Pré-approbation : L'équipe management s'en charge de pré-approuver la demande FoC avant l'approbation de la BU.

- Approbation directe par la BU : Le responsable de la Business Unit approuve la demande FoC des matériaux concernés.

• Envoie de l'ordre FoC :

Pour les contrats EAB, il faut joindre le document de la demande FoC au bureau du commande. Pour les contrats locaux, il suffit juste d'envoyer un email pour le responsable CEM avec lien vers la demande FoC.

#### 3 - Axe Delivery :

Il s'agit du troisième axe du macro-processus supply. Dans cette phase, on s'intéressera au processus de livraison des matériaux démontés à partir des sites de production vers les régions concernées qui est gérée par Ericsson et supportée par Delivery Service Providers (DSPs) et Authorized Service Provider  $(ASP)$ . Le processus se déroule sur plusieurs étapes :

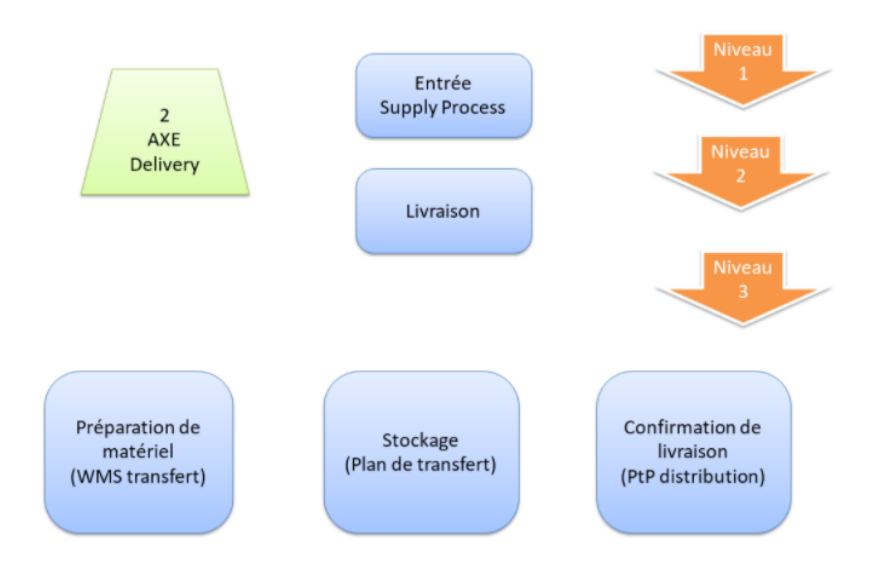

Figure 13 – Les processus de l'axe delivery

Cette instruction locale décrit principalement la collecte et le transport des équipements/matériaux démontés du site à l'entrepôt, organisés et gérés par Ericsson, avec l'aide de fournisseurs de services de livraison (DSP) agréés et de fournisseurs de services autorisés (ASP).

#### Niveau 2 :

Le but de ce processus est de réaliser les activités de management et de livraison des commandes aux clients, y inclus la logistique aval.

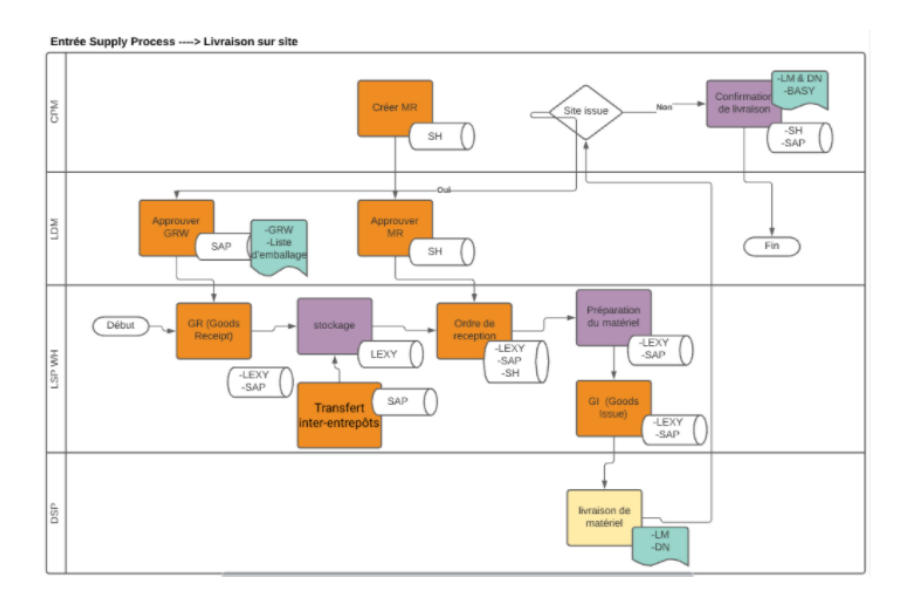

Figure 14 – Processus delivery niveau 2

#### Création du MRA

MRA est un document qui contient des informations sur le projet tel que : les informations sur le site, sur le DSP et le ASP ainsi que sur le temps pour venir récupérer les matériaux sur le site. Chaque document MRA doit lui être attaché un BoQ pour les matériaux démontés ce document qui accompagne le MRA doit contenir les informations suivantes :

- La liste des matériaux actuels démontés par ASP sur le site spécifié.
- Identifiant du site et destinataire du nom du projet si le matériel est alloué pour le redéploiement.
- Un BoQ pour les matériaux démontés re-déployés qui doit consister jusqu'à la deuxième couche de l'emballage du produit d'Ericsson.

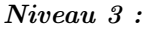

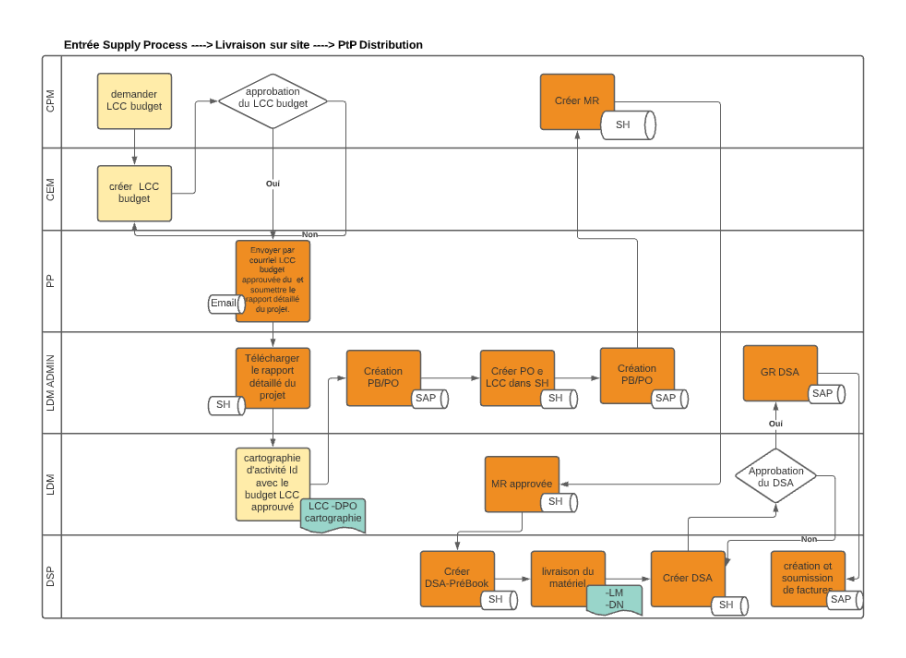

Figure 15 – PtP Distribution Niveau 3

#### Manipulation du matériel

Sur site ASP doit démonter tous les équipements basés sur le BoQ, et doit suivre le processus de démontage des matériaux sur l'armoire de démontage, le câble...etc. Tous les équipements et matériaux doivent être prêts à être emballés.

ASP doit remplir et préparer le document BoQ avant de remettre le matériel au DSP qui vérifiera les matériaux sur la base du document BoQ et enregistrera à la main tout matériel supplémentaire. Le DSP ne récupère que le matériel sur le document Boq, s'il y a un autre matériel, le DSP doit informer

EID Logistic pour confirmation.

Le DSP doit emballer tout l'équipement conformément à l'emballage standard qui a été convenu. Le DSP transportera l'équipement de la zone du stock et le chargera dans le camion, et DSP doit assurer la sécurité de l'équipement pendant le transport du site à l'entrepôt et jusqu'à ce qu'ils soient remis à l'entrepôt.

Sur l'entrepôt L'entrepôt vérifiera le BoQ par rapport aux matériaux physiques et à l'emballage. S'il réussit le contrôle, Warehouse recevra les articles et créera un document GRW (goods return to warehouse) comme accusé de réception, qui les stockera. Toute divergence trouvée par l'équipe entrante / entrante à l'entrepôt sera rejetée et remontée / ou signalée à TP (Transport Planner) et au gestionnaire de projet. Tous les écarts doivent être résolus dans un délai de un jour.

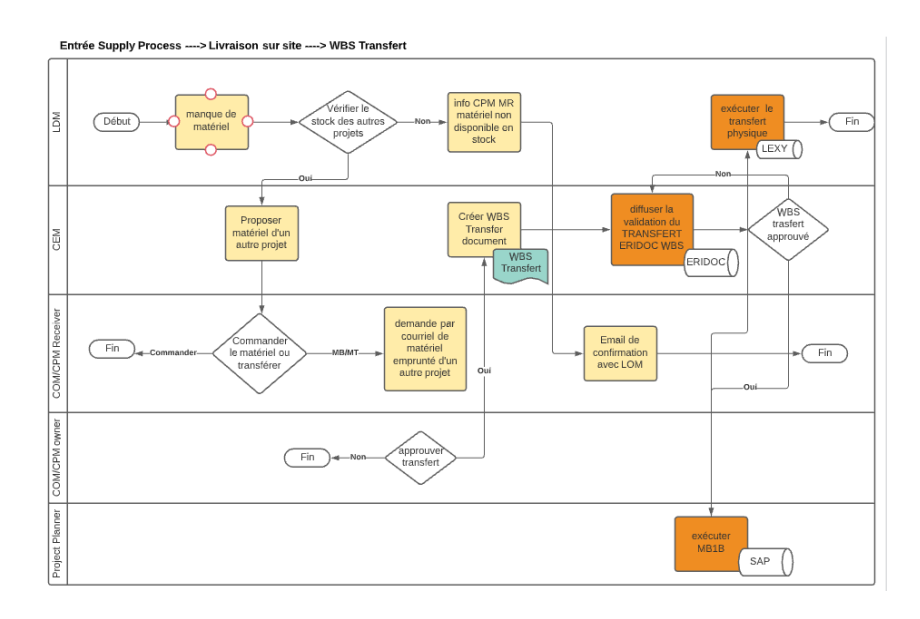

Figure 16 – WBS Transfert Niveau 3

#### Procédure de transfert de matériel

Chaque transfert doit utiliser le document BoQ pour le démantèlement, chaque partie doit vérifier et signer le document chaque fois que l'événement de transfert se produit (d'ASP à DSP et de DSP à WH).

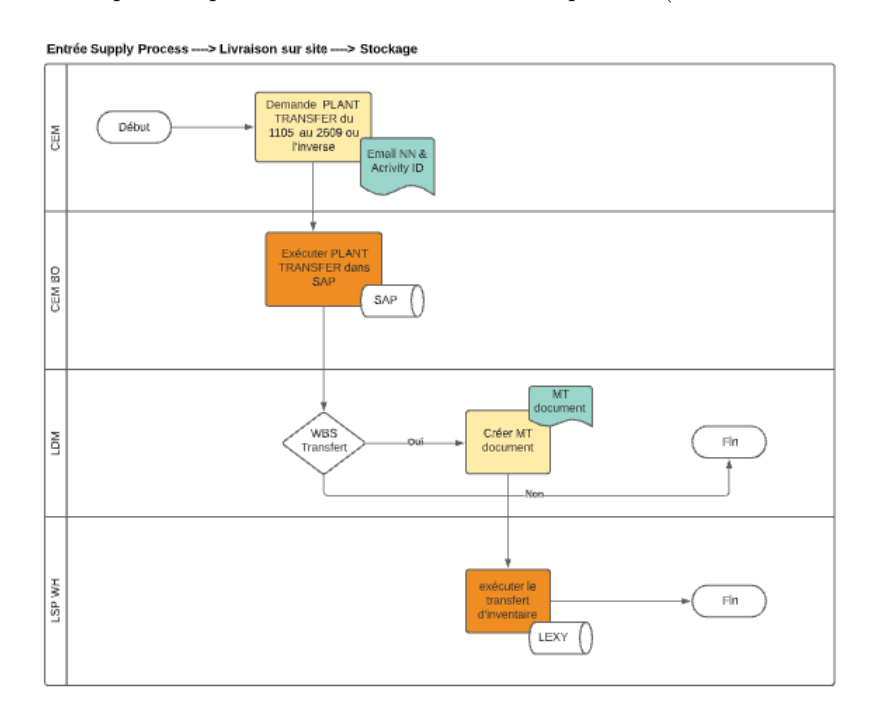

Figure 17 – Stockage Niveau 3

#### Registre d'inventaire

Tout le matériel démonté doit être enregistré comme démontage BoQ et entrée actuelle dans l'entrepôt, un matériel démonté doit être cassé au niveau modulaire. Avant le démarrage du projet, le chef de projet doit définir et confirmer à tout niveau modulaire qui doit être enregistré dans le système d'inventaire. Exemple sur comment on peut trouver un matériel démonté sur le système de stock, ils sont classés par :

- Product Code
- Product Description
- Site Id
- Site Name
- MRA number
- Received date
- Serial Number

#### 4 - Axe Reverse Logistic

C'est le quatrième et dernier axe du macro-processus supply de l'entreprise. Lors de cette phase, on s'intéresse aux processus de retour des matériaux ou des produits défectueux ou nécessitants un entretien. Les étapes constituant ce processus sont :

Etape 1 : RMA (Return Materials Authorization) L'obtention de cette autorisation passe obligatoirement par une demande RMA sur la plateforme d'Ericsson en entrant toutes les informations n´ecessaires tel que : Customer ref No, PO Number, Part ID...etc. Après analyse de la demande et vérification des critères, la réponse sera transmise que ce soit positive ou négative.

#### Etape 2 : WO (Work Order)

Après l'obtention du RMA, un ordre de travail (WO) sera transmis vers les équipes de l'entrepôt avec la date d'arrivée des matériaux aux douanes qu'ils pourront récupérer en se munissant de la lettre de transport.

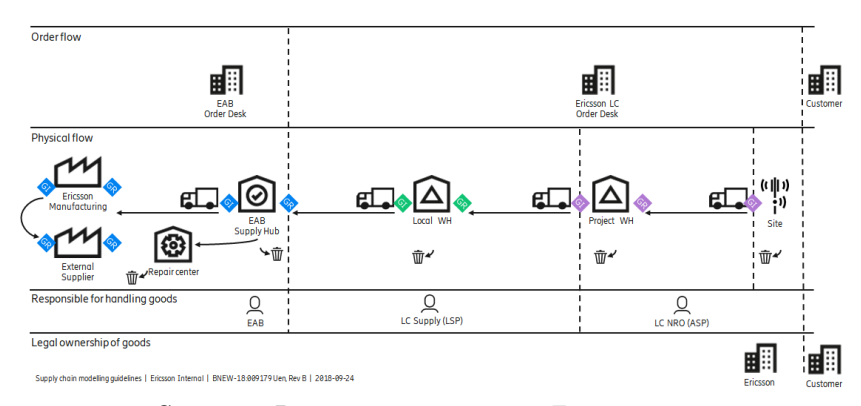

Source : Documentation interne Ericsson 2021

Figure 18 – Reverse Logistic

#### 2.4.3 Diagnostic interne du processus supply

Afin de réaliser un diagnostic interne significatif, on doit choisir les étapes du processus supply qui peuvent présenter des pistes d'amélioration ou bien les étapes opérationnelles qui sont dans notre champ d'action en tant que stagiaire au sein de l'entreprise. Comme on l'a déjà présenté le processus supply, on remarque clairement qu'à partir de la phase 1 jusqu'à la phase 4 à savoir (prévente, signature du contrat, contrat local et transfert local EAB) sont indépendantes des activités et tâches de la cellule supply management de l'entreprise. Donc, la partie que nous allons traiter dans notre projet commence de la phase

5 jusqu'à la phase 7 à savoir (Ordre d'approvisionnement, Livraison des fournisseurs et Call Of), c'est à dire nous allons suivre le matériel depuis sa création sur le PO jusqu'à sa livraison au client.

#### PO (bon de commande)

Le bon de commande (PO) est un document commercial réalisé par la direction générale EAB sur le système d'information SAP, qui a pour but de suivre l'état d'avancement du matériel commandé depuis la création du CPO jusqu'à sa livraison au client.

Le PO est un tableau dynamique créé sur SAP composé de 122 colonnes contenant les informations nécessaires sur le matériel en question et un nombre de lignes variant selon les commandes confirmés reçus par EAB.

Avant d'analyser le fichier PO, on doit tout d'abord sélectionner les informations jugées utiles pour notre cas d'études, c'est-à-dire on ne va garder que les colonnes nécessaires pour la problématique et la solution. Les informations sont regroupées dans le tableau ci-dessous :
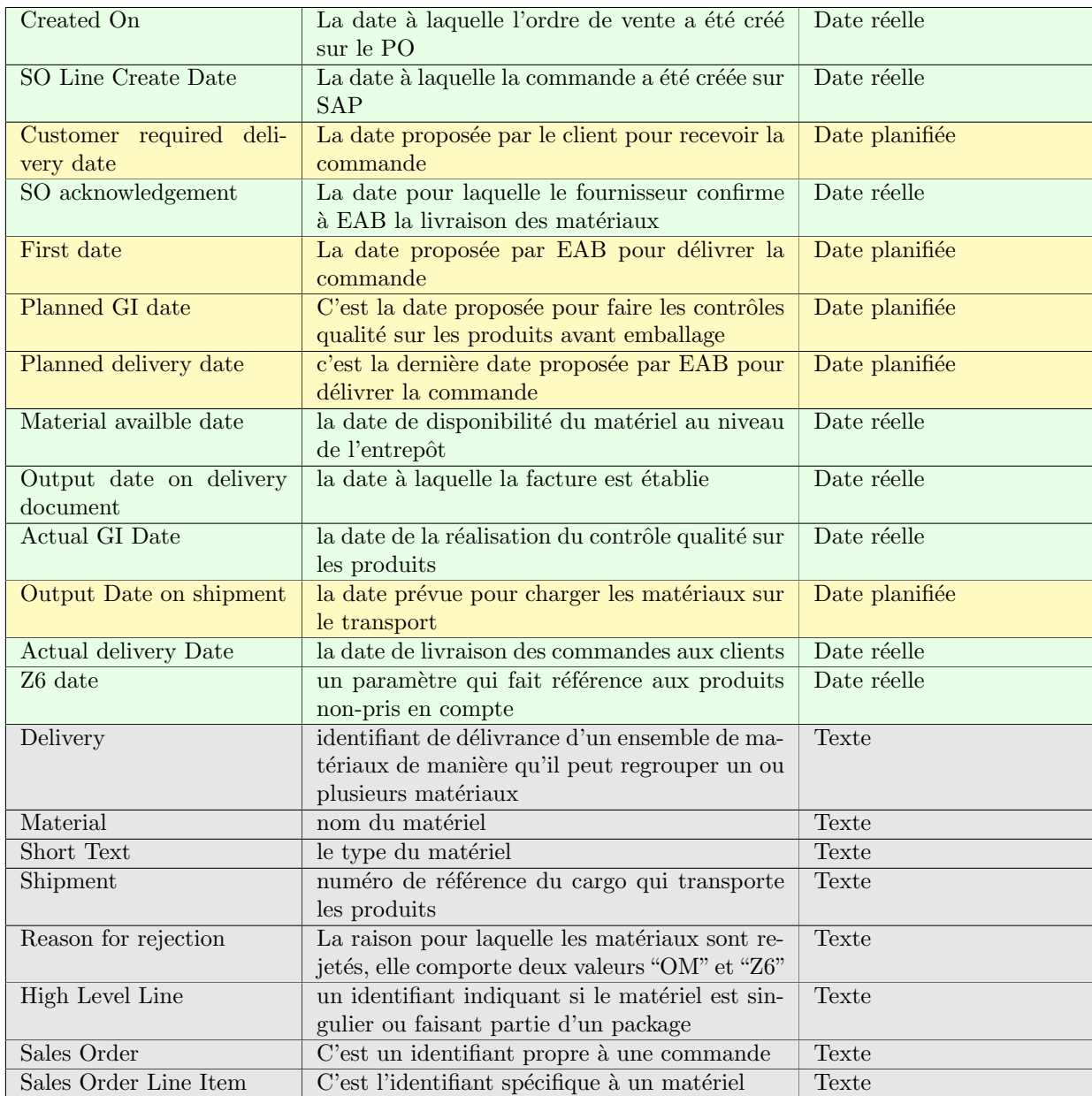

# TABLE  $2$  – Interprétation des dates

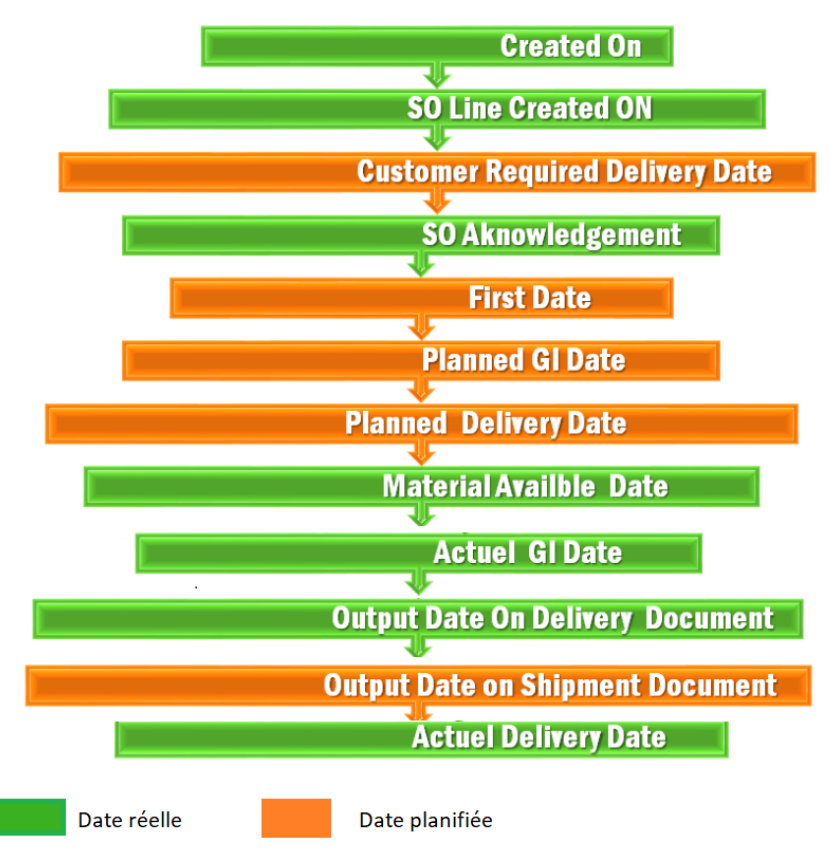

L'enchaînement chronologique des différentes dates sur le PO est représenté comme suit :

Source : réalisé par nous même

FIGURE 19 – L'enchaînement chronologique des différentes dates sur le PO

## 2.4.3.1 Ericsson Lead Time

Le Lead Time au sein d'Ericsson se traduit par la durée séparant la création de la commande sur système SAP (Created On) et la date de délivrance du produit au client (Actual Delivery Date).

## LT = Actual Delivery Date - Created On

Avant d'analyser le Lead Time des différents matériaux commandés, on doit tout d'abord procéder à un traitement du fichier PO.

- Supprimer toutes les lignes contenant le texte "Z6" dans la colonne "Z6 Date" et "OM" dans la colonne "Reason for rejection" parce qu'il s'agit des matériaux non pris en compte.
- Assurer que les matériaux sélectionnés pour l'étude ont été délivrés aux clients, c'est-à-dire que la colonne "Actual Delivery Date" ne doit pas être vide.

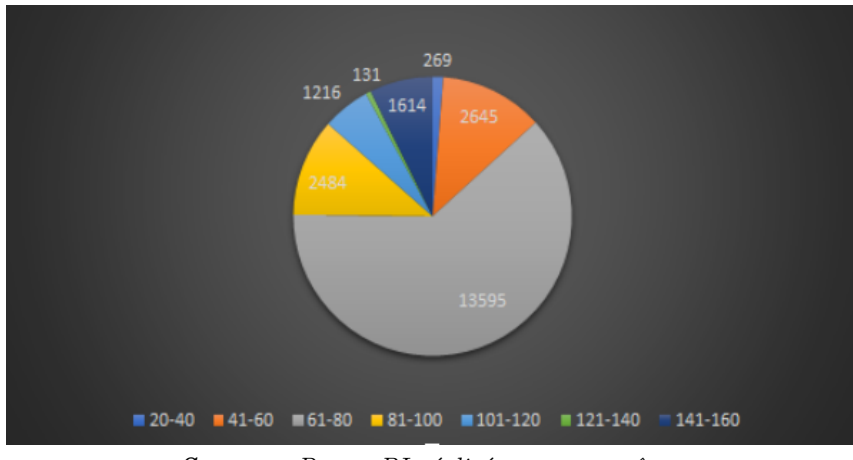

Source : Power BI réalisé par nous même

Figure 20 – Redondance du Lead Time

On remarque d'après le graphique que le Lead Time varie entre 20 jours et 160 jours présentant ainsi une irrégularité et instabilité en valeur. Près de 62% des commandes arrivent dans un délai entre 61 et 80 jours avec une moyenne de 77 jours.

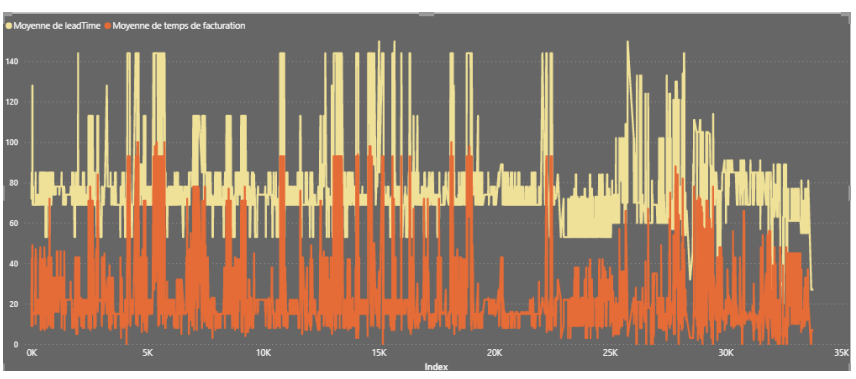

Source : Tableau de bord réalisé par nous même

Figure 21 – Lead Time par jours

Dans ce graphique, la répartition du Lead Time est représentée en fonction de la date "Created On", c'est-à-dire qu'on calcule la moyenne du LT des commandes qui ont été créées le même jour sur le PO, et ce sur entre le mois novembre 2020 et février 2021. Le but de cette représentation est d'étudier la variabilité du Lead Time en fonction du temps de création du projet et par l'occasion on remarque que ce dernier est irrégulier sur l'ensemble des quatre mois, ce qui signifie que la période de lancement de la commande n'influence pas sur la durée de livraison des commandes.

| Intervalle de retard $\vert$ <0 $\vert$ 0-20 $\vert$ 20-40 $\vert$ 40-60 $\vert$ 60-80 $\vert$ 80-100 |  |  |      |
|----------------------------------------------------------------------------------------------------|--|--|------|
| Nombre d'occurrence   469   19247   4468   1203   181                                                 |  |  | 1320 |

TABLE  $3$  – Le retard lors du délai de livraison

# retard = Actual Delivery Date - Planned delivery Date

La répartition entre la date de livraison planifiée et réelle est comme suit :

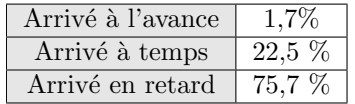

Ces statistiques sont réalisées seulement avec les matériaux dont on connaît leur Actual Delivery Date.

# Evaluation des étapes

Après avoir analysé le Lead Time global du processus, nous allons mener une analyse détaillée des ´etapes interm´ediaires constituant le PO sera men´ee afin de d´eterminer celles qui constituent un goulot ou bien les étapes qui prennent plus de temps que prévu. Les étapes intermédiaires en question sont :

• Création de la ligne SO : Elle représente la différence entre la création de la commande sur le fichier PO et la création du Sales Order.

# SO Creation Ligne = So Create Line - Created On.

 $\bullet$  Préparation du SO : Elle représente la différence entre la création de la commande sur le fichier PO et la création du Sales Order.

# SO creation = SO Acknowledgement - SO Line Create

• Production : La durée nécessaire pour que les matériaux soient disponibles en entrepôt.

# production = Material available Date - SO Acknowledgement

• Temps d'inspection : le délai que prend la procédure d'inspection des produits disponibles au stock.

## Inspection time = Actual GI Date - Material Availble Date

• Temps de facturation : c'est le temps pour lequel la facture de récupération de produit sera réalisée à partir de la date de leurs disponibilités à l'entrepôt.

# Billing Time = Output Date On Delivery Document - Material Availble Date

• Temps d'expédition : Il s'agit du temps nécessaire pour que les commandes arrivent au port d'alger à partir du lieu du départ de l'expédition.

# Shipment Time = Actual Delivery Date - Output Date On Delivery Document

L'évaluation de ces étapes est réalisée en calculant la durée moyenne de ces dernières en utilisant le fichier PO :

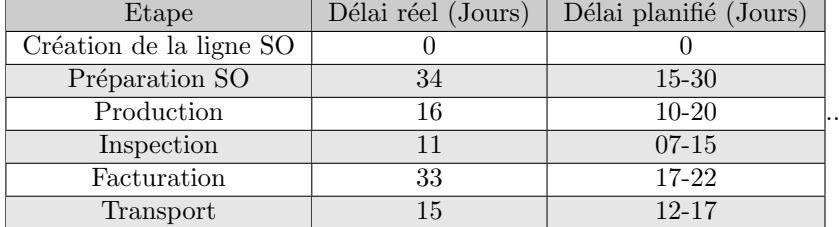

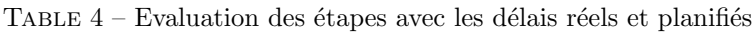

Remarque : Les délais planifiés nous ont été communiqués par le responsable des commandes et des livraisons au sein de EAL.

## Interprétation du tableau

D'après le tableau des délais on remarque que les deux étapes "préparation du SO" et "facturation" sont celles qui prennent plus de temps que prévu. Afin qu'on puisse déterminer les causes racines on va s'approfondir beaucoup plus dans le processus de ces deux phases.

1-Préparation du SO : le bon d'achat ou bien "Sales order" est réalisé par le fournisseur de EAB, c'est-à-dire par l'entité qui se charge de produire et livrer les matériaux à l'entrepôt d'Ericsson suède. Le délai important que prend cette étape est dû à plusieurs causes :

- Traitement de la demande et négociations entre EAB et ses fournisseurs.
- Volume important des commandes `a traiter chez les fournisseurs.
- $-$  Les circonstances du travail sont difficiles et exceptionnelles à cause du COVID-19.

Au final, cette phase est en dehors de notre champ d'action car elle se passe en suède et donc, nous n'allons pas trop s'étaler sur son analyse et son amélioration.

2- Facturation : Lors de l'étape de la facturation le responsable des commandes et des livraisons se charge de préparer tous les documents nécessaires pour finaliser la facturation des matériaux qui sont prêts à être expédiés depuis l'entrepôt. Afin qu'il puisse réaliser la facture il doit d'abord :

- Vérifier sur le PO les matériaux qui sont disponibles en stock via la colonne "Material Availble" Date"
- Vérifier si les matériaux disponibles en stock font partie du même package commandé par le client, parce que la livraison doit être complète, on ne peut pas livrer juste une partie de la commande et laisser le reste pour une autre date. Par exemple : si les radios sont prêtes et les câbles ne le sont pas encore alors la facturation ne peut pas avoir lieu.
- Assurer que le lot de commande est complet et que tous les matériaux y sont en consultant les colonnes "High Level Line", "Sales Order" et "Sales Order Line Item".

## Problèmes et goulots liés à l'étape de facturation

Dans des conditions idéales et parfaites l'étape pour préparer la facture prend entre 17 et 22 jours. Cependant, on remarque d'après le tableau des délais que cette phase prend beaucoup plus du temps que prévu, en analysant de façon décortiquée le processus et avec l'aide du responsable des commandes et des livraisons nous avons pu détecter les problèmes suivant :

- Difficultés à visualiser les produits disponibles en stock, en raison de la taille très volumineuse du fichier PO (Dépassant les 30000 lignes).
- Difficultés à classer les produits disponibles selon leurs types pour organiser les packages destinés aux clients.
- Indisponibilité des produits du même lot de commande, par exemple : les radios sont disponibles et les câbles ne le sont pas. Donc, il y aura du retard pour facturer la commande.
- $-$  Difficultés à séparer les produits selon les lots de commande.

# 2.5 Problématique et cadre du projet

Ericsson et comme la plupart des entreprises concurrentes place le client en première place dans le management opérationnel et qualité. Que ce soit pour le développement, la commercialisation ou la livraison des produits, la satisfaction client est primordiale pour l'entreprise. Ainsi, Ericsson accorde une très grande importance à la qualité, cycles de rétroactions rapides et surtout aux courts délais des projets (LT).

Le délai de livraison étant toujours considéré comme un paramètre clé de satisfaction client pour la majorité des entreprises concurrentes et notamment pour Ericsson. C'est pourquoi l'irrégularité du Lead Time peut affecter l'image de l'entreprise et la qualité des services de cette dernière auprès de ses clients.

Les différents résultats obtenus en analysant le diagnostic interne de l'entreprise démontrent que le Lead Time représente un facteur non maîtrisé par l'entreprise vu les différentes variations que subit ce dernier. En effet, le LT varie entre 20 et 140 jours, un intervalle de variation assez large avec un délai moyen de 77 jours comparé dépassant ainsi le délai moyen planifié qui est de 58 jours. En plus des irrégularit´es du Lead Time, nous avons pu constater que pr`es de 75% des produits arrivent en avec plus de  $26\%$  qui dépassent les  $20$  jours de retard.

Comme démontré ci-dessus, l'étape de la facturation est l'étape goulot qui influence de façon directe sur le Lead Time du processus supply de l'entreprise.

Faisant partie de l'équipe supply chain management, nous avons fixé comme objectif l'optimisation et l'amélioration du Lead Time de l'entreprise en résolvant les questions suivantes :

## Comment peut-on améliorer l'étape de la facturation ?

# Quelle solution peut couvrir l'ensemble du processus supply et améliore l'activité reporting de ce dernier ?

L'énoncé de la problématique nous a conduit à formuler des hypothèses suivantes permettant de mettre en évidence les solutions envisageables pour notre problème :

- 1. La facturation est une étape répétitive, régulière, et qui ne comporte pas d' exceptions et des cas particuliers.
- 2. La maîtrise de la phase facturation ne contribue pas à elle seule à une meilleure gestion du processus supply
- 3. L'absence d'un outil de pilotage serait à l'origine des dysfonctionnements observés.

En démarrant des hypothèses formulées et en se référant à l'énoncé de la problématique notre travail relatif à la solution sera divisé en deux grandes parties :

En démarrant des hypothèses formulées et en se référant à l'énoncé de la problématique notre travail relatif à la solution sera divisé en deux grandes parties :

Partie 1 : Proposer un outil d'aide à la décision qui va permettre d'améliorer le délai relatif à la phase de facturation et par la même occasion réduire le Lead Time.

Partie 2 : élaborer un tableau de bord qui regroupe les différents KPI les plus significatifs. La réalisation de ce dernier sera aboutie en adoptant une démarche de Business Intelligence sur le processus supply de l'entreprise.

# 2.6 Conclusion

Tout au long de ce chapitre, nous avons démontré l'importance de l'industrie de télécommunication en Algérie et le rôle majeur que joue Ericsson dans ce secteur là. Les différentes analyses et évaluations menées sur les processus opérationnels internes de cette entreprise nous ont permis d'élaborer un diagnostic général des états des lieux et de cadrer la problématique de notre stage.

En nous focalisant sur le processus supply chain qui est l'un des processus métiers et le processus clé dans la chaîne de valeur de l'entreprise et qui présente des dysfonctionnements affectant sa performance globale, nous avons mis en évidence notre problématique du projet et qu'on va essayer de résoudre dans les chapitre à venir.

Chapitre 3

Etat de l'art

Dans le but de mieux comprendre les concepts fondamentaux du problème décrit concernant la chaîne d'approvisionnement (SC) de EAB ainsi que l'intégration du transport et sa répercussion sur la logistique et la stratégie de EAB, il devient nécessaire d'étudier la littérature existante, afin d'observer comment les chaînes d'approvisionnement ont évolué, et comment les modèles ont été développés et optimisés pour d'autres situations. C'est pourquoi, ce chapitre aborde certains concepts liés à la SC, ainsi que son  $évolution$  et sa durabilité.

Ce chapitre sera consacré au développement des principaux concepts essentiels qui constituent le fondement à tous niveaux décisionnels de l'entreprise (opérationnel, tactique et stratégique) relatif à notre travail, à savoir l'amélioration du Lead Time et de son outil de pilotage.

Suite au diagnostic mené dans le chapitre précédent, et après avoir détecté tout ce dont nous aurions besoin en tant qu'outils et notions pour bien faire notre travail, nous avons pu établir une liste de tous les outils et concepts qui seront abordés tout au long de notre travail.

Tout d'abord, nous présenterons le concept de Supply chain Management, l'intérêt de l'évaluation de la Supply Chain dans les entreprises et la mesure de la performance d'un processus Supply Chain. Puis nous présenterons les notions théoriques qui nous ont été utiles lors de la mise en place du tableau de bord, ainsi que les notions de SI. Au final, nous aborderons les différentes méthodes et outils en BI depuis la récolte, la structuration et le traitement jusqu'à l'analyse des données.

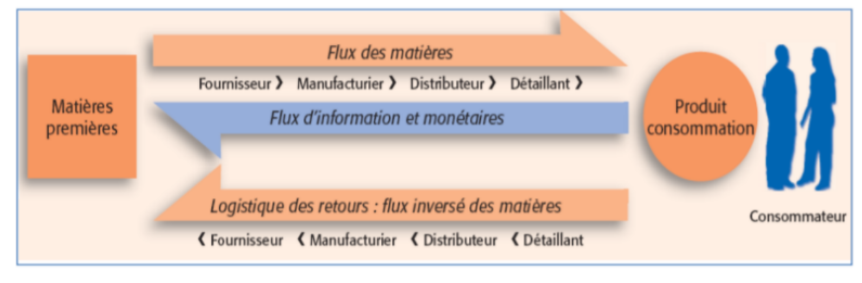

Source :Dominique, (2003)

FIGURE 22 – Flux de la chaîne logistique

# 3.1 Supply chain et Supply chain Management

En raison de la conjoncture économique, le rapport entre client et supplier a nettement progressé et s'est fait remarquer à travers : la multitude des sources d'information, la personnalisation et services, la r´eduction du temps de livraison, la diversification des flux, la restructuration et multiplication des sources de prestations.

Par la suite, la mondialisation des ´echanges et l'intensification de la concurrence ont conduit les entreprises à rechercher de nouvelles pistes pour améliorer leurs performances et mieux répondre aux attentes de leurs clients.

# 3.1.1 Définition de la Supply chain

Différents auteurs présentent diverses définitions, trouvées dans la littérature, qui visent à expliquer le concept de chaîne du supply chain.

En d'autres termes, Ballou (2004) affirme que le terme "chaîne d'approvisionnement" fait référence à toutes les activités associées à la transformation et à la circulation des biens et des services, y compris les flux d'informations qui y sont associés, depuis les sources de matières premières jusqu'aux clients finaux. [2]

Selon Chopra et Meindl (2007), une chaîne d'approvisionnement est constituée de toutes les parties impliqu´ees, directement ou indirectement, dans la satisfaction de la demande d'un client, ainsi que de toutes les fonctions nécessaires à cette tâche. Le supply chain comprend non seulement le producteur et les fournisseurs, mais aussi les transporteurs, les entrepôts, les détaillants, et même les clients eux-mêmes.

La chaîne d'approvisionnement est dynamique et implique un flux constant d'informations, de produits et de fonds entre les différentes étapes.

Min (2015) définit la chaîne d'approvisionnement comme un système intégré qui synchronise une série de processus commerciaux interdépendants afin de : créer une demande de produits, acquérir des matières premières et des pièces, transformer ces matières premières et ces pièces en produits finis, ajouter de la valeur à ces produits, distribuer et promouvoir ces produits auprès des détaillants ou des clients, faciliter l'échange d'informations entre les différentes entités commerciales (les fournisseurs, les fabricants, les distributeurs, les prestataires logistiques tiers et les détaillants). En outre, le supply chain est traditionnellement caractérisée par un flux de produits vers l'avant et un flux d'informations vers l'arrière.[17]

Bien que les chaînes d'approvisionnement existent depuis longtemps, la plupart des entreprises n'ont prêté attention qu'à ce qui se passait à l'intérieur de leurs structures. Peu d'entreprises comprennent, et encore moins gèrent, l'ensemble de la chaîne d'activités qui permettait de livrer les produits au client final. Il en résultait des chaînes d'approvisionnement désorganisées et souvent inefficaces. Pour capturer la dynamique de l'intégration et de la coordination inter-fonctionnelles et inter-organisationnelles transversalement à le supply chain et pour prendre ensuite de meilleures décisions stratégiques, il est extrêmement important de planifier, contrôler et concevoir une chaîne d'approvisionnement dans son ensemble.

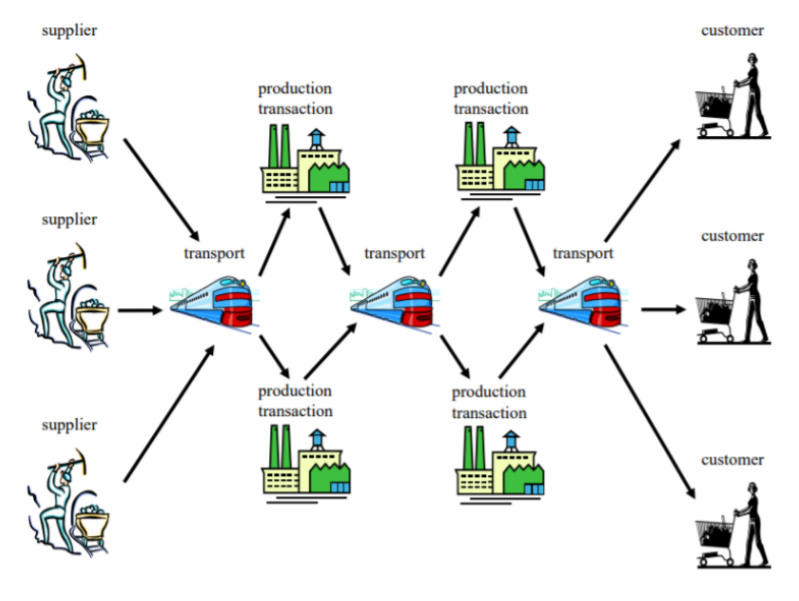

Source :Dominique, (2003)

FIGURE 23 – Illustration schématique d'un flux de supply chain

# 3.1.2 Évolution de la Supply chain

Le terme de supply chain management (gestion de la chaîne d'approvisionnement) remonte aux années 1980, mais ce n'est que dans les années 1990 qu'il a retenu l'attention des responsables de diverses entreprises, car ils ont commencé à reconnaître l'impact potentiel de le SCM sur la compétitivité et, à terme, sur la part de march´e et la valeur (Coyle et al, 2011). Toutefois, on peut affirmer que le SCM n'est pas un concept si nouveau que cela, et qu'elle représente en fait l'évolution d'une idée qui a vu le jour avant même l'apparition de le SCM.

Avant les années 1950, la logistique était considérée en termes militaires. Elle concernait l'approvisionnement, la maintenance et le transport des équipements, du matériel et du personnel militaires. Bien que quelques auteurs avant cette époque aient commencé à parler d'échanger un coût contre un autre,

l'organisation au sein de l'entreprise typique autour des activités actuellement associées à la logistique ´etait fragment´ee. La fragmentation, comme nous l'avons d´ej`a dit, conduit `a des r´esultats non optimaux et à des conflits entre les activités. Cela peut être dû au fait qu'il n'y avait pas de compréhension clé concernant les compromis de coûts, que la tradition et les conventions étaient trop ancrées, que d'autres domaines avaient plus d'importance...etc. (Ballou et Gilbert, 2000). Petit à petit, les avantages de l'élimination de la fragmentation sont apparus clairement et les entreprises ont commencé à intégrer leurs approches.[3]

Bien qu'un champ d'application plus large de la distribution physique et de la logistique ait été progressivement mis en place, l'accent était toujours mis sur la coordination entre les activités au sein de la fonction, avec peu d'importance accordée à la correspondance avec les autres fonctions au sein de l'entreprise ou parmi les membres du canal externe. Cette application limitée d'un champ d'application beaucoup plus large était probablement liée aux limites technologiques des systèmes d'information de l'époque et à la difficulté de gérer les domaines de responsabilité.

Les universitaires et les praticiens se sont efforcés de trouver une définition pour ce nouveau domaine

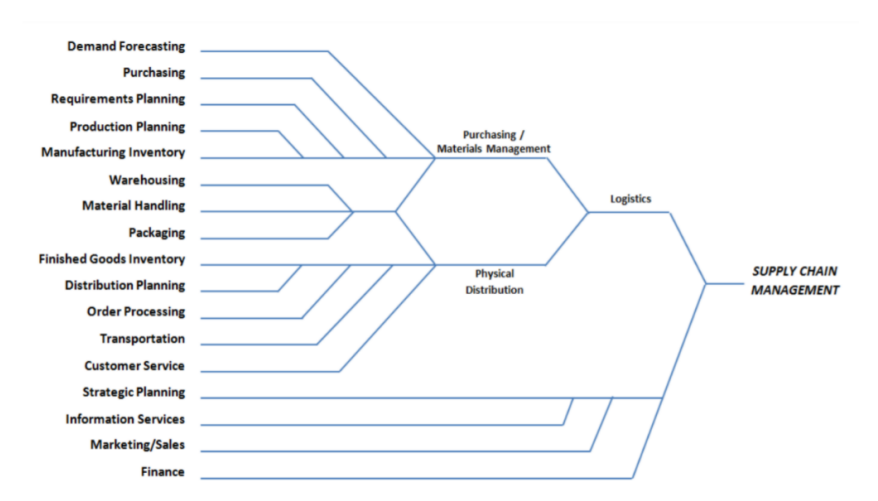

Source :The evolution and future of logistics and supply chain management, Ballou (2006)

Figure 24 – Evolution of Supply Chain Management

d'intégration, puis le concept de Supply Chain Management est apparu dans les années 1990 (Coyle et al., 2011). Le nom a pris d'assaut le domaine de la logistique, tant de personnes dans divers secteurs d'activité l'ont adopté et y ont vu des activités de leurs domaines (Ballou, 2006). Pourtant, il n'y avait guère de consensus quant à savoir si le supply chain management était un concept nouveau et audacieux ou simplement la réalisation de la promesse d'intégration des activités qui était déjà implicite dans les premières définitions (Ballou, 2006). Pour ceux qui reconnaissent que le SCM est révolutionnaire, un diagramme, comme la figure, décrit l'évolution de le SCM.

Au fil des années, on a également tenté de distinguer la logistique de la gestion de la chaîne d'approvisionnement, en déclarant que la logistique était un sous-ensemble de le SCM. La définition de la SCM a ´et´e pr´esent´ee dans les sections pr´ec´edentes, et le Conseil des professionnels de Supply Chain Management définit la logistique comme "la partie de le SCM qui planifie, met en œuvre et contrôle le flux et le stockage efficaces, en amont et en aval, de biens, de services et d'informations connexes entre le point d'origine et le point de consommation afin de répondre aux exigences des clients". Par conséquent, le SCM est considérée comme la gestion des flux de produits entre plusieurs entreprises, tandis que la logistique est considérée comme la gestion des activités de flux de produits au sein de l'entreprise. Depuis cette époque jusqu'à aujourd'hui, plusieurs tendances ont pris de l'importance et ont profondément influencé la façon dont la SC est gérée et conçue, comme nous l'expliquerons par la suite.

Néanmoins, que ce soit par choix ou par nécessité, cette tendance croissante a conduit à l'apparition

de nouvelles façons de considérer la SC, deux types de structures peuvent être envisagés à cet égard : le supply chain inverse et la supply chain en boucle fermée (Cardoso, Barbosa-póvoa, et Relvas, 2013).

Supply chain inversée est la série d'activités nécessaires pour récupérer un produit usagé auprès d'un client et le mettre au rebut ou le réutiliser, ce qui est généralement réalisé par des processus tels que la réparation, la fabrication et le recyclage. D'autre part, un supply chain dans laquelle les activités en amont et en aval sont intégrées est appelée un supply chain en boucle fermée.

Dans l'ensemble, comme l'indique Barbosa-Póvoa (2014), le concept de CS durable a récemment gagné en importance car les entreprises sont confrontées au défi de traiter les questions durables causées par des problèmes sociétaux croissants. Par conséquent, le concept susmentionné peut être décrit comme "des structures opérationnelles qui gèrent les matières premières et les services depuis les fournisseurs jusqu'aux clients et inversement, en tenant compte de l'inclusion explicite des impacts sociaux et environnementaux" (Barbosa-Póvoa, 2012, page 452). $[4][5]$ 

D'autre part, l'environnement commercial actuel, compétitif et en évolution rapide, a irrévocablement chang´e la supply chain et la gestion de ses fonctions telles qu'elles sont connues traditionnellement comme l'ont montré certains des points évoqués précédemment (Ladd, 2004). En ce sens, l'un des changements est le passage d'une perspective de supply chain à une approche de réseau d'approvisionnement.

La nouvelle approche de le SCM signifie que les entreprises doivent trouver un moyen d'améliorer la communication et le flux d'informations, convertissant ainsi la chaîne d'approvisionnement traditionnelle en un réseau d'approvisionnement flexible et en temps réel. Le raisonnement sur lequel elle repose est que cette approche en réseau permettra aux fabricants de réaliser une gestion souple, réactive et holistique d'un réseau de ressources de le supply chain qui améliorera la production et augmentera la rentabilité (Ladd, 2004), car il y a beaucoup plus de conversations - les fournisseurs peuvent non seulement parler aux clients mais aussi à d'autres fournisseurs, une plus grande visibilité sur ce qui se passe à tout moment, et la capacité d'optimiser réellement à travers les processus et pas seulement à l'intérieur des silos. Les transferts ne sont pas seulement linéaires, comme dans une course de relais, les transferts se font tout au long du r´eseau de fournisseurs, d'usines et de centres de distribution, de prestataires logistiques et de clients.

Les avantages attendus d'une structure en réseau concernent la réduction des stocks, la diminution des ruptures de stock, l'amélioration des livraisons à temps, la réduction des temps de cycle, l'amélioration du processus de paiement des fournisseurs et la réduction des dépenses opérationnelles (One Network Enterprises, 2015). Même s'il existe de nombreuses améliorations et de nombreux avantages à tirer d'une structure en réseau, les systèmes de supply chain et les processus d'entreprise traditionnels sont souvent très éloignés de la nouvelle pensée. Puisque le rêve d'un "supply network" est coûteux et difficile à mettre en œuvre.

En r´esum´e, depuis plus de cinquante ans, la distribution physique, la logistique des entreprises et la gestion de la chaîne d'approvisionnement sont passées d'activités gérées individuellement à un ensemble intégré de processus gérés à travers plusieurs échelons de le supply chain d'un produit. Non seulement la gestion des coûts de le supply chain est devenue plus importante, mais la SC Strategy peut également contribuer fortement aux revenus de l'entreprise. Le SCM est la base de la stratégie concurrentielle d'une entreprise, et la gestion efficace de la SC doit de plus en plus se transformer en processus écologiques et durables qui permettent à l'entreprise d'innover et de se positionner avantageusement dans la société exigeante que ses activités développent (Ballou, 2006).

# 3.1.3 Lead Time

Le Lead Time correspond au temps qui s'écoule entre le passage d'une commande fournisseur et la livraison de la marchandise au client (il peut s'agir d'un particulier ou d'un point de vente). Il est primordial que ce concept soit contrôlé afin d'organiser les différentes étapes de votre Supply Chain efficacement.

La formule du calcul du Lead Time est :

#### Lead Time = Date de livraison - Date de commande

Cette section introduit le concept de lead-time, afin de créer une vision de ce thème, des facteurs qui l'influencent et de l'occurrence de ces facteurs. Dans cette recherche, le lead time est défini comme : "...le temps écoulé entre la réception de la commande du client et la livraison des produits finis au client". (Gunasekaran et al., 2004, p. 336).[12]

Selon Hariga (2000), le lead time est composé de plusieurs éléments en plus de la fabrication ellemême : (information) le temps de déplacement, temps d'attente, le temps de préparation, la taille du lot et le temps de reprise. En outre, Tersine (1994) affirme que le lead time comprend normalement les éléments suivants : le transit des commandes, le délai d'exécution des fournisseurs, la préparation des commandes, le délai de livraison et le délai de préparation. Hopp et al (1990) y ajoutent le temps d'attente.[27][14]

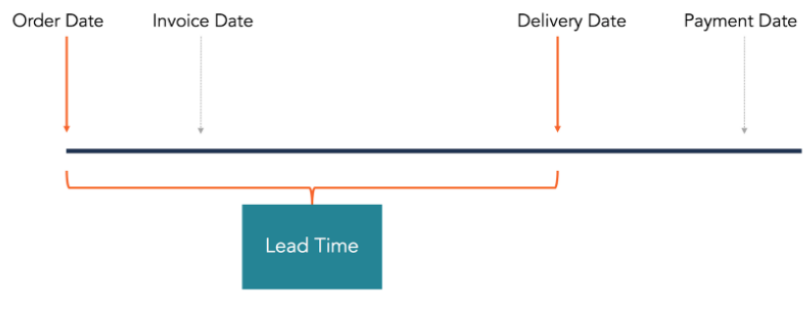

Source :Katsaliaki, Korina et al. (2010)

Figure 25 – Lead Time Overview

# 3.1.3.1 Lead Time dans la chaîne d'approvisionnement

Le lead time est défini par Storhagen (2003) comme le temps total écoulé entre le moment où une commande a été effectuée et la date à laquelle les matériaux commandés arrivent chez le destinataire. Comme mentionné, les auteurs ont choisi dans ce document de se concentrer sur le Supplier Lead Time (SLT), qui est défini comme suit le temps écoulé entre la confirmation d'une proposition de commande et la finalisation du produit chez le fournisseur.[15][16]

De plus, Storhagen (2003) souligne que le SLT comprend les éléments suivants : le temps à partir duquel les composants sont retirés du stockage/achat et réception des matières premières des sous-fournisseurs, jusqu'à ce que les articles produits finis soient placés dans le stock de produits finis. Tout le stockage interm´ediaire pendant la production et le temps pendant lequel les produits finis sont dans le stock de produits finis avant l'exp´edition sont ´egalement inclus dans le SLT. Glock et Ries (2013) expliquent qu'il existe plusieurs raisons pour lesquelles les entreprises mesurent le SLT. Par exemple, pour qu'une entreprise sache ce qu'elle peut promettre à ses clients en termes de service de livraison, il peut être intéressant de connaître la durée du SLT dont elle dispose.[26][11]

Jonsson et Mattsson (2011) précisent qu'il est important pour les entreprises de disposer d'une supply chain flexible et efficace dans un système logistique performant car elle crée de la valeur pour le client. Il est vital pour les entreprises d'être flexibles dans leur livraison, leur production et leur volume afin de s'adapter rapidement aux exigences des clients. La capacité de livraison, la production et le capital immobilisé sont des variables ciblées qui sont indirectement impactées par la flexibilité. C'est un facteur de rentabilité que d'être capable de s'adapter à des changements rapides et de contribuer à un SLT plus rapide en termes de temps de changement. Fawcett et Waller (2014) éclairent qu'il y a beaucoup d'actions à mener dans le but d'améliorer l'ensemble de la chaîne logistique. Comme la définition de la supply chain

management est très large, il est bon pour les entreprises de se concentrer sur un domaine à la fois. Le SLT est un domaine dans lequel les entreprises peuvent prendre des mesures pour améliorer l'ensemble de la chaîne d'approvisionnement et réduire les stocks.[19][8]

Selon Muckstadt et Sapra (2010), le stock dans la chaîne d'approvisionnement existe pour quatre raisons :[24]

- 1. Pour couvrir le délai de livraison du fournisseur.
- 2. Pour couvrir une future demande.
- 3. Pour livrer des commandes déjà passées.
- 4. Pour couvrir une incertitude dans le besoin/demande, SLT et l'accès au matériel (qui est ci-dessous décrit plus loin comme un stock de sécurité).

Pour éviter les stocks obsolètes dans la chaîne d'approvisionnement, Fawcett et Waller (2014) indiquent que les entreprises peuvent travailler à la réduction du SLT. En ayant un SLT plus court, Muckstadt et Sapra (2010) soulignent que le temps total jusqu'au client diminue et que les entreprises peuvent éviter de garder trop de stock. De plus, les auteurs indiquent qu'un long SLT entraîne un stock important puisque le stock dépend du SLT. En effet, le stock doit couvrir les ventes attendues pendant le temps nécessaire à l'arrivée de la prochaine commande. Muckstadt et Sapra (2010) expliquent également que les stocks peuvent être constitués de matières premières, de produits en cours de fabrication et de produits finis.[24]

## 3.1.3.2 L'importance du Lead Time en logistique

Comme responsable de stock, l'un de vos principaux objectifs est de livrer les produits au moment opportun, au bon endroit, dans les bonnes quantités et dans les bonnes conditions. Dans le domaine de la logistique, le lead time est le délai dont dépendra la qualité du service fourni au Client, la gestion des stocks et la planification de la demande.

Pourquoi faut-il respecter un délai de livraison court ? En quoi consistent ses avantages ?

Une meilleure prévisibilité de la demande : La prévision de la demande à court terme vous permet de gagner en précision. Effectivement, plus vous faites de prévisions, moins vous aurez de difficultés à les estimer. Un lead time réduit vous aide à réduire ce degré d'imprécision et à faire de meilleures prévisions.

La possibilité de travailler avec de bas niveaux de stock : un délai d'exécution court signifie que vous devez stocker moins de produits pour satisfaire la demande de vos clients. Le but principal de la gestion des stocks est de réduire le temps qui sépare le moment où le client effectue une commande et le moment où le fournisseur l'expédie. Plus le délai d'exécution est élevé, plus votre stock de produits stockés doit être important.

Une qualité de service client améliorée : un Lead Time court fait en sorte que vous puissiez accélérer vos délais de livraison et respecter vos impératifs. À un moment où la logistique 4.0, la suppression de toutes les étapes intermédiaires et la simplification de vos processus peuvent représenter un véritable avantage concurrentiel pour votre entreprise.[?]

## 3.1.3.3 La démarche d'optimisation du Lead Time de la chaîne logistique

Le lead time varie selon les sources de la chaîne d'approvisionnement, ce qui rend difficile la prévision du moment de la livraison des articles et la coordination de la production. Il en résulte souvent des stocks excédentaires, qui grèvent le budget de l'entreprise.

La planification des délais permet de recevoir les composants nécessaires ensemble et de réduire les coûts d'expédition et de réception. Certains délais de livraison ne peuvent être anticipés. Les obstacles à l'expédition dus à des pénuries de matières premières, des catastrophes naturelles, des erreurs humaines et d'autres problèmes incontrôlables affectent les délais. Pour les pièces critiques, une entreprise peut faire appel `a un fournisseur de secours pour maintenir la production. Travailler avec un fournisseur qui garde un stock disponible tout en surveillant continuellement l'utilisation de l'entreprise permet d'atténuer les problèmes résultant d'événements imprévus.

Le stockage des pièces nécessaires peut être prohibitif, mais la réduction du nombre de pièces excédentaires permet également de plafonner les coûts de production. Une solution consiste pour les entreprises à utiliser des services de mise en kit pour organiser leur inventaire. Grâce à ces services, les articles en stock sont regroupés en fonction de leur utilisation spécifique dans le projet. Les travailleurs gagnent du temps en choisissant parmi des lots de pièces plus petites, ce qui rend la production plus organisée et plus efficace.

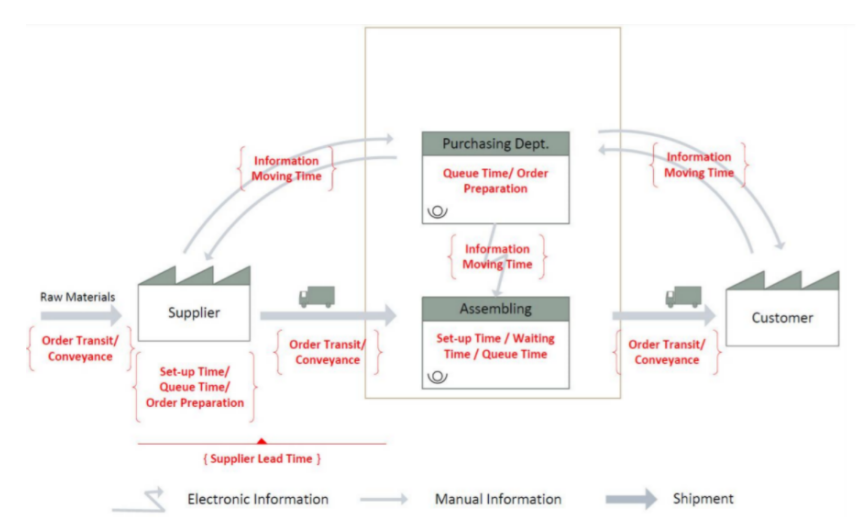

Source : HOPP, Wallace J., SPEARMAN, Mark L., et WOODRUFF, David L. Practical strategies for lead time reduction.1990

FIGURE  $26$  – Lead-time influencing factors in the supply chain

## Calculez précisément votre lead time

Pour réduire le Lead Time, vous devez identifier les principales étapes de votre Supply Chain tels que la fabrication, le transport, le temps de traitement en entrepôt...etc. De plus, il est conseillé de calculer les Lead Time de chaque étape mentionnée ci-dessus de manière à identifier les points à optimiser de votre centre et d'avoir une visibilité plus fine de son fonctionnement.

Le principe de cet indicateur est le même que pour le calcul des KPI logistiques. Pour simplifier ce calcul, il est recommandé de se servir d'un logiciel spécialisé qui permet d'intégrer les données de l'ensemble de votre chaîne logistique.

# Analysez de façon détaillée vos processus et sous-processus logistiques internes

Il est très important d'analyser les opérations liées à la logistique interne pour détecter les défauts et les éléments qui retardent les flux de matières. Le fonctionnement global de l'entrepôt de gestion est le résultat de multiples sous-processus successifs. Les moindres détails peuvent grandement modifier le bon fonctionnement du processus. Vous pourrez intégrer et centraliser toutes les informations relatives à votre supply chain : l'utilisation de logiciels équipés d'algorithmes avancés vous aidera à prendre de meilleures décisions et à identifier les points de la supply chain qui doivent être améliorés. Veuillez noter que notre "Logiciel d'analyse de la chaîne d'approvisionnement" est une application de notre progiciel Easy WMS qui peut vous fournir cette fonctionnalité.

#### Gérez les imprévus à l'aide d'un logiciel spécialisé

Les facteurs susceptibles de faire varier vos délais de livraison sont nombreux, et beaucoup sont aléatoires et imprévisibles. Voilà pourquoi il est conseillé d'installer un logiciel de logistique spécialisé qui va permettre de réduire ces facteurs imprévus et d'améliorer vos délais de livraison :

- Vous apprendrez à mieux gérer les imprévus pouvant survenir dans l'entrepôt : Que faire si vous recevez des produits non commandés ou de qualité inférieure ? Quels paramètres logistiques devezvous suivre pour démarrer le processus de préparation de commandes ? En utilisant un logiciel de gestion d'entrepôt tel que Easy WMS, toutes vos questions et doutes peuvent être rapidement résolus.
- Vous pourrez intégrer et centraliser toutes les informations relatives à votre supply chain : l'utilisation de logiciels équipés d'algorithmes avancés vous aidera à prendre de meilleures décisions et à identifier les points de la supply chain qui doivent être améliorés. Veuillez noter que notre "Logiciel d'analyse de la chaˆıne d'approvisionnement" est une application de notre progiciel Easy WMS qui peut vous fournir cette fonctionnalité.

#### Négociez vos contrats fournisseurs

De nombreux responsables logistiques mettent l'accent sur les partenariats à long terme lorsqu'ils sélectionnent un fournisseur. Ils peuvent ainsi normaliser leurs processus, améliorer le calcul de leurs délais et utiliser les méthodes de cross-docking et de juste-à-temps.

Veuillez noter que l'utilisation d'outils informatiques tels que notre logiciel de préparation et de gestion des expéditions multi-transporteurs, le progiciel Easy WMS...etc. Ce dernier est équipé de connecteurs compatibles avec la plupart des syst`emes informatiques des entreprises de transport.

En tant que lien important entre l'offre et la demande, les entrepôts jouent un rôle important dans l'organisation de la chaîne d'approvisionnement. Par conséquent, vous devez adopter une gestion efficace pour réduire les délais de livraison.

# 3.2 Management de la performance et les outils décisionnels

Selon Anand & Grover  $(2015, 140)$ , la mesure de la performance était déjà utilisée dans les premiers systèmes comptables à la fin du 13e siècle, lorsque divers commerçants l'utilisent pour régler les transactions. Jusqu'à la fin du 20e siècle, après la révolution industrielle, les mesures de performance financière sont apparues. Les mesures financières traditionnelles étaient utilisées pour mesurer la performance des départements locaux et se concentrer davantage sur les mesures internes que sur la santé ou la performance globale de l'entreprise. Dans le passé, la direction disposait de divers indicateurs de performance financière qui fournissent des informations de gestion pertinentes. Aujourd'hui, la direction a également besoin d'indicateurs de performance supplémentaires pour soutenir la prise de décision. (Gunasekaran & Kobu 2007, 2820. Stricker et al. 2017, 5538-5539. Papakyriakopoulos 2006, 213).[1][13]

Au début du 21e siècle, le marché et les environnements opérationnels ont radicalement changé pour devenir plus globaux. Les entreprises ont réalisé qu'il était essentiel de comprendre l'importance d'avoir des mesures de performance non financières à la fois financières et basées sur la qualité. Ces dernières années, les praticiens et les chercheurs ont souligné que la mesure de la performance s'appuie sur des indicateurs financiers et non financiers en raison de sa structure que l'on préfère multidimensionnelle. (Stricker et al. 2017, 5538-5539). (Anand & Grover 2015, 140. Gunasekaran & Kobu 2007, 2820)[1][13]

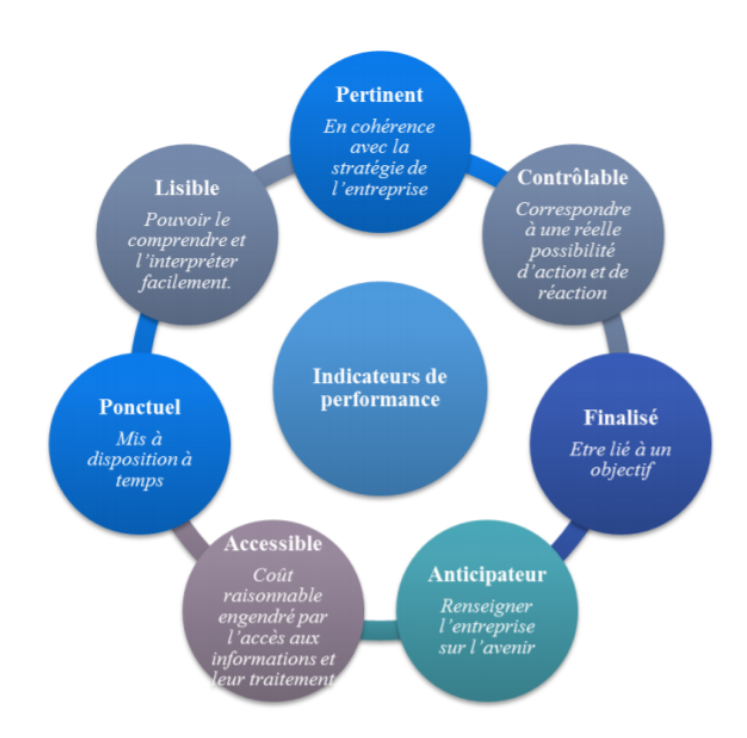

Source : DEMESTREE R., LORINO P., MOTTIS M. (2006), Contrôle de gestion et pilotage de l'entreprise, Paris, Dunod

FIGURE 27 – Les critères de choix des indicateurs de performance

## 3.2.1 Mesure de la performance

La mesure des performances a été utilisée dans les organisations pour s'assurer que les opérations mesurées vont dans la bonne direction. Les cibles fixées seront atteintes en termes de buts et d'objectifs organisationnels(Bhatti et al. 2014, 3129-3133).[6]

La mesure de la performance est un bon moyen de visualiser et de surveiller un état particulier et la performance d'une activité particulière. Elle permet également de visualiser l'état des comportements organisationnels et aide l'entreprise à atteindre ses objectifs stratégiques. On pense généralement que la mesure de la performance montre le comportement des gestionnaires et de leurs employés, ce qui les aide `a am´eliorer les processus d'affaires, `a archiver la d´emocratisation et `a utiliser efficacement des ressources limitées (Kachitvichynaukul et al. 2015, 40, Pavlov et al. 2017, 432).[20][25]

Grâce à la mesure des performances, les organisations sont en mesure de comparer leurs niveaux de pratique actuels avec ceux des meilleurs. Par exemple, pour obtenir une supply chain plus performante, telle que l'exécution complète des commandes, des informations précises et opportunes ou un temps de cycle de commande court et fiable, il est suggéré à chaque acteur de la supply chain d'entretenir des relations étroites avec ses partenaires, les mesures de performance dans une supply chain doivent rationaliser le flux de matériel, d'informations et de liquidités, mais aussi simplifier les opérations de prise de décision et éliminer les activités qui n'apportent aucune valeur ajoutée. (Anand et Grover 2015, 136) Gunasekaran et Kobu (2007, 2820) ont présenté six raisons pour lesquelles la mesure de la performance organisationnelle est si importante :

- L'organisation peut comprendre ses processus et voir s'ils sont bien compris ou s'il y a quelque chose qu'elle ne sait pas.
- Il est plus facile de reconnaître où se trouvent les goulots d'étranglement, les problèmes ou le gaspillage et où les améliorations nécessaires doivent être apportées.
- Il permet de s'assurer que les décisions sont basées sur des faits, et non sur des intuitions, des suppositions. . . ect.
- Elle montre que l'amélioration planifiée se produit réellement et aide à identifier le changement.

Grâce à ces objectifs, les organisations peuvent comprendre les clients et identifier les éléments nécessaires à la valeur ajoutée de l'entreprise. Dans cette thèse, ces principes de mesure de la performance sont utilisés pour reconnaître la valeur des clients, les problèmes des processus de l'entreprise et la vue d'ensemble du système de mesure de la performance de l'entreprise dans la réalité.

Par conséquent, un système de mesure de la performance nécessite l'identification d'indicateurs de performance qui sont utilisés pour identifier les améliorations nécessaires, les problèmes et les besoins des clients(Kachitvichynaukul et al. 2015, 40).[20]

# 3.2.2 Indicateur de performance

Fitz-Gibbon définit un indicateur de performance dans son livre (1990, 1) comme un élément d'information qui est collecté à des intervalles communs à partir de nombreux systèmes complexes afin d'identifier la performance d'un système. En d'autres termes, l'indicateur de performance est une combinaison de mesures utilisées pour quantifier l'efficience ou l'efficacité d'une action (Gunasekaran et Kobu 2007, 2821).[9][13]

Les indicateurs de performance peuvent également être définis comme les valeurs physiques qui sont utilis´ees pour mesurer, comparer et g´erer la performance de l'ensemble de l'organisation. Les indicateurs de performance peuvent être la qualité, le coût, les finances, la flexibilité, la fiabilité des livraisons, la satisfaction des employés, la satisfaction des clients, la sécurité, l'environnement/communauté et l'apprentissage et la croissance. On peut considérer qu'il s'agit des indicateurs qui sont donnés dans la littérature et que diverses organisations les utilisent pour mesurer et gérer la performance. (Bhatti et al. 2014, 3128)[6]

Les indicateurs de performance sont utilisés comme des outils de gestion fondamentaux afin d'aider `a la prise de d´ecision dans les organisations (Gunasekaran et Kobu 2007, 2821). Divers indicateurs de performance sont utilis´es `a de nombreux niveaux de l'organisation d'une entreprise, de la fabrication aux ventes, et même pour la mesure de la satisfaction du client. La principale raison pour laquelle les entreprises procèdent à différentes mesures des processus est de maintenir leur compétitivité sur les marchés.[13]

En outre, les entreprises veulent s'assurer que l'amélioration continue sera planifiée en fonction du développement futur de l'entreprise. (Franceschini et al. 2007, 1) En général, la définition de l'indicateur a quelques exigences communes qu'il doit inclure, il s'agit de (Franceschini et al. 2007,8) :[10]

- $-$  Capable de mettre à jour les données facilement et rapidement.
- Facile et simple pour tirer une conclusion
- $-$  Capable de traiter et de collecter les données facilement
- Capable de déterminer si des changements se produisent à l'intérieur ou à l'extérieur de l'organisation
- Capable d'indiquer des tendances temporelles
- $-$  Représentatif, fiable

# 3.2.3 Type des indicateurs de performance KPI

Les KPI sont divisés en quatre catégories différentes : les indicateurs de coïncidence, les indicateurs de causalité et les indicateurs de volume, les indicateurs d'efficacité du contrôle.

Les indicateurs de coïncidence peuvent être considérés comme une mesure approximative d'un événement de perte et peuvent inclure des mesures d'erreurs internes ou des quasi-accidents. Un exemple d'indicateur de coïncidence dans une opération de traitement des paiements peut être le nombre de paiements erronés identifiés par un échantillonnage interne d'assurance qualité.

Les indicateurs de causalité sont des mesures qui sont alignées sur les causes profondes de l'événement à risque, comme le temps d'arrêt du système ou le nombre de commandes en retard.

Les indicateurs d'efficacité des contrôles permettent de suivre en permanence l'efficacité des contrôles. Les mesures peuvent inclure l'efficacité du contrôle, comme le pourcentage de la base de fournisseurs utilisant le transfert de données cryptées, ou les contrôles contournés, comme les dollars dépensés avec des fournisseurs non approuvés.

Les indicateurs de volume (parfois appelés indicateurs de performance inhérents) sont fréquemment suivis comme des indicateurs de performance clés. Cependant, ils peuvent également servir de KRI. Lorsque les indicateurs de volume (par exemple, le nombre de demandes de comptes en ligne) changent, ils peuvent augmenter la probabilité et/ou l'impact d'un événement de performance associé, comme les pertes dues à la fraude. Les indicateurs de volume sont souvent associés à de multiples types de performance dans un processus ou une unité opérationnelle.

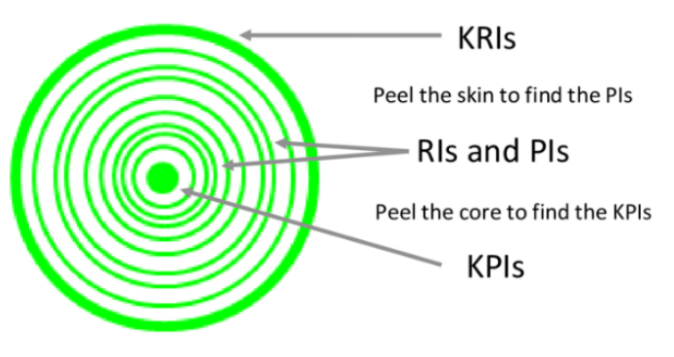

Source : D. PARMENTER, 2010

Figure 28 – Les quatre types d'indicateurs

# 3.2.4 Mise en place des indicateurs de performance

Comme tout processus de mise en œuvre d'un projet, le processus d'élaboration des indicateurs de performance nécessite :

- Une prise de décision de la part de la direction, dans la mesure où tout important projet a besoin d'être accompagné, voire remis en route s'il y a des problèmes par la direction.
- Une mesure de sensibilisation et de perfectionnement pour tous et adaptée à chaque groupe qui compose l'entreprise.
- Un diagnostic de la situation existante.
- Une mise en place des outils de pilotage et des indicateurs définis parfaitement dans le temps.

# 3.2.5 Tableau de bord

Le tableau de bord (Dashboard) a été conceptualisé par R. KAPLAN et D.NORTON en tant qu'outil de gestion, ou plus précisément comme celui qui " convertit la vision et la stratégie de l'entreprise en un éventail de KPIs qui forment la structure de base d'un système de gestion de pilotage... ".

La performance est évaluée selon quatre axes équilibrés : les résultats financiers, la perspective du client, les processus internes et l'apprentissage organisationnel.

Le TBP présente un aspect original en ce qu'il ne se concentre pas uniquement sur les indicateurs financiers. En réalité, ceux-ci ne sont utilisés que pour surveiller les répercussions d'une politique après coup et pour orienter les activités à court terme. Par conséquent, ils sont remplis d'indicateurs sur les facteurs déterminants de la performance future. Les buts et les mesures de ce système sont fixés en tenant compte du projet de l'entreprise et de sa propre vision.

Les Managers, comme les pilotes, nécessitent des outils qui leur donnent un aperçu de leur environnement et de leur rendement, et qui les permettent de mettre le cap sur l'excellence.Le tableau de bord apporte aux managers l'outil qui leur permet de maintenir l'excellence, les entreprises d'aujourd'hui exercent leurs activités dans des milieux complexes. Les entreprises d'aujourd'hui opèrent dans des environnements complexes. Il est donc indispensable qu'elles aient une compréhension claire de leurs objectifs et des manières de les concrétiser. $[21][22]$ 

# 3.2.6 Tableau de bord prospectif, outil d'aide à la décision

L'objectif du tableau de bord prospectif ne consiste pas à permettre la visualisation de chiffres, mais à alerter le responsable sur la gestion de son entreprise et à le mettre en mesure d'analyser les écarts, de définir des actions correctives, de se reporter à sa hiérarchie et de mettre en œuvre les décisions. Pour assurer la mise en œuvre du tableau de bord prospectif, il est conseillé de structurer les actions.

Le tableau de bord prospectif est trop rarement abordé. Pourtant, la mise en place d'une réunion systématique et récurrente serait un avantage incontestable. Ce genre de réunion permettrait de développer plus facilement la consistance et l'identité d'un collectif car elle permet essentiellement de mieux évaluer et générer une prise de décision plus élaborée.

Mais cette approche contribue également à la rencontre des différents acteurs de l'entreprise sur un même langage et une représentation commune, ce nouvel outil va obliger à donner des points de repère et à valoriser l'apprentissage et les co-constructions de l'organisation, ce qui permettra de faire émerger un v´eritable sens partag´e entre les acteurs ´economiques. Il faudra que les managers identifient au cours de ces rencontres les pratiques qui conduiront à la mise en œuvre d'une nouvelle dynamique, seule à même de provoquer le changement.

La première étape consistera à mettre en place des réunions pour analyser les résultats. Ces réunions seront organisées tant au niveau de la direction que de l'atelier. La fréquence et la durée seront adaptées, de trimestrielles à quotidiennes. L'efficacité de ces réunions dépend d'une phase de préparation et de supports de communication adaptés. Avant chaque réunion, le contrôleur de gestion informe les opérationnels, avant chaque réunion, le contrôleur de gestion informe les opérationnels des résultats non satisfaisants. Son objectif est de les entraîner afin qu'ils analysent leurs propres résultats et les écarts mensuels à travers les chiffres présentés.

Les tableaux de bord, ajustés à chaque degré de responsabilité et de plus en plus synthétiques, seront adressés aux participants avant chaque réunion. En même temps, ces derniers seront destinataires d'un ordre du jour qui sp´ecifie les questions `a traiter, ainsi que les d´ecisions `a prendre. Ainsi, chaque responsable sera informé de ses résultats et disposera du temps pour rédiger un rapport sur les points qui le concernent.

Le tableau de bord n'est donc pas un outil d'aide à la décision, mais il permet de mettre en lumière l'état de fonctionnement du système afin que le responsable soit capable de prendre une décision.

Le rôle du tableau de bord est d'alerter le responsable opérationnel sur la gestion de l'entreprise et de l'amener à analyser les écarts importants observés et à élaborer des plans d'actions correctives. Le rôle du tableau de bord est d'alerter le responsable opérationnel sur la gestion de l'entreprise et de l'amener à analyser les écarts importants observés et à élaborer des plans d'actions correctives. Certains écarts permettent de faire ressortir la différence entre ce qui est réalisé et ce qui est prévu.

Le responsable opérationnel devra être le premier à réagir, et si nécessaire, il se référera à sa hiérarchie et mettra en œuvre les décisions prises pour recadrer les objectifs.[7]

# 3.3 Visual Basic for Applications

Comme son nom l'indique, VBA est basé sur le langage Visual Basic. VBA est le langage de script d'application commun de Microsoft et peut être trouvé dans la plupart des applications modernes de Microsoft. (Walkenbach 2013c, 120.) Dans Excel, VBA peut être utilisé pour écrire des procédures, généralement appelées macros, pour automatiser la plupart des actions qui peuvent être effectuées manuellement dans Excel. Grâce à l'utilisation de différentes structures décisionnelles et de boucles, les macros VBA peuvent être utilisées pour automatiser des tâches et permettre de les exécuter bien plus rapidement qu'un utilisateur humain ne pourrait le faire. Des interfaces utilisateur pour le code peuvent être créées avec VBA, pour afficher par exemple des boîtes de message ou des formulaires utilisateur, ce qui facilite l'exécution des macros. (Mansfield 2013, 24.) $[28][23]$ 

Le code VBA est écrit dans une application distincte appelée l'éditeur Visual Basic (VBE) qui fonctionne avec Excel . VBE ne peut pas être exécuté séparément d'Excel pour que le VBE fonctionne, Excel doit être exécuté simultanément. (Walkenbach 2013c, 124.) Excel dispose d'un outil intégré d'enregistrement de macros qui, lorsqu'il est activé, traduit toutes les actions effectuées dans Excel en code VBA, qui peut ensuite être modifié dans VBE (Mansfield 2013, 25). Il existe des fonctions qui ne peuvent pas être enregistrées, comme la mise en boucle ou l'affichage de boîtes de dialogue personnalisées, mais le code de ces fonctions peut être écrit directement dans VBE. (Walkenbach 2013b ?827-828.)[28][23]

# 3.3.1 Pourquoi VBA ?

Les macros sont utilisées comme outil de développement depuis les premiers jours de la gamme de produits Microsoft Office. Les macros Microsoft Access intègrent des fonctions de base de données généralisées en utilisant les capacités existantes de Microsoft Access. Les erreurs dans une macro peuvent ˆetre facilement r´esolues en utilisant la fonction d'aide fournie par Microsoft. La facilit´e avec laquelle les macros peuvent être générer fait que le développement de macros semble plus facile à accomplir.

il est possible de générer des macros en sélectionnant des opérations et des commandes de base de données dans la fenêtre Macro. Ces macros peuvent ensuite être converties en VBA Microsoft Access. Dans la plupart des cas, il suffit d'apporter des modifications mineures au code enregistré pour obtenir un programme fonctionnel. Toute la syntaxe, l'espacement et la fonctionnalité sont inclus dans le fichier enregistré, qui contient le code VBA spécifique à l'application particulière enregistrée. Les programmeurs non qualifiés sont capables d'interpréter le code et d'apprendre à générer du code pour accomplir des tâches spécifiques. Ce faisant, le programmeur novice peut acquérir une introduction utile au code VBA. La création de macros peut être plus facile et plus rapide que l'écriture de code VBA, pour des applications simples, et l'affectation de touches globales, mais les applications plus avancées et complexes ne sont pas aussi faciles à réaliser à l'aide de macros.

Les gens en tendance à privilégier l'utilisation des macros plutôt que le code vba parce que, ce dernier est perçu comme plus programmatique, offrant une variété d'options qui semblent confuses et longues à comprendre. Ces options, cependant, fournissent aux développeurs des outils permettant d'étendre les capacités de Microsoft Access au-delà de celles fournies par le logiciel Microsoft Access. Si la création ou la g´en´eration de macros est facile et ne prend pas beaucoup de temps, vous pouvez envisager leur utilisation, en particulier si vous voulez accomplir des tâches plutôt simples. Si, en revanche, vous trouvez que les macros prennent du temps et sont fastidieuses, comme beaucoup l'ont constaté, vous pouvez envisager de créer du code VBA. En apprenant et en développant les compétences VBA, vous acquêrez un ensemble de compétences en programmation qui sont applicables et transférables à diverses autres applications. Les macros, quant à elles, sont utilisées dans de nombreuses applications, mais elles sont spécifiques à une application particulière. Dans la plupart des cas, les macros ne sont pas transférables à d'autres applications.

VBA est l'un des langages de programmation les plus faciles `a apprendre. Il ne requiert pas les techniques de programmation complexes qui sont n´ecessaires pour programmer C++ ou d'autres langages de haut niveau. VBA fournit une interface conviviale, basée sur des formulaires, pour assigner des variables et simplifier le développement du code. VBA est une application largement utilisée, de sorte que l'aide est disponible à partir de diverses sources. Une autre personne devra connaître et comprendre votre application particulière pour vous aider à créer une macro. VBA peut être utilisé pour effectuer toute opération qu'une macro peut effectuer. VBA vous permet également d'effectuer une multitude d'opérations plus avancées, dont les suivantes :

- Incorporer des modules de gestion des erreurs pour faciliter le fonctionnement de vos applications.
- $-$  Intégrer des fonctions Word et Excel dans votre base de données.
- Présenter aux utilisateurs des mises en page professionnelles basées sur des formulaires pour s'interfacer avec votre base de données.
- Traiter les données en arrière-plan.
- $-$  Créer des formulaires polyvalents.
- Effectuer des boucles conditionnelles.

# $3.3.2$  Attributs d'un bon modèle VBA

Si les modèles VBA peuvent être très différents les uns des autres, tous les bons modèles doivent avoir certains attributs communs.

- 1. Réaliste : La plupart des modèles développés seront directement ou indirectement utilisés pour prendre certaines décisions. Le résultat du modèle doit donc être réaliste. Cela signifie que les hypothèses, les relations mathématiques et les entrées utilisées dans le modèle doivent être réalistes. Pour la plupart des modèles du monde réel $\parallel$ , s'en assurer demande beaucoup de temps et d'efforts, mais ce n'est pas un endroit où il faut faire des économies. Si un modèle ne produit pas des résultats réalistes, peu importe la qualité de ses résultats ou de son fonctionnement.
- 2. Sans erreur : Il est tout aussi important qu'un modèle soit exempt d'erreurs. C'est pourquoi, il faut obligatoirement tester un modèle de manière approfondie pour s'en assurer. Il est généralement beaucoup plus facile de résoudre un problème lorsqu'un modèle ne fonctionne pas ou produit des réponses manifestement erronées. Cependant, Il est beaucoup plus difficile de trouver des erreurs qui sont plus subtiles et ne se produisent que pour certaines combinaisons de valeurs d'entrée. Consultez le chapitre sur le débogage pour obtenir de l'aide afin de rendre les modèles exempts d'erreurs.
- 3. Flexible : Plus un modèle peut répondre à différents types de questions, plus il est utile. Lors de la phase de planification, vous devez essayer d'anticiper les différents types de questions auxquelles le modèle est susceptible de répondre. Ainsi, vous ne devrez pas procéder à des modifications majeures chaque fois que quelqu'un tentera de l'utiliser pour quelque chose de légèrement différent.
- 4. Des entrées faciles à fournir : La plupart des modèles VBA nécessitent des entrées de la part de l'utilisateur, et plus il est facile pour l'utilisateur de fournir ces entrées, mieux c'est. En général, un modèle VBA peut obtenir des entrées soit par le biais de boîtes de dialogue d'entrée (c'est-à-dire par la fonction InputBox), soit en les lisant dans une feuille de calcul (ou une base de donn´ees). L'utilisation de boîtes de dialogue de saisie pour obtenir des données d'entrée fonctionne bien lorsqu'il n'y a que quelques entrées, cinq ou moins. Si le modèle nécessite davantage d'entrées, il

est préférable de créer une zone d'entrée dans une feuille de calcul (ou, pour les modèles de grande taille, une feuille de calcul séparée) où l'utilisateur peut saisir les données d'entrée avant d'exécuter le modèle. Cette approche est particulièrement utile si l'utilisateur est susceptible de ne modifier qu'une ou deux entrées d'une exécution à l'autre. Si un modèle utilise un grand nombre de boîtes de dialogue de saisie, l'utilisateur devra saisir des données dans chacune d'entre elles à chaque fois qu'il exécutera le modèle, même s'il ne souhaite modifier qu'une ou deux entrées. Cependant, si l'utilisateur doit fournir certaines entrées (basées sur des sorties intermédiaires) pendant l'exécution d'une procédure, l'utilisation de boîtes de dialogue d'entrée est la seule option. Si le modèle utilise des boîtes de dialogue de saisie, l'invite doit fournir suffisamment d'informations spécifiques pour aider l'utilisateur à saisir les bonnes données dans le bon format. De même, si les données d'entrée doivent être fournies dans certaines cellules d'une feuille de calcul, il doit y avoir suffisamment d'informations dans la cellule suivante (ou à proximité) pour aider l'utilisateur à saisir les bonnes données dans le bon format.

- 5. Bonne qualité des résultats : Un modèle qui ne produit pas de bonnes sorties pour faire passer ses principaux résultats de manière convaincante n'est pas aussi utile qu'il pourrait l'être. La production de rapports à l'aide de modèles VBA est généralement un processus en deux étapes : le modèle produit des résultats sur des feuilles de calcul, puis des parties ou la totalité des feuilles de calcul doivent être imprimées. Pour les sorties imprimées, les bons modèles devraient inclure des rapports intégrés (dans Excel) que tout utilisateur peut produire facilement. Les sorties de feuilles de calcul produites par un modèle VBA doivent être telles qu'elles ne nécessitent pas trop de manipulations avant la création de rapports imprimés. Ces rapports doivent être attrayants, faciles à lire et épurés. Il faut éviter d'essayer de faire tenir trop d'informations sur une seule page. Si le rapport doit contenir de nombreuses données, une organisation en couches est préférable de manière à ce que les utilisateurs puissent commencer par consulter les résultats sommaires, puis approfondir les détails si nécessaire. L'un des avantages de VBA par rapport à d'autres langages de programmation est qu'il permet de produire d'excellentes sorties graphiques `a l'aide des fonctions de représentation graphique d'Excel. Une autre chose à garder à l'esprit est que, contrairement à un modèle Excel, le modèle VBA ne montre pas les résultats intermédiaires (sauf par le biais de boîtes de messages ou de sorties de feuilles de calcul ou de graphiques). Le modélisateur doit donc anticiper les sorties - intermédiaires et finales - que l'utilisateur pourrait vouloir voir et les prévoir dans le modèle.
- 6. Validation des données : Il est généralement plus important de fournir une validation approfondie des données dans les modèles VBA que dans les modèles Excel. Si l'utilisateur saisit accidentellement des données non valides, la plupart du temps, le modèle ne s'exécutera pas, mais il ne fournira aucune information utile sur la nature du problème et laissera l'utilisateur dans une situation désespérée. On peut, bien sûr, faire en sorte que le code VBA vérifie les données d'entrée pour détecter diverses erreurs possibles avant de les utiliser. Une autre approche simple consiste à lire les données d'entrée à partir de feuilles de calcul et à fournir une validation des données aux cellules d'entrée de la feuille de calcul à l'aide de la fonction de validation des données d'Excel. (Pour que les codes soient courts et pour éviter de répéter les mêmes lignes de codes, j'ai généralement omis la validation des données dans les modèles de ce livre.Au lieu d'écrire des codes de validation des données de manière répétée, on peut créer et conserver quelques sous-procédures pour le type de validation des données dont on aura besoin pour le type de modèles avec lesquels on travaille le plus souvent et les appeler selon les besoins).
- 7. Formatage judicieux : Le formatage fait ici référence au formatage de la sortie du modèle. Un formatage médiocre et désordonné réduit l'utilité d'un modèle car il est distrayant. Il est impératif d'utiliser judicieusement le formatage (polices, bordures, motifs, couleurs, etc.) pour faciliter la compréhension et l'utilisation des résultats de votre modèle. (Dans la mesure du possible, créez les parties du code relatives au formatage en les enregistrant avec l'enregistreur de macros).
- 8. Formatage approprié des nombres : Dans les sorties du modèle, on doit former les nombres avec

le nombre minimum de décimales nécessaires. L'utilisation de trop de décimales rend les chiffres difficiles à lire et donne souvent une fausse impression de précision. Attention à ce que le formatage des nombres similaires soit uniforme dans l'ensemble de la sortie. (parce que l'affichage de nombres avec moins de décimales ne réduit en rien la précision du modèle car, en interne, Excel et VBA continuent à utiliser le même nombre de chiffres significatifs). Le cas échéant, les chiffres doivent ˆetre rendus plus lisibles en utilisant un format sp´ecial pour les afficher en milliers ou en millions.

- 9. Bien organisé et facile à suivre : Plus un modèle est organisé, plus il est facile à suivre et à mettre à jour. La clé de l'organisation du code est de le décomposer en segments, chacun d'entre eux effectuant une activité ou un ensemble de calculs distincts. L'une des façons d'y parvenir est d'utiliser des procédures Sub et des procédures Function distinctes pour un grand nombre de ces segments, en particulier ceux qui seront répétés plusieurs fois. À l'extrême, la sous-procédure principale peut simplement consister en des appels à d'autres sous-procédures et procédures fonctionnelles. Un autre avantage de cette approche est qu'on peut développer un certain nombre de sous-procédures et de procédures de fonction pour faire des choses qu'on aura souvent besoin de faire et les incorporer dans d'autres codes si nécessaire. L'utilisation de la programmation structurée rend également un code plus facile à suivre. Dans un programme structuré, la procédure est segmentée en un certain nombre d'unités autonomes, chacune d'entre elles n'ayant qu'un point d'entrée et un point de sortie. Le contrôle ne saute pas au milieu de ces unités et n'en sort pas. La conception visuelle appropriée d'un code peut également le rendre plus facile à suivre. Par exemple, les instructions doivent être correctement indentées pour montrer clairement comment elles s'intègrent dans les différentes structures If, For et autres. De même, chaque segment majeur et mineur du code doit être séparé par des lignes vides et d'autres moyens, et étiqueté de manière informative. (La façon la plus simple d'apprendre ces techniques est d'imiter des codes bien écrits).
- 10. Les déclarations sont faciles à lire et à comprendre : Les programmeurs expérimentés essaient de rendre leurs codes aussi concis que possible, en utilisant souvent des fonctionnalités obscures du langage de programmation. De tels codes peuvent être admirés par d'autres programmeurs expérimentés, mais ils déconcertent souvent les débutants. Avec la vitesse élevée des PC modernes, les codes ne doivent généralement pas être concis ou très efficaces. Il est préférable de viser des codes faciles à comprendre, même si cela signifie qu'ils comportent plus de lignes de code que nécessaire. C'est pourquoi, il faut éviter d'écrire de longues équations chaque fois que vous le pouvez et opter beaucoup plus pour une décomposition de ces derniers en effectuant les longs calculs en étapes facilement compréhensibles. Il faut faire en sorte que tous les noms de variables soient courts mais descriptifs et non cryptiques. Si, dans un grand modèle, on décide d'utiliser un schéma de nommage, il faut essayer de le rendre intuitif et fournir une explication du schéma dans les documentations.
- 11. Robuste : Il faut souvent un travail supplémentaire important pour rendre un code à l'épreuve des balles, et ce temps et cet effort ne sont peut-être pas justifiés pour la plupart des codes écrits. Néanmoins, le code devrait se prémunir contre les problèmes évidents. Par exemple, sauf indication contraire, un code VBA fonctionne toujours avec la feuille de calcul active. Par conséquent, tout au long d'un code, il faut s'assurer que la bonne feuille de calcul est active au bon moment, ou bien faire précéder les adresses des cellules...etc. de la référence à la feuille de calcul appropriée. L'utilisation d'une validation efficace des données d'entrée est un autre moyen de rendre votre code robuste.
- 12. Codage dur minimal : Les valeurs codées en dur sont difficiles à modifier, surtout dans les grands modèles, car il y a toujours le risque de les oublier à certains endroits. Il est préférable de définir comme une variable toute valeur susceptible d'être modifiée ultérieurement et d'utiliser cette variable dans toutes les équations. Même pour les valeurs qui ne vont pas changer, il est préférable de définir et d'utiliser des constantes, puis de les utiliser dans les équations. Cela rend les équations plus faciles `a lire et pr´evient les erreurs possibles de saisie d'un mauvais chiffre.
- 13. Une bonne documentation : Une bonne documentation est essentielle à la compréhension des

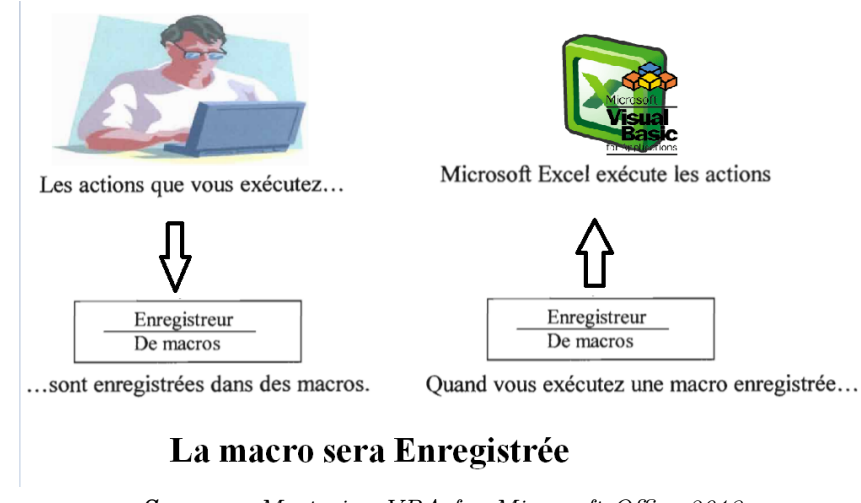

Source : Mastering VBA for Microsoft Office 2013 FIGURE 29 – La procédure d'enregestrement d'une macro

modèles VBA et est indispensable pour tous les modèles simples.

# 3.3.3 Automatisation des tâches répétitives

En travaillant avec Microsoft Excel, vous vous rendrez compte que vous effectuez certaines tâches de manière répétitive. Dans notre cas la mise à jour périodique des chiffres de vente, des demandes prévues par rapport aux demandes réelles vous oblige parfois à répêter la même procédure d'actions et de commandes. C'est la raison pour laquelle nous avons automatisé la majorité des tâches de facturation afin de faire gagner du temps et des efforts aux utilisateurs, en utilisant le puissant langage de programmation Visual Basic for application.

Nous allons essayer dans ce sous-chapitre de faire la lumière sur l'enregistrement des tâches. Précisons tout d'abord qu'il n'est pas nécessaire de comprendre la programmation pour commencer à utiliser VBA. Microsoft Excel inclut un enregistreur de macros, un outil interne qui génère du code Visual Basic pour vous. En fait, l'enregistrement de macros n'est qu'un début. Après cela, vous devez généralement adapter et modifier ces macros selon vos propres besoins.

La création d'un logiciel de gestion de la chaîne d'approvisionnement répète automatiquement les actions ainsi enregistrées. Après avoir enregistré une macro, vous pouvez également l'affecter à une commande ou à un bouton. Pour exécuter la macro, il suffit de sélectionner la commande ou de cliquer sur le bouton.

## 3.3.3.1 Procédure d'enregistrement

Dans Microsoft Excel, l'enregistreur de macros enregistre les actions que vous réalisez ou les commandes que vous réalisez ou les commandes que vous choisissez pendant la session en cours.

#### 3.3.3.2 Fonctions personnalisées

Une simple fonction personnalisée permet de remplacer une formule complexe en remplaçant plusieurs formules par une seule dans une feuille de calcul, les fonctions personnalisées sont plus faciles à retenir et  $\alpha$  utiliser. Les fonctions personnalisées se basent toutes sur du code Visual Basic.Toutefois, cela ne signifie pas que leur implémentation demande une maîtrise approfondie de la programmation.

Pour créer une fonction personnalisée dans un module Visual Basic, nous combinons des expressions mathématiques, des fonctions Microsoft Excel intégrées et du code Visual Basic. Nous lui fournissons ensuite un certain nombre de valeurs, afin de lui permettre de faire des calculs et de retourner une nouvelle valeur.

Remarque : Une fonction personnalisée est similaire à une macro. Cependant, il y a certaines différences entre une telle fonction et le type de macro présenté ci-dessus.

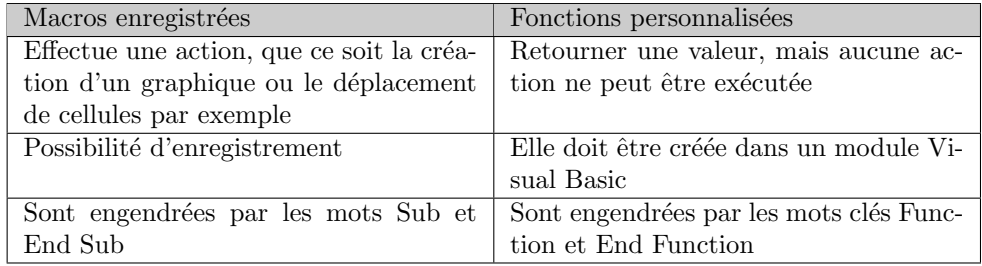

TABLE  $5 - La$  différence entre les macros et les fonctions personnalisées

# 3.3.4 Design et développement d'un outil informatique

Au nombre des pistes de solution pour la conception d'une gestion et la facturation des commandes, on compte le développement d'un outil informatique spécifique aux spécificités de l'entreprise. Les différentes étapes du développement d'un outil informatique. Le but de cette section est de montrer comment se déroule le développement d'un outil informatique selon [PRI, 1997].[18]

## Phase 1 : But du développement du software

Dans cette première phase du développement de n'importe quel projet de software, on donne une définition et une analyse globale de l'évaluation des exigences que le software est censé atteindre.

# Phase 2 : Identification de besoin

Telle est la phase où nous décrivons les fonctions que le logiciel doit réaliser, les conditions de leur exécution, tout en ignorant, autant que possible, la manière dont ces différentes fonctions seront réalisées en réalité.

Il existe deux types d'exigences :

Exigences fonctionnelles :

- $\bullet$  À quoi doit servir le système?
- Le système selon le perspective de la vision de l'utilisateur.

# Exigences non fonctionnelles :

- Les principales contraintes
- Les conditions requises et les choix techniques.

#### Phase 3 : Design

Cette dernière phase pour finalité de définir de manière très précise les fonctions et ainsi que l'architecture de tout le système, à compter des besoins formulés et des contraintes principales énoncées en I et II [PRI, 1997].[18]

Un développement d'un système basé sur une base de données (BD) est initialisé par la conception et la mise en œuvre de cette base

FIGURE 30 – Les étapes du développement d'un outil informatique

# 3.4 Conclusion

Ce chapitre nous a permis d'introduire les différentes notions théoriques relatives à la conception de notre solution. En effet, le bagage scientifique et technique sont la base de tout projet de d´eveloppement pour mener ce dernier à travers un processus académique et pédagogue.

Comme le premier processus concerné par notre étude est le processus de la supply chain. Les différentes composantes de la chaîne logistique ont été abordées afin de permettre aux lecteurs de se familiariser avec la littérature relative à cette dernière.

Pour une solution d'automatisation et de pilotage, faire recourir aux business intelligence est indispensable. C'est pourquoi, nous avons accentué notre recherche bibliographique sur les différentes démarches de BI qui ont été abordées dans la deuxième partie de ce chapitre.

Chapitre 4

# Amélioration du lead time

# 4.1 Introduction

Lors de ce chapitre nous allons présenter les solutions qui permettent de réduire le Lead Time global du processus supply. Comme on l'a déjà constaté, l'étape qui influence de façon directe sur le processus et qui constitue un goulot est celle de la facturation (vu que la préparation du SO est en dehors de notre cadre du stage). La solution proposée sera programmée en utilisant le langage VBA Excel et qui sera divisée en deux parties qui vont répondre aux problèmes énoncés lors de l'étape de la facturation : La solution proposée sera programmée en utilisant le langage VBA Excel et qui sera divisée en deux parties qui vont répondre aux problèmes énoncés lors de l'étape de la facturation :

**Partie 1 :** Améliorer la visibilité des matériaux disponibles en stock.

Partie 2 : Améliorer l'accessibilité pour les matériaux manquants aux lots commandés.

Une fois les solutions seront abord´ees, nous allons exposer l'impact qu'elles ont eu sur le Lead Time et les gains financiers économisés par l'entreprise suite à cette optimisation.

# 4.2 Réalisation de la solution

Afin de pouvoir concevoir une solution répondant à la problématique de l'entreprise, nous allons suivre une démarche d'analyse fonctionnelle qui va nous permettre de cerner de façon précise les besoins conduisant à réaliser la solution ainsi que ces différentes fonctionnalités.

# 4.2.1 Objectifs de la solution

- Être alerté dès qu'il ya des nouveaux matériaux disponibles en stock.
- $-$  Obtenir dans un laps de temps très court les produits mis en stock.
- Distinguer entre les différents types de produits qui sont en stock (câbles, radios, antennes...etc.)
- $-$  Distinguer entre les différentes commandes émises par plusieurs clients.
- $\sim$  Organiser les packages de manière automatique.
- Faciliter l'accès aux produits manquants pour un lot déjà présent à l'entrepôt.

# 4.2.2 Analyse externe / Analyse du besoin

Dans cette partie-là, on va analyser le besoin de la solution d'un point de vue client en s'intéressant aux acteurs concernés et aux besoins de la solution.

## 4.2.2.1 Acteurs concernés

Les personnes concernées par la solution sont le staff composant le département supply chain et en particulier le responsable des commandes et des livraisons.

## 4.2.2.2 Identification des besoins

Dans cette phase nous allons déterminer les besoins de la solution en répondant aux questions suivantes :

- Dans quel but la solution existe-t-elle ?
- Qui est concerné par la solution ?
- Sur quoi la solution agit-elle ?

La réponse à ces questions sera illustrée par le diagramme de "Bêtes à cornes" qui va présenter les différentes interactions entre les réponses à ces questions ci-dessus :

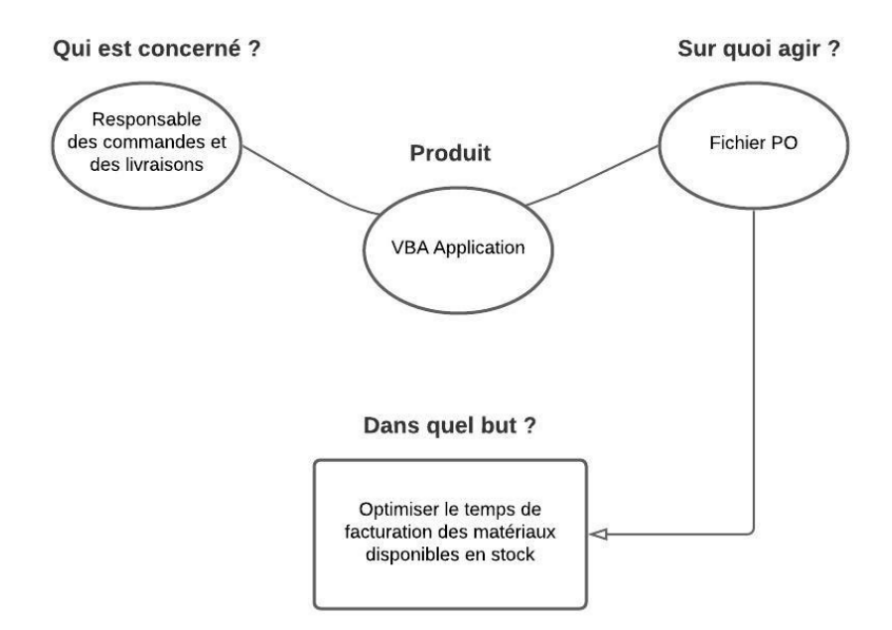

FIGURE  $31$  – Le diagramme de "Bêtes à cornes"

# 4.2.3 Détermination des fonctionnalités

A partir de l'identification des besoins, nous avons pu établir une liste de fonctionnalités que la solution doit comporter pour répondre à ces besoins là, l'établissement de cette liste a été assistée par le premier concerné par la solution à savoir le responsable des livraisons et des commandes :

- $-$  Alerter le responsable dès qu'il y aura des nouveaux matériaux.
- $-$  Afficher les matériaux disponibles.
- Distinguer entre les produits appartenant à un lot de commandes et les produits singuliers.
- $-$  Afficher les quantités commandées pour les matériaux du même type.
- $-$  Automatiser la création de l'identifiant du lot (Package number).
- $-$  Afficher les matériaux manquants à un lot.

## 4.2.3.1 Outil de la solution

Avant de présenter de façon détaillée les fonctions intervenantes dans la solution, nous allons tout d'abord déterminer l'outil ou bien le langage utilisé pour la développer.

Comme le besoin est en principe la mise en place d'un outil d'optimisation et d'automatisation agissant sur des fichiers Microsoft Excel, le premier langage à qui nous pensons est bien évidemment VBA Excel qui a déjà été présenté lors du second chapitre.

En effet, VBA Excel, exclusivement destin´e aux applications de Microsoft constitue le meilleur outil pour subvenir aux besoins de notre problématique à travers les différentes fonctionnalités d'automatisation qu'il propose et sa facilité d'exécution par l'utilisateur. Même s'il existe d'autres outils qui peuvent résoudre notre problème tel que Python et Matlab, mais pour des utilisations sur Microsoft Excel, VBA reste le meilleur langage de programmation adapté pour notre solution.

#### 4.2.3.2 Représentation des fonctions

Les différentes fonctionnalités déterminées auparavant vont être regroupées avec les fonctions compl´ementaires ou contraintes agissant sur les fonctions principales sur le diagramme de pieuvre qui va représenter ces fonctions dans un ordre de classement selon les priorités.

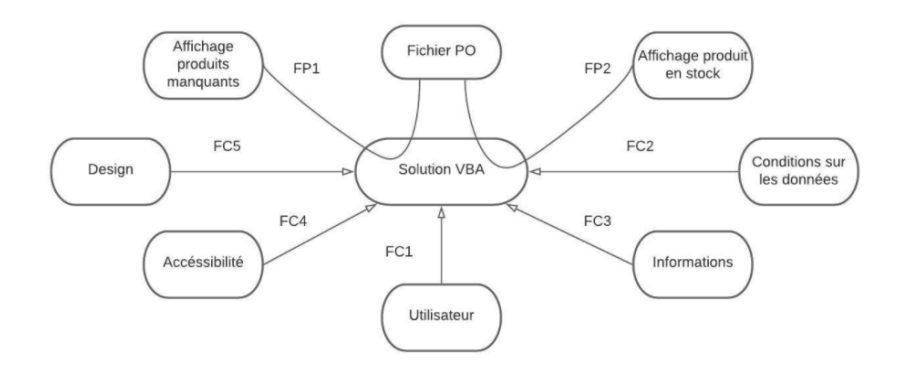

Figure 32 – Diagramme de pieuvre

## Description des fonctions :

— Fonctions principales : C'est les fonctions qui justifient le développement de la solution. Elles représentent la relation entre le produit et le système sur qui il agit.

FP1 : Afficher les matériaux qui manquent au lot. FP2 : Afficher les matériaux disponibles en stock.

Fonctions complémentaires/contraintes : Ce sont les fonctions qui s'ajoutent aux fonctions principales en leurs imposant des limites et des contraintes.

FC1 : La solution agit selon les choix de l'utilisateur (responsable des commandes et des livraisons) en cliquant sur les boutons décisionnels figurants sur l'interface.

FC2 : La solution agit selon les différentes conditions sur les données relatives aux matériaux, car ce n'est pas tous les matériaux présents sur le PO sont considérés comme des matériaux à facturer. FC3 : les informations saisies sur le PO doivent respecter les normes définies des derniers bons de commande.

FC4 : La solution est accessible seulement sur l'appareil où le code a été implémenté. Ainsi, tous les fichiers excel présents répondant aux spécifications d'un fichier PO exécuteront la solution de manière automatique.

FC5 : Le produit devra dispenser d'un design qui plaît à l'utilisateur vu qu'il va faire partie de son

quotidien de travail.

# 4.2.4 Généralité sur la solution

La solution générée est un programme VBA qui va être implémenté directement dans le fichier d'installation de Microsoft Excel ce qui permettra son exécution automatique dès l'ouverture d'un quelconque fichier excel répondant aux caractéristiques d'un fichier PO (pour ne pas faire exécuter le code VBA sur n'importe quelle ouverture d'un fichier excel ordinaire). La solution est essentiellement basée sur des messages d'alertes, des interfaces d'affichage et des boutons d'exécution qui vont être abordés de manière plus d´etaill´ee dans les descriptions qui vont suivre.

# 4.2.4.1 Avant solution

Pour le bien fonctionnement de la solution certaines mesures et conditions doivent être prises en considération avant de songer à exécuter le programme.

#### Mesures

Dans un premier temps, on va mettre le fichier contenant le code VBA dans le fichier d'installation du Microsoft Excel sur l'ordinateur de la personne concern´ee par la solution (responsable des commandes et des livraisons) via le chemin suivant : C : $\big\setminus Users \setminus (UserName) \setminus AppData \setminus Roaming \setminus Microsoft \setminus$  $\textit{Excel} \setminus \textit{XLSTAT}.$ 

Ensuite, nous allons initialiser la date de consultation du dernier fichier PO par le responsable en enregistrant cette date directement dans le code du programme.

#### Conditions

L'exécution de la solution est possible seulement sur les appareils contenant le code source dans leur fichier d'installation Microsoft Excel.

Il faudra que les noms des colonnes soient les mˆemes dans tous les fichiers PO (le changement des positions des colonnes n'affectent pas l'exécution de la solution parce que souvent lors du téléchargement du fichier PO depuis SAP les positions des colonnes ne sont pas les mêmes que celles d'avant).

Le type du contenu dans les colonnes concernées doit être conservé (date, texte, nombre...etc.).

#### 4.2.4.2 Conception de la solution

Pour faciliter la conception et la compréhension de notre solution, nous allons utiliser le langage UML (Unifed Modeling Language) qui est le plus adapté pour une modélisation graphique d'une solution VBA.

## Diagramme des cas d'utilisation

Le diagramme des cas d'utilisation va nous servir pour représenter dans un schéma conceptuel le comportement fonctionnel des acteurs vis-à-vis le système.

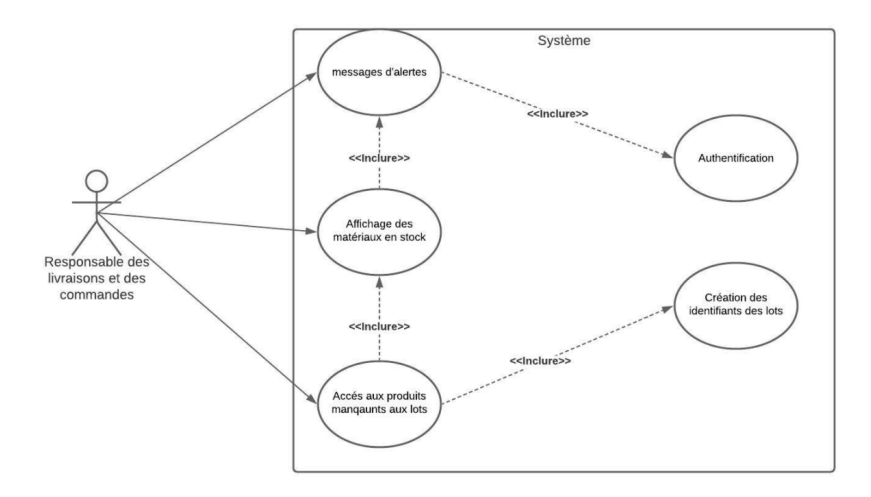

Figure 33 – Diagramme des cas d'utilisation

## Diagramme de classes

Cette représentation sert à exprimer et modéliser les relations existantes entre les différentes classes et interfaces du système de notre solution, pour chaque classe on définit le nom de la classe, les attributs et les méthodes propres à cette dernière. Ensuite, les différentes relations logiques entre les classes seront représentées avec leurs cardinalités respectives.

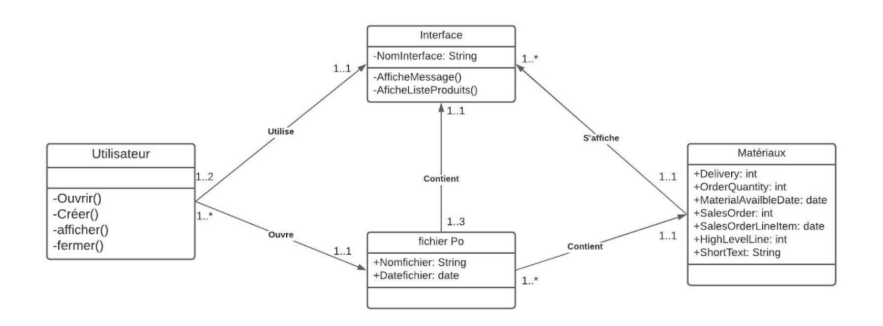

Figure 34 – Diagramme de classes

#### Diagramme de séquence :

Ce diagramme permet de décrire de manière détaillée le scénario du déroulement des cas d'utilisation déterminés auparavant. Ainsi, la relation entre les objets et les scénarios est représentée dans un diagramme suivant un ordre chronologique.

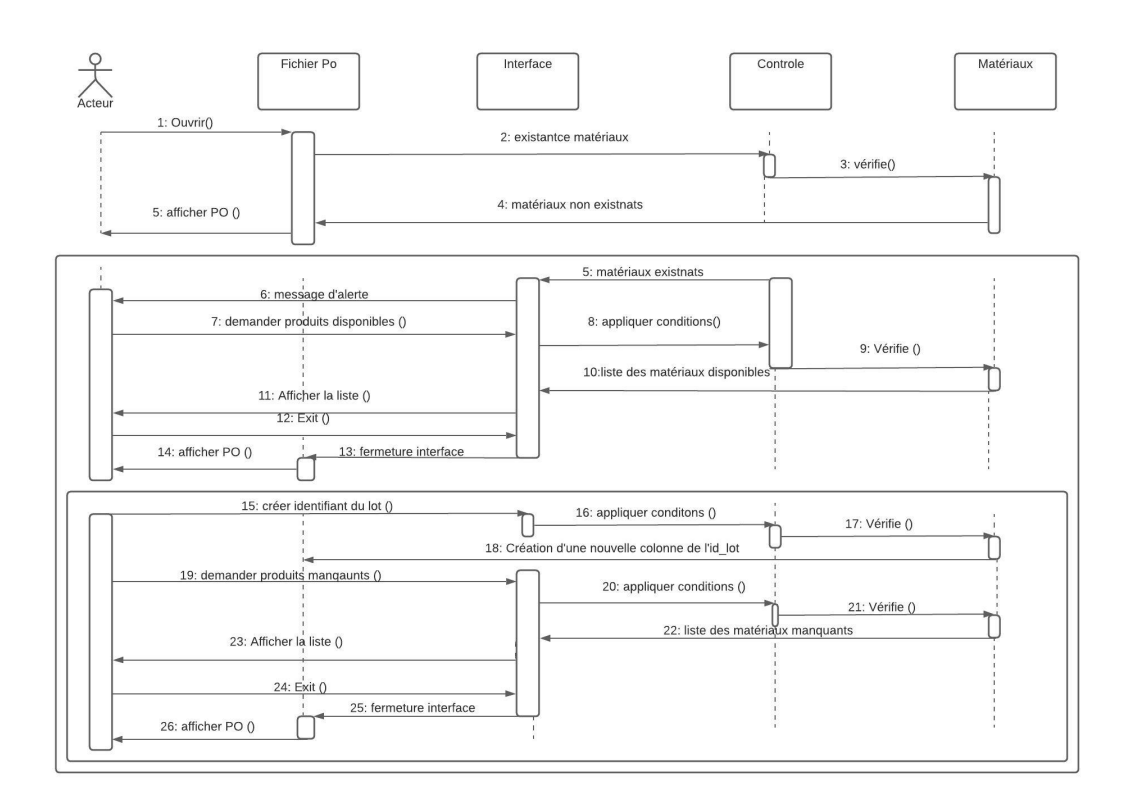

FIGURE 35 – Diagramme de séquence

Remarque : Les conditions et les fonctions présentes sur le diagramme de séquence vont être clarifiées dans les parties à suivre.

# 4.2.5 Principe de fonctionnement

Comme on l'a déjà précisé l'exécution de la solution est automatique, c'est-à-dire dès l'ouverture d'un fichier excel ayant les mêmes ressemblances qu'un fichier PO, le programme VBA s'exécutera en deux parties comme suit :

## 4.2.5.1 Première Partie

Lors de l'ouverture d'un fichier PO :

Si il y a des nouveaux matériaux qui ont été déposés en stock sous la condition :

Date de dernière consultation  $\leq$  Material Availble Date  $\leq$  Aujourd'hui

Le message d'alerte suivant s'affichera dans une interface.

— Si No

Alors l'interface disparaîtra de l'écran.

— Si Yes

Alors l'ensemble des matériaux disponibles en stock entre les dates d'aujourd'hui et de la dernière consultation seront affichés comme suit :

HeerForm2  $\times$ Welcome ! There new materials available Do you want to view the list? Yes **No** 

Figure 36 – Le message d'alerte

| Here are the new available material. |                       | Package                | Show packages            |
|--------------------------------------|-----------------------|------------------------|--------------------------|
| <b>Delivery</b>                      | <b>Order Quantity</b> | Material Availble Date |                          |
| 8821061375                           | 3204                  | 20/05/2021             |                          |
| 8820786176                           | 364                   | 12/05/2021             |                          |
| 8821055196                           | 270                   | 26/04/2021             |                          |
| 8821058406                           | 270                   | 26/04/2021             |                          |
| 8821061559                           | 540                   | 26/04/2021             |                          |
| 8821064019                           | 4                     | 22/04/2021             |                          |
| 8821070842                           | 10                    | 22/04/2021             |                          |
| 8821070318                           | 36                    | 22/04/2021             |                          |
| 8821068567                           | 1                     | 22/04/2021             |                          |
| 8821064535                           | 6                     | 22/04/2021             |                          |
| 8821051433                           | 37                    | 21/04/2021             |                          |
| 8821038366                           | 270                   | 19/04/2021             |                          |
| 8821054407                           | 270                   | 19/04/2021             |                          |
| 8821054420                           | 810                   | 19/04/2021             |                          |
| 8821056962                           | 27                    | 19/04/2021             |                          |
| 8821019209                           | 169                   | 19/04/2021             | $\overline{\phantom{a}}$ |

FIGURE 37 – Liste des matériaux disponibles en stock (Fin de la liste)

Pour cette simulation la date de la dernière consultation a été initialisée le  $02/03/2021$ , et la date actuelle de consultation (date aujourd'hui) est le  $01/06/2021$ , c'est-à-dire, le programme va afficher les matériaux qui ont été déposés en stock entre  $02/03/2021$  et  $01/06/2021$ .

Comme on l'a déjà mentionné, la colonne "Delivery" fait référence à l'identifiant d'un pack de délivrance qui contient un ou plusieurs matériaux. De ce fait, la quantité commandée va être sommée sur la colonne "Order Quantity" pour les matériaux ayant un "Delivery" commun.

Impact : Cette première partie va permettre à l'utilisateur d'avoir la liste des matériaux disponibles en stock de manière automatique. Cette étape se faisait auparavant manuellement et consommait un temps important au responsable (45-60 minutes), car, il doit dans un premier temps vérifier les matériaux disponibles en stock manuellement, les enregistrer et les comparer avec les matériaux consultés avant ce fichier PO pour éviter la redondance que cette solution traite de telle manière que les matériaux déjà prévisualisés ne vont pas être affichés dans la consultation actuelle.

| Here are the new available material. |    | Package    | Show packages            |
|--------------------------------------|----|------------|--------------------------|
| 8820876588                           | 39 | 05/03/2021 | $\blacktriangle$         |
| 8820876587                           | 39 | 05/03/2021 |                          |
| 8820876586                           | 39 | 05/03/2021 |                          |
| 8820871204                           | 39 | 05/03/2021 |                          |
| 8820867529                           | 39 | 05/03/2021 |                          |
| 8820867528                           | 39 | 05/03/2021 |                          |
| 8820867527                           | 39 | 05/03/2021 |                          |
| 8820874725                           | 35 | 05/03/2021 |                          |
| 8820879300                           | 35 | 05/03/2021 |                          |
| 8820905725                           | 35 | 05/03/2021 |                          |
| 8820889787                           | 7  | 05/03/2021 |                          |
| 8820889843                           | 7  | 05/03/2021 |                          |
| 8820806799                           | 26 | 05/03/2021 |                          |
| 8820817662                           | 32 | 05/03/2021 |                          |
| 8820828477                           | 90 | 05/03/2021 |                          |
| 8820874710                           | 51 | 03/03/2021 |                          |
| 8820857376                           | 16 | 03/03/2021 | $\overline{\phantom{a}}$ |

FIGURE 38 – Liste des matériaux disponibles en stock (Début de la liste)

# 4.2.5.2 Deuxième partie

C'est la partie principale et la plus importante de la solution. Après visualisation des matériaux disponibles en stock, en cliquant sur le bouton "Package" on aura l'exécution suivante :

Une colonne supplémentaire sera créée sur le fichier PO sous le nom de "package number", qui représentera un identifiant du lot présent sur l'entrepôt. L'identifiant du lot sera attribué pour chaque  $m$ atériaux présents au stock selon les conditions suivantes :

— SI High Level Item = vide ou zéro, c'est-à-dire, le matériel est singulier et ne fait partie d'aucun lot.

Alors sur la nouvelle colonne "package number" la cellule va rester vide aussi.

— Sinon

SI short texte contient "SP-" ou "FAP"

Alors package number = concatener (Sales Order ; Sales Order Line Item)

SP- (spares part) et FAP(product package) indiquent que le matériau devra faire partie d'un lot de commandes bien défini.

Sinon

package number = concatener (Sales Order ; High Level Line)

Une fois la colonne créée, le message suivant s'affichera :
| Here are the new available material. |                | Package                             | Show packages    |
|--------------------------------------|----------------|-------------------------------------|------------------|
| 8820876588                           | 39             | 05/03/2021                          | $\blacktriangle$ |
| 8820876587                           | 39             | 05/03/2021                          |                  |
| 8820876586                           | 39             | 05/03/2021                          |                  |
| 8820871204                           | 39             | 05/03/2021                          |                  |
| 8820867529                           | 39             | 05/03/2021                          |                  |
| 8820867528                           | 39             | $\times$ 2021<br>Microsoft Excel    |                  |
| 8820867527                           | 39             | 2021                                |                  |
| 8820874725                           | 35             | 2021                                |                  |
| 8820879300                           | 35             | A new column has been added<br>2021 |                  |
| 8820905725                           | 35             | 2021                                |                  |
| 8820889787                           | $\overline{7}$ | 2021<br>OK                          |                  |
| 8820889843                           | 7              | 2021                                |                  |
| 8820806799                           | 26             | 05/03/2021                          |                  |
| 8820817662                           | 32             | 05/03/2021                          |                  |
| 8820828477                           | 90             | 05/03/2021                          |                  |
| 8820874710                           | 51             | 03/03/2021                          |                  |
| 8820857376                           | 16             | 03/03/2021                          | $\checkmark$     |

FIGURE 39 – La nouvelle colonne créée sur le système

| <b>WBS Element</b>      | <b>X-Plant Status</b>   | <b>Z7 Reference Number</b> | Package number |
|-------------------------|-------------------------|----------------------------|----------------|
| $\overline{\mathbf{v}}$ | $\overline{\mathbf{v}}$ | $\overline{\mathbf{v}}$    | ۱,             |
| EAB01.007147.00005      | 15                      |                            | 0571582479200  |
| EAB01.007147.00005      | 15                      |                            | 0571582479300  |
| EAB01.007147.00005      | 15                      |                            | 0571582479500  |
| EAB01.007147.00007      | 04                      |                            | 0571584079100  |
| EAB01.007147.00007      | 04                      |                            | 0571584079100  |
| EAB01.007147.00007      | 04                      |                            | 0571584079100  |
| EAB01.007147.00007      | 04                      |                            | 0571584079100  |
| EAB01.007147.00007      | 04                      |                            | 0571584079100  |
| EAB01.007147.00007      | 50                      |                            | 0571584079101  |
| EAB01.007147.00007      | 70                      |                            | 0571584079101  |
| EAB01.007147.00007      | 15                      |                            | 0571584079200  |
| EAB01.007147.00007      | 15                      |                            | 0571584079200  |
| EAB01.007147.00007      | 15                      |                            | 0571584079300  |
| EAB01.007147.00007      | 15                      |                            | 0571584079300  |
| EAB01.007147.00007      | 04                      |                            | 0571584079400  |
| EAB01.007147.00007      | 04                      |                            | 0571584079400  |
| EAB01.007147.00007      | 04                      |                            | 0571584079400  |

FIGURE 40 – La nouvelle colonne créée sur le fichier Excel du PO

On peut cliquer sur le bouton "Show packages" pour afficher les matériaux manquants au lot en stock, c'est-à-dire, on affiche les matériaux qui ne contiennent pas un delivery number (un matériau sans delivery number est matériau qui n'est pas encore présent au stock) comme suit :

| UserForm1                            |    |                       |                  |
|--------------------------------------|----|-----------------------|------------------|
|                                      |    |                       |                  |
| Here are the new available material. |    |                       |                  |
|                                      |    | Package               | Show packages    |
|                                      |    |                       |                  |
|                                      |    |                       |                  |
| 8820876588                           | 39 | 05/03/2021            | $\blacktriangle$ |
| 8820876587                           | 39 | 05/03/2021            |                  |
| 8820876586                           | 39 | 05/03/2021            |                  |
| 8820871204                           | 39 | 05/03/2021            |                  |
| 8820867529                           | 39 | 05/03/2021            |                  |
| 8820867528                           | 39 | 05/03/2021            |                  |
| 8820867527                           | 39 | 05/03/2021            |                  |
| 8820874725                           | 35 | 05/03/2021            |                  |
| 8820879300                           | 35 | 05/03/2021            |                  |
| 8820905725                           | 35 | 05/03/2021            |                  |
| 8820889787                           | 7  | 05/03/2021            |                  |
| 8820889843                           | 7  | 05/03/2021            |                  |
| 8820806799                           | 26 | 05/03/2021            |                  |
| 8820817662                           | 32 | 05/03/2021            |                  |
| 8820828477                           | 90 | 05/03/2021            |                  |
| 8820874710                           | 51 | 03/03/2021            |                  |
| 8820857376                           | 16 | 03/03/2021            | ∓                |
|                                      |    |                       |                  |
|                                      |    |                       | Exit             |
| Sales Order                          |    | Sales Order Line Item |                  |
| 0572619655                           |    | 1200                  |                  |
| 0572619656                           |    | 1200                  |                  |
| 0572619657                           |    | 1200                  |                  |
| 0572607594                           |    | 500                   |                  |
| 0572619655                           |    | 600                   |                  |
| 0572619656                           |    | 600                   |                  |

FIGURE 41 – Liste des matériaux manquants au lot en stock (début de la liste)

|            |    | Package    | Show packages            |
|------------|----|------------|--------------------------|
| 8820876588 | 39 | 05/03/2021 | $\left  \right $         |
| 8820876587 | 39 | 05/03/2021 |                          |
| 8820876586 | 39 | 05/03/2021 |                          |
| 8820871204 | 39 | 05/03/2021 |                          |
| 8820867529 | 39 | 05/03/2021 |                          |
| 8820867528 | 39 | 05/03/2021 |                          |
| 8820867527 | 39 | 05/03/2021 |                          |
| 8820874725 | 35 | 05/03/2021 |                          |
| 8820879300 | 35 | 05/03/2021 |                          |
| 8820905725 | 35 | 05/03/2021 |                          |
| 8820889787 | 7  | 05/03/2021 |                          |
| 8820889843 | 7  | 05/03/2021 |                          |
| 8820806799 | 26 | 05/03/2021 |                          |
| 8820817662 | 32 | 05/03/2021 |                          |
| 8820828477 | 90 | 05/03/2021 |                          |
| 8820874710 | 51 | 03/03/2021 |                          |
| 8820857376 | 16 | 03/03/2021 | $\overline{\phantom{0}}$ |
|            |    |            | Exit                     |
| 0571584079 |    | 712        |                          |
| 0572643370 |    | 100        |                          |
| 0572643370 |    | 900        |                          |
| 0572643370 |    | 1500       |                          |
| 0572643375 |    | 100        |                          |
| 0572643375 |    | 700        |                          |
| 0572643375 |    | 1500       |                          |

FIGURE  $42$  – Liste des matériaux manquants au lot en stock (fin de la liste)

Impact : Cette partie a permet dans un premier temps d'automatiser l'attribution d'un identifiant du lot aux matériaux en stock et ensuite d'afficher les matériaux manquants à ce lot pour que EAB puisse demander aux fournisseurs de les livrer dans un meilleur délai. La création des identifiants des lots ainsi que l'accès aux matériaux manquants se faisait manuellement et prenait entre (90 et 120 minutes) selon le responsable en charge.

#### 4.3 Réduction du Lead Time

Comme nous l'avons déjà expliqué, la réduction du lead time global passe obligatoirement par l'optimisation et l'amélioration de la phase de la facturation, ainsi, à travers la solution que nous avons proposée, nous avons pu réduire le temps de traitement du fichier PO pour préparer la facturation de 120-180 minutes (estimée par l'utilisateur en personne) jusqu'à 2 minutes par consultation (vu qu'il s'agit de cliquer sur trois boutons en plus du temps d'attente pour affichage des listes qui peut varier en fonctions des performances de l'ordinateur de l'utilisateur). Cette réduction du temps de traitement va améliorer la synchronisation de la disponibilité des produits d'un même lot sur les entrepôts et ce grâce à la liste manquantes que permet d'afficher l'application VBA de telle façon que ces produits en questions vont être signalés par EAB à ses fournisseurs qui feront en sorte de les livrer dans de meilleurs délais et ainsi les produits d'un même lots de commande vont arriver dans un temps plus synchronisé ce qui va permettre de réduire le temps de facturation des commandes de 33 jours à 19 jours (selon le responsable des commandes et des livraisons) engendrant ainsi la réduction du Lead Time de 14 jours pour devenir 63 jours au lieu de 77 jours.

#### 4.4 Autres impacts de la solution

Bien que la solution est destinée en priorité à la réduction du Lead Time, elle permet aussi d'améliorer certains axes du processus supply de façon indirecte.

#### 4.4.1 Allègement du travail de l'utilisateur

Le responsable des livraisons et des commandes, en étant l'utilisateur de la solution et le premier concerné par son exécution, va se voir sa tâche de facturation allégée et optimisée de telle manière qu'il va gagner approximativement 2h30 de travail pour chaque consultation du fichier PO. Si on considère qu'il consulte le fichier PO de manière régulière chaque trois jours, il va économiser 20 heures de travail par mois (en comptant les week-end) qui est équivalent à presque 3 journées d'emploi.

Le temps économisé par l'utilisateur va lui permettre de se consacrer à d'autres tâches qui lui sont attribuées comme : la gestion du stock et la planification de l'exécution de la livraison du soutien.

#### 4.4.2 Image de l'entreprise et satisfaction client

Comme nous l'avons présenté dans le management qualité de l'entreprise. Ericsson se soucie depuis toujours du client et le place dans le centre de son processus management qualité. Ainsi, la gestion du délai de livraison demeure un facteur déterminant de la politique d'Ericsson envers ses clients. Le retard et en étant conséquent (19 jours) en temps normal, Ericsson risque de nuire à son image sur le marché concurrentiel et perdre petit `a petit la confiance de ses clients les plus fid`eles (ATM, Ooredoo et Djezzy) à cause du retards sur les livraisons et aussi l'irrégularité de ce retard là (19 jours comme moyenne, mais le retard est très irrégulier allant de 1 jusqu'à 100 jours).

L'application de cette solution va permettre de réduire la moyenne du retard à près de 4 jours ce qui n'est pas très conséquent ni pour le client ni pour Ericsson elle-même qui va pouvoir maintenir son image de marque sur le marché national comme étant le leader de l'industrie des réseaux et des télécommunications en Algérie.

#### 4.4.3 Gains financiers économisés

Perte de temps implique souvent perte d'argent, et Ericsson n'échappe pas à cette règle. Le retard réalisé lors du processus de livraison va engendrer à l'entreprise des coûts supplémentaires représentés suivant la formules :

Coûts du retard = coûts de possession des matériaux en stock + coûts de pénalités sur le retard

Coûts de possession des matériaux C'est les coûts relatifs à la présence des matériaux sur les entrepôts de EAB, vu que les entrepôts n'appartiennent pas à l'entreprise et sont juste loués ce qui va rendre les coûts beaucoup plus importants. C'est pourquoi, à travers cette solution, la synchronisation des matériaux du même lot sera améliorée et ainsi diminuer le temps que les matériaux passeront à l'entrepôt en attendant d'être facturés.

Ps : pour des raisons de confidentialité, nous n'avons pas pu obtenir les coûts relatifs à la possession des produits en stock et par la suite nous ne pouvons pas calculer les coûts du retard.

Coûts de pénalité du retard : Le retard de livraison par rapport à la date planifiée avec le client est pénalisé par des coûts supplémentaires que EAL devra payer pour le compte de ses clients. Les pénalités sont calculées via la formule suivante :  $\;$ 

Coût de pénalité =  $0.1\%$  du montant total de la commande/Jours.

Dans le temps normal ou le retard est estimé à 19 jours le montant des coûts de la pénalité s'élevait `a 1.9% du montant de la commande.

Ainsi, en appliquant la solution et avec 14 jours de retard réduit, le gain financier économisé est égal à  $1.4\%$  du montant total de la commande réduisant ainsi les coûts de pénalité à  $0.5\%$  du bon de commande.

#### 4.5 Conclusion

Tout au long de ce chapitre, nous avons exposé notre outil d'automatisation sous forme d'une solution VBA Excel qui a permis d'am´eliorer la performance du processus supply chain de l'entreprise tout en réduisant son Lead Time de façon considérable. L'impact engendré par cette solution pourra être concret dès que le responsable des livraisons et des commandes commence à employer l'application VBA pour la préparation des factures, c'est-à-dire à partir de la création d'un nouveau PO sur SAP. L'emploi de la solution VBA a permis d'appuyer l'hypothèse énoncée au premier chapitre relative à l'implication de l'´etape de la facturation sur la performance globale du processus supply. Cependant, en analysant l'impact d'après-solution, l'hypothèse qui affirme que l'optimisation de l'étape de la facturation permet la résolution définitive des problèmes du processus supply, d'où la nécessité d' un autre outil de pilotage et d'aide à la décision qui sera abordé dans le chapitre suivant.

Chapitre 5

# Amélioration du système de pilotage

Nous avons présenté lors du chapitre précédent le développement de notre outil d'automatisation qui constitue le premier pôle de notre solution visant à améliorer la performance globale du processus supply. L'application VBA consistait en premier lieu à optimiser la phase de facturation qui est considérée comme l'étape goulot du processus en question. Cependant, nous avons pu constater après la réalisation du nouveau diagnostic après-solution que l'outil d'automatisation ne permet pas d'atteindre le niveau optimal du processus. En effet les problèmes cités dans le premier chapitre de l'état de lieu démontrent que l'ensemble de la fonction logistique a cruellement besoin d'une vision plus globale du processus qui couvre l'ensemble du projet créé sur le fichier PO. Une telle nécessité nous amène directement à songer à la mise en place d'un outil de pilotage et d'aide à la décision qui couvrira l'ensemble du processus supply d'Ericsson.

Parmi les outils de pilotage et d'aide à la décision déjà abordés lors du deuxième chapitre, nous avons opt´e pour le tableau de bord dynamique qui va ˆetre synchronis´e avec l'avancement du projet sur le PO du SAP.

L'implémentation de notre solution se fera en deux étapes, la toute première étape est la mise en place du tableau de bord pour la phase goulot afin de garantir un contrôle rapide et optimal du suivi tout en élaborant une base de données qui permet d'assurer la cohérence et la fiabilité des données. La deuxième étape consiste à présenter les différentes utilisations du tableau de bord de telle sorte que le ASR d'Ericsson peut manipuler les outputs du système qui permettent d'améliorer la performance des futures décisions dans le but de réduire le Lead Time global de la chaîne d'approvisionnement.

#### 5.1 Processus de mise en œuvre du tableau de bord

#### 5.1.1 Choix des indicateurs de performance KPI

Les indicateurs clés de performance (KPI) jouent un rôle essentiel dans le cadre de gestion des données sur les rapports du risque, des outils de suivi des contrôles, des facteurs de performance et des expositions. Ils peuvent donner un aperçu sur les événements des risques et des performances potentiels. Par exemple, lorsque des auto-évaluations sont utilisées périodiquement pour identifier les risques et les contrôles, les KPI peuvent en assurer le suivi dans les intervalles intermédiaires. Ces indicateurs peuvent également fournir un moyen d'exprimer l'appétit de la performance. L'utilité de ces derniers peut être remarquablement constatée lorsqu'ils sont associés à un système de seuils comportant des actions de décision comme le déclenchement d'une révision, d'une escalade ou d'une action de gestion.

#### 5.1.2 Identifications des KPIs

TF (Temps de facturation) : Le temps dont le responsables des commandes et des livraisons de EAL a besoin pour préparer la la facture de l'article pour que ce dernier soit expédié depuis l'entrepôt. Il correspond dans la base de données au période du temps entre "Material Availble Date" et "Output Date on Delivery Document".

ABC ( Avancement du bon de commande) : C'est un ratio représentant l'avancement du projet par rapport aux matériaux livrés sur le bon de commande. Il fait partie des indicateurs les plus importants de cette étude, à travers lesquels nous pouvons connaître l'avancement des travaux de manière générale. Dans la base de données, il correspond au rapport entre la quantité totale de matériaux commandés et la quantité des matériaux expédiés.

LT (Lead Time) : C'est un indicateur général qui contient de nombreux paramètres qui peuvent ˆetre manipul´es, consid´er´e comme un facteur essentiel pour la mesure de la performance de la fonction logistique, il correspond dans la base de données le temps entre "Created On" et "Actual Delivery Date".

RFS ( Prêt à l'expédition) : Il fait référence à la quantité de produits disponibles dans l'entrepôt et qui est prête à être expédiée en attendant l'envoi de la facture de paiement "Output Document" pour l'expédition. Il correspond dans la base de données à la quantité prête à expédier sachant que "Material Availble Date" est maintenue.

Retard : C'est le temps en jours à partir de la date de disponibilité des produits dans l'entrepôt jusqu'à présent. En résumé, c'est la durée entre "Material Availble Date" et le jour présent en temps réel (Aujourd'hui).

#### $5.1.3$  L'évaluation des écarts

L'outil d'évaluation des écarts comporte six dimensions sur lesquelles chaque mesure est notée sur une ´echelle de 1 `a 5. Les dimensions sont la fr´equence de mesure, les niveaux de d´eclenchement, l'avance/le retard, la propriété de la mesure, la disponibilité des données historiques et l'exactitude des sources de données. Pour chaque dimension, une distinction claire est faite entre ce qui constitue une note faible, modérée ou forte. L'évaluation des métriques selon ces dimensions permet de déterminer si les métriques, dans leur forme actuelle, seraient efficaces en tant que KPI. En général, un score composite de 4,0 ou plus est souhaité.

Métrique  $1 : TF$ Métrique 2 : ABC Métrique  $3 : LT$ Métrique 4 : RFS Métrique 5 : Retard

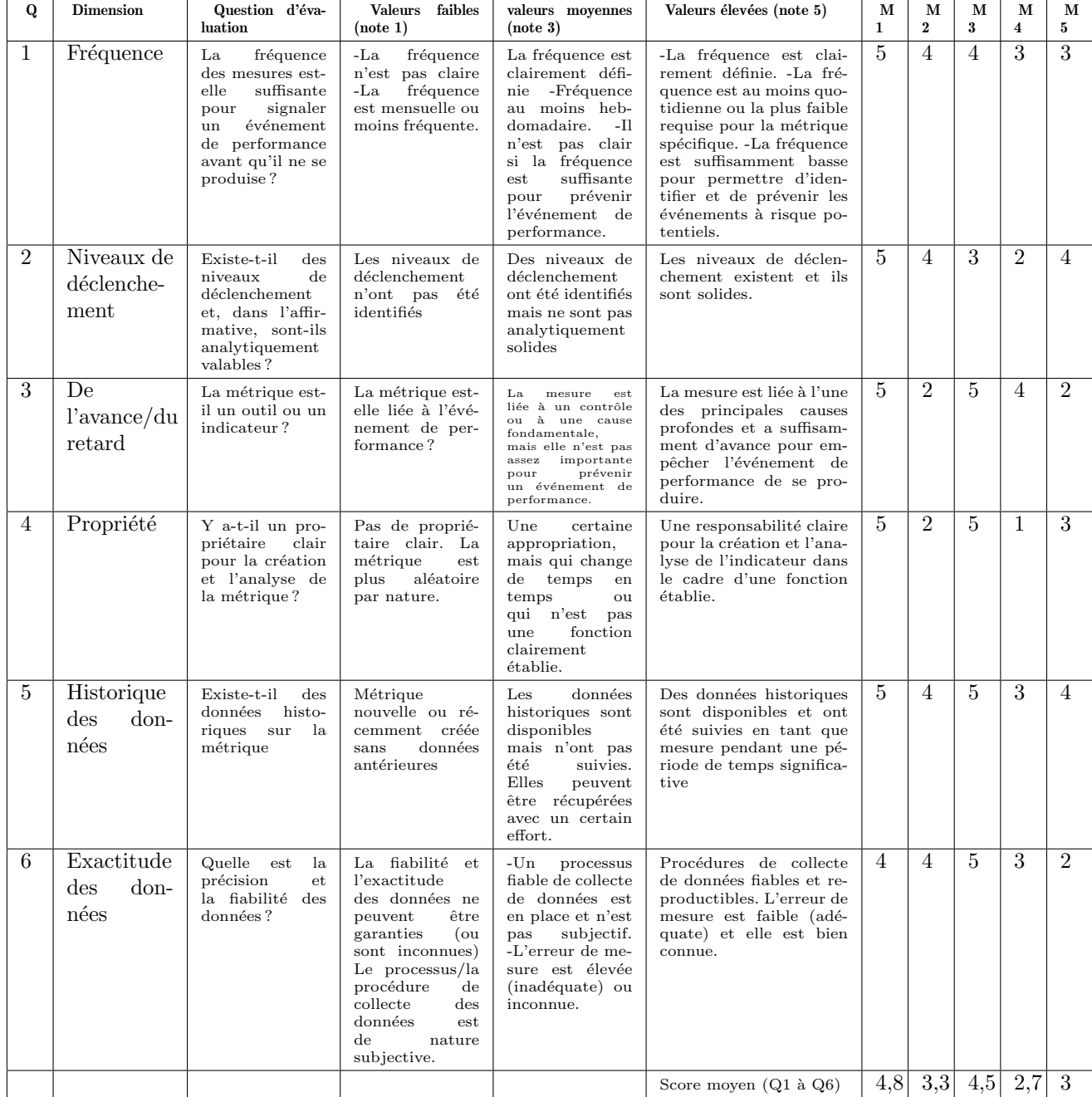

### TABLE  $6$  – Tableau d'évaluation des indicateurs de performance

Chaque mesure est évaluée selon six critères afin d'identifier les lacunes. Les indicateurs qui obtiennent un score élevé sont de meilleurs candidats pour servir d'indicateur clé de performance. La métrique 1 (temps de facturation) obtient la meilleure note globale par rapport aux dimensions suivantes.

Remarque : Nous remarquons que la métrique 3 a un taux de 4,8 qui est proche du taux de la métrique dominante et cela explique que le Lead Time a une relation directe avec le temps de facturation et `a partir de là nous en concluons que si on veut améliorer le Lead Time, il faudra obligatoirement améliorer le temps de facturation, car les deux critères sont dépendants.

#### 5.1.4 Elaboration du tableau de bord ´

Après avoir soigneusement développé le modèle d'évaluation et les indicateurs qui le composent, dans ce chapitre, nous nous concentrons sur la démarche de réalisation afin de mettre en évidence notre contribution à la création d'une valeur ajoutée au sein de l'entreprise. Le suivi ainsi que la mesure de la performance d'une fonction op´erationnelle passe par la mise en place des outils de pilotage et d'aide à la décision qui sont bien évidemment les tableaux de bords qui sont généralement réalisés à travers l'adoption des démarches de business intelligence.

L'élaboration du datamart constitue la première étape dans notre démarche de mise en place du tableau de bord. L'élaboration de ce dernier requiert la détermination des principaux indicateurs de performance à mesurer établis après une étude approfondie des besoins et des exigences des parties concernées par la solution.

La figure ci-dessous regroupe les étapes nécessaires pour la création de notre datamart qui sera conçu à partir des deux standards qui sont : la structure de données et les paramètres nécessaires pour calculer chaque indicateur réservé.

La dernière phase va mettre en évidence les différentes étapes qui ont permi la conception du système d'évaluation, de pilotage et de reporting qui est le tableau de bord dynamique que nous allons réaliser.

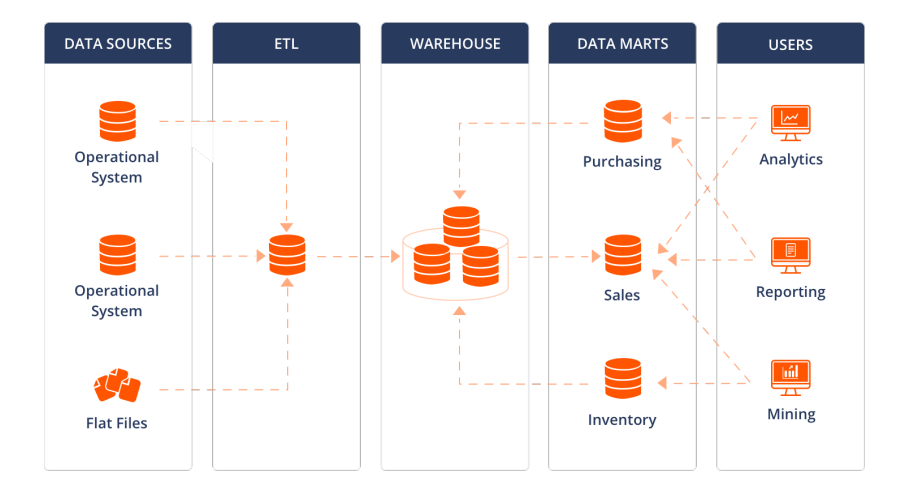

FIGURE 43 – La démarche Business Intellegence

#### 5.1.4.1 La partie transactionnelle

L'outil d'évaluation des écarts comporte six dimensions sur lesquelles chaque mesure est notée sur une échelle de 1 à 5. Les dimensions sont la fréquence de mesure, les niveaux de déclenchement, l'avance/le retard, la propriété de la mesure, la disponibilité des données historiques et l'exactitude des sources de donn´ees. Pour chaque dimension, une distinction claire est faite entre ce qui constitue une note faible,

modérée ou forte. L'évaluation des métriques selon ces dimensions permet de déterminer si les métriques, dans leur forme actuelle, seraient efficaces en tant que KPI. En général, un score composite de 4,0 ou  $\,$  plus est souhaité.

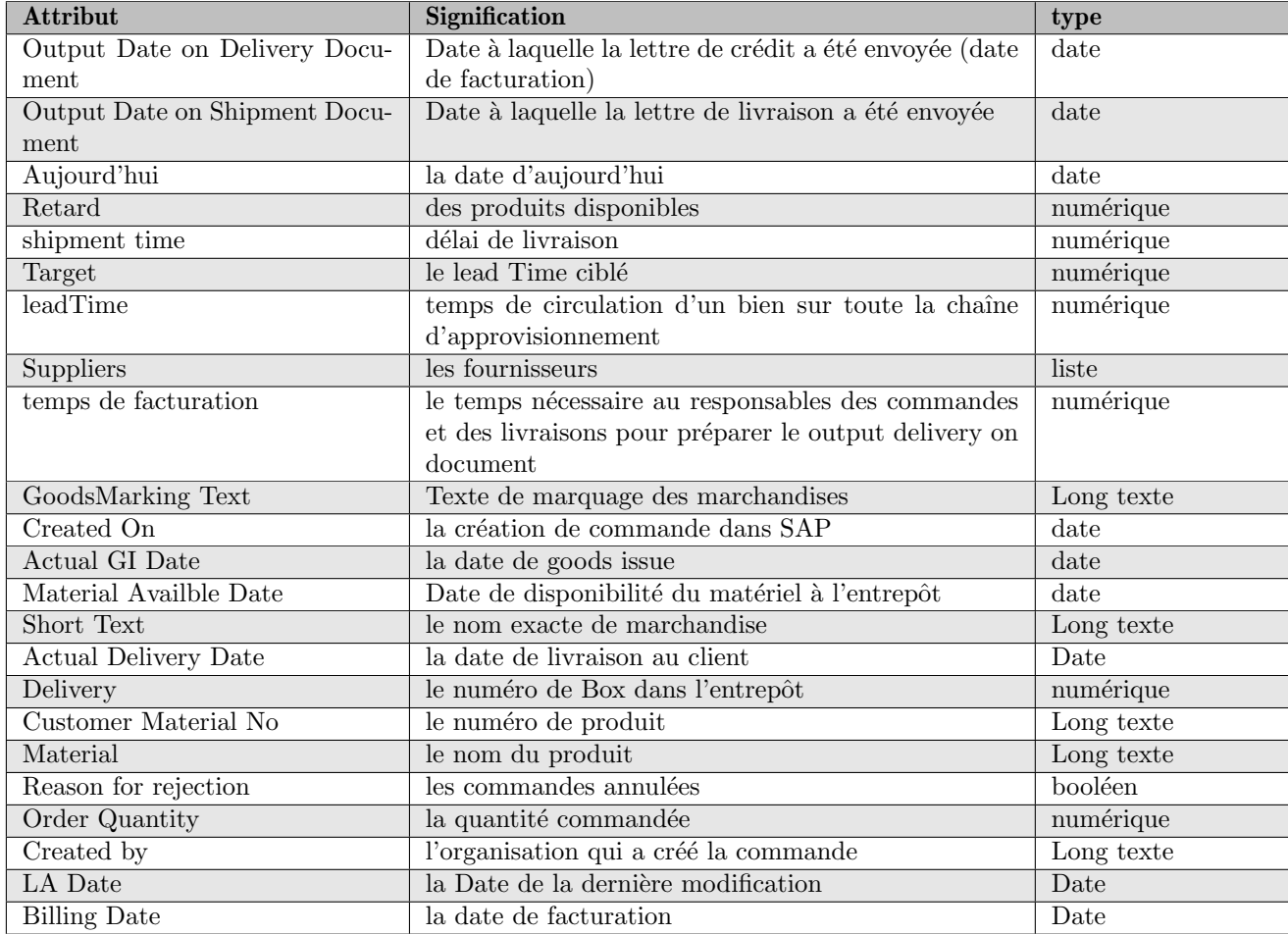

#### TABLE  $7$  – Dictionnaire de données

#### 5.1.4.2 Extract-Transform-Load

Cette étape est réalisée à partir du système d'information SD6. Cette opération générera un fichier au format CSV ou Excel. Dans notre travail, nous avons choisi de sauvegarder les données au format Excel afin de mettre à jour notre base de données

Le fichier excel est un fichier centralisé extrait de SAP de l'entreprise, nous avons donc éliminé une phase ETL, qui est la phase TRANSFORM car nous pouvons utiliser directement toutes les donn´ees qui se trouvent dans un seul tableau.

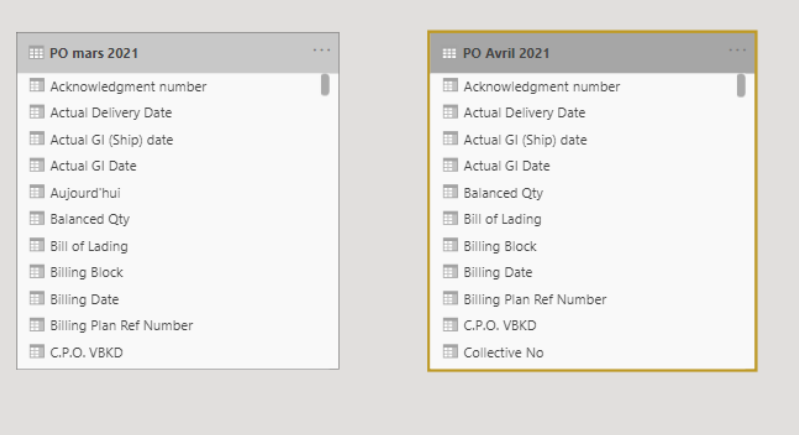

FIGURE  $44$  – Modèle conceptuel

#### 5.1.4.3 La solution technique

Après avoir déterminé tous les KPIs de notre tableau de bord, nous avons organisé une réunion avec l'équipe supply Ericsson afin de choisir la solution technique adaptée avec les exigences de l'ASR et nous avons constaté que la seule solution qui répond à notre besoin, notamment en termes de visualisation et interprétation des données c'est Power BI.

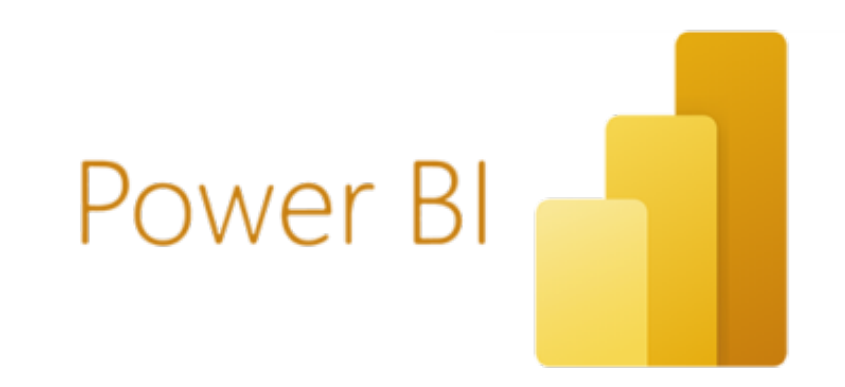

Le recours à Power BI comme outil technique pour le développement de notre solution se fonde sur les éléments suivants :

- Le logiciel nous permet de créer des alertes pour recevoir un avertissement par courriel lorsque des valeurs dépassent un certain seuil.
- La puissance du logiciel tient à sa grande flexibilité. L'ajout de nouvelles fonctionnalités au cours de notre travail a été possible.
- Comme le ASR utilise Power Bi dans sa gestion, l'implémentation de notre application dans le système de pilotage a été instantanée
- $-$  Centraliser les données aisément et ainsi éviter la duplication de données.
- la possibilité de connecter le fichier power BI directement avec le SAP interne de l'entreprise.
- L'ergonomie est un des grands objectifs de notre projet, les interfaces graphiques et des visuels basés sur des fonctionnalités d'intelligence artificielle de PowerBi ont permis de répondre à cette contrainte.

A partir de la modélisation relationnelle existante entre cette dernière et les acteurs concernés, nous avons atteint un niveau de maturité conséquent qui nous permet de définir de manière très précise toutes les fonctionnalités que le nouveau système devra mettre en place.

La présente étape est la dernière étape du processus de réalisation de notre travail. Le but de cette étape est de mettre en œuvre les principales modalités du tableau de bord. Elle vise également à permettre de visualiser et de valoriser les résultats de la solution adoptée et à donner un caractère plus concret à la conception.

Nous allons dans cette partie présenter l'application développée à travers des captures d'écran, afin d'illustrer les principales fonctionnalités réalisées.

Pour cela elle intègre l'ensemble des KPIs développés, à savoir :

1-Axe de temps : calcul du Lead Time en fonction de plusieurs filtres croisés (temps de facturation, délai de transport, délai de production et délai de préparation de SO). Cette fonctionnalité est illustrée dans la figure.

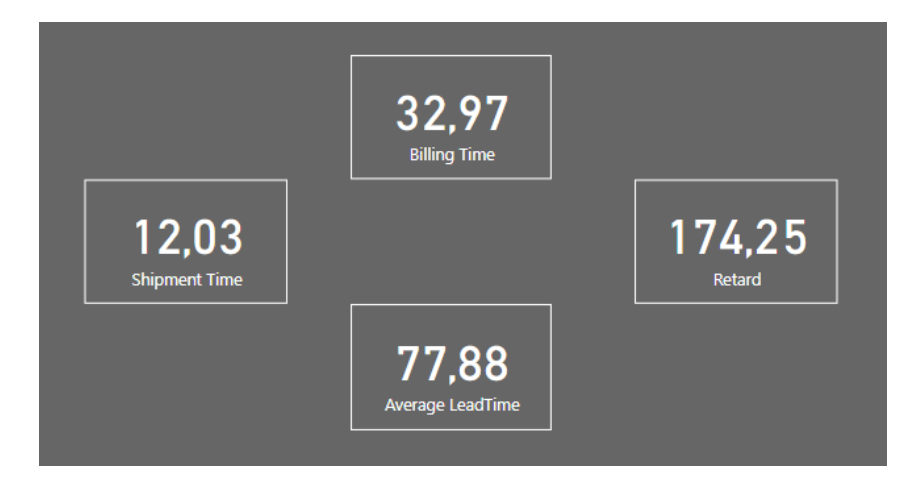

Figure 45 – Les indicateurs de temps

2-Axe physique :Cet axe représente le flux physique qui circule dans toute la chaîne d'approvisionnement ainsi que l'avancement de bon de commande et les matériaux prêts à être expédiés.

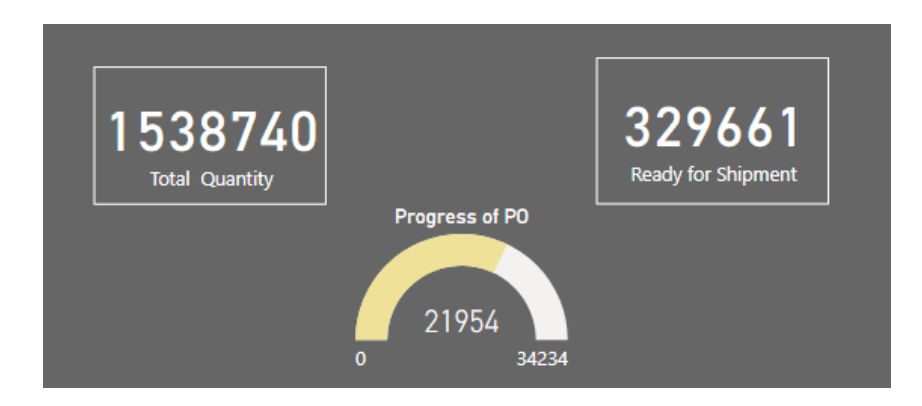

FIGURE  $46$  – Les indicateurs liés aux quantités

3- Représentation Graphique :La carte géographique représente les pays dans lesquels les appareils sont fabriqués.

Les deux autres visuels représentent les quantités commandées,l'anneau comme illustré dans la figure présente le pourcentage de chaque matériel en terme de quantité, par contre l'entonnoir nous permet de maîtriser la quantité prête à être expédiée.

La fenêtre suivante contient un suivi de Lead Time durant la durée du projet, nous avons fixé un objectif d'atteindre un Lead Time égal à 58 jours.

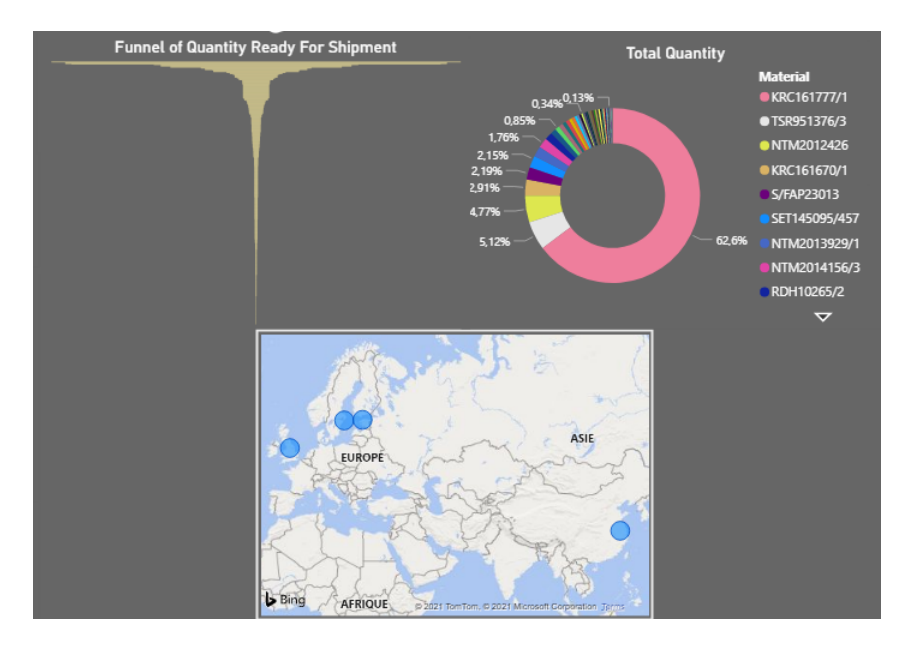

FIGURE 47 – Représentation Graphique

La fenêtre suivante contient un suivi de Lead Time durant la durée du projet, nous avons fixé un objectif d'attendre un Lead Time égal 58 jours.

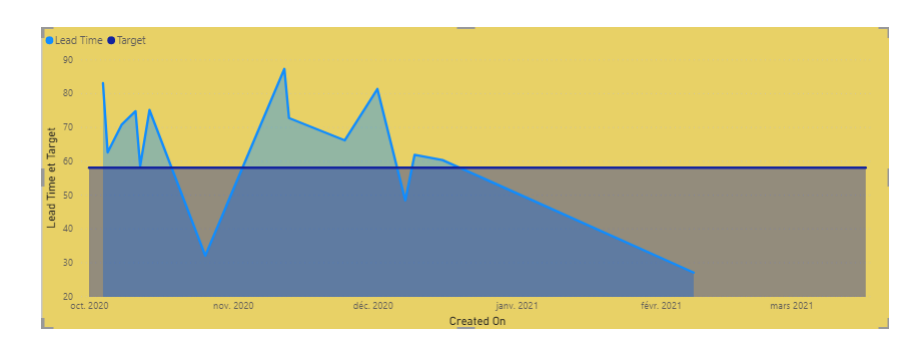

Figure 48 – Suivi du Lead Time

Dans ce histogramme nous montre le lead time et le temps de facturation par rapport à la date de création de la commande et il est claire que le TF fait une partie très importante.

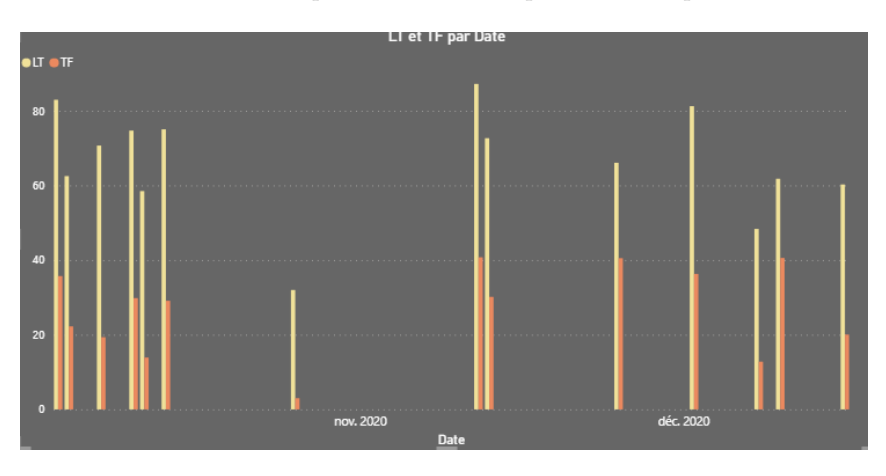

Figure 49 – Lead Time et temps de facturation

Afin de simplifier la tâche de celui qui utilise le système, la sélection des filtres se fait à partir des listes déroulantes et des champs présentés dans la figure. L'interface dispose d'une barre des filtres pour spécifier les paramètres de chargement des données, ainsi, la page contient trois filtres :

Pack : Filter les matériaux selon des Packages, car, aucun matériel appartenant au Pack ne sera envoyé, tant que tous les autres matériaux ne seront pas prêts dans l'entrepôt.

Delivery Rest : Contient les codes de livraisons restantes de chaque matériel ou l'ensemble des matériaux qui possèdent les mêmes caractéristiques.

Matériel : Ce contrôle permet de sélectionner les données d'un ou plusieurs matériaux, ce filtre nous permet de suivre chaque matériel de manière indépendante.

Date : Le but de ce contrôle est de réaliser des rapports dans des périodes bien déterminées selon la date de création de PO.

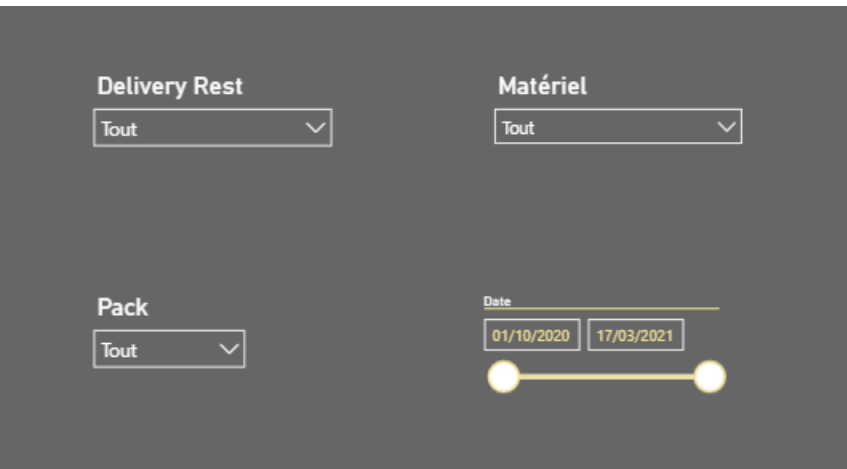

FIGURE  $50 -$ Les filtres

#### 5.1.4.4 Mise à jour les données

Pour obtenir des rapports en temps réel, Power BI devra interroger les sources de données utilisées, si possible, charger les données sources dans un dataset. Ensuite, actualiser les visualisations dans les rapports ou tableaux de bord qui se basent sur le dataset mis à jour.

A chaque fois que le responsable des commandes et des livraisons extrait une copie de SAP, il va charger le nouveau rapport Excel dans le fichier Power Bi et puis, actualiser l'interface. l'ensemble de la procédure prend seulement quelque secondes :

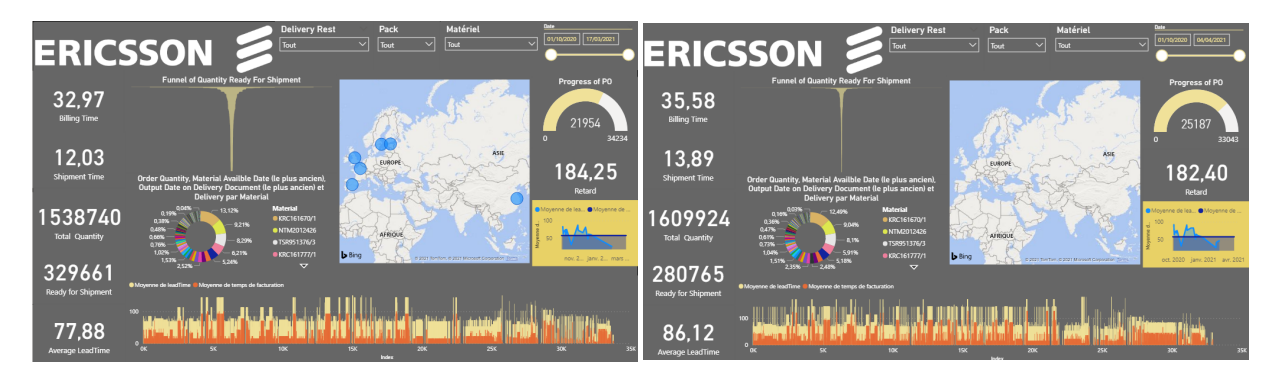

Figure 51 – PO 14 Mars Figure 52 – PO 20 Avril

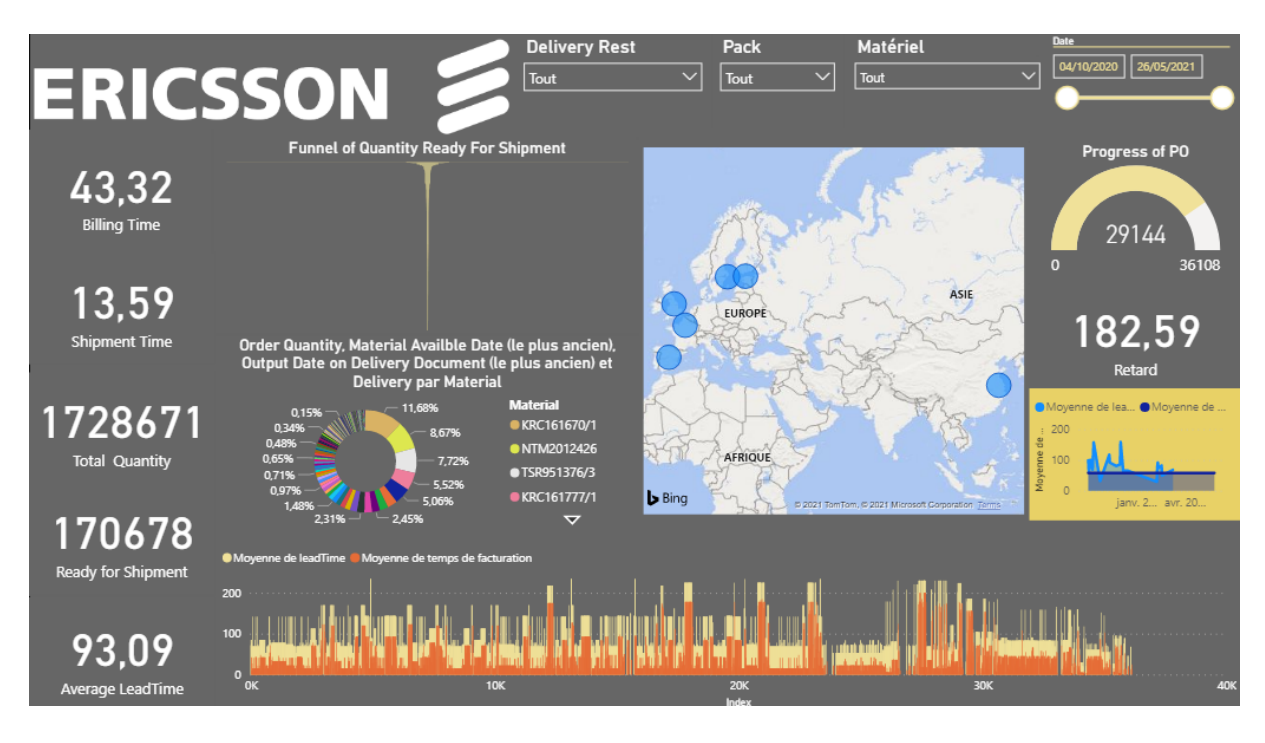

Figure 53 – PO 02 Juin

## 5.2 Utilisation du tableau de bord

Dans cette partie nous allons aborder la partie pratique de la solution dans le but de la valoriser tout en expliquant comment utiliser le tableau de bord par le responsable des commandes et des livraisons, ce qui permettra de gagner du temps dans l'étape de la facturation et dans le Lead Time de façon générale.

Le responsable des commandes peut, à travers ce tableau de bord afficher une liste de tous les produits prêts à être expédiés, où il peut spécifier le filtre selon le nom du produit ou le "delivery number". Cette méthode facilitera l'envoi de la lettre de crédit au bureau principal responsable de l'envoi des produits stockés dans le warehouse.

|       | Index / Document (le plus ancien) Material Availble Date (le plus récent) Premier Material |               | Delivery   |
|-------|--------------------------------------------------------------------------------------------|---------------|------------|
| 34128 | mardi 2 mars 2021                                                                          | NTM2012426    | 8820795971 |
| 34129 | mardi 2 mars 2021                                                                          | NTM2012426    | 8820818925 |
| 26114 | jeudi 12 novembre 2020                                                                     | SET145095/457 | 8820339829 |
| 26115 | jeudi 12 novembre 2020                                                                     | SET145095/457 | 8820415427 |
| 26116 | jeudi 12 novembre 2020                                                                     | SET145095/457 | 8820415427 |
| 26117 | jeudi 12 novembre 2020                                                                     | SET145095/457 | 8820415427 |
| 34126 | vendredi 21 mai 2021                                                                       | TSR951376/3   |            |
| 34127 | vendredi 21 mai 2021                                                                       | TSR951376/3   |            |

FIGURE  $54$  – Tableau des produits prêts à l'éxpidition

## 5.3 Conclusion

Tout au long de ce chapitre, nous avons mis en valeur notre outil de pilotage et d'aide à la décision qui est sous forme d'un tableau de bord dynamique. En effet, la réalisation de cette solution a été essentiellement basée sur une démarche de business intelligence par l'élaboration du datamart, le choix des KPI et enfin la réalisation informatique et physique du tableau de bord.

Ce tableau de bord qui sera intégré au système d'information de l'entreprise (Ericsson) va assister et accompagner le ASR pour le pilotage et le suivi de l'activité logistique de Ericsson. L'impact de cette solution ne peut pas être mesuré ni constaté qu'après des mois d'utilisation, néanmoins, la participation à l'introduction d'une nouvelle ressource technologique à l'entreprise constitue une réelle valeur ajoutée dans le cadre de notre projet d'étude.

Conclusion générale

Dans un marché caractérisé par une forte demande client et une concurrence intense sur le plan national, la gestion des livraisons est un facteur de succès décisif et déterminant vis-à-vis la survie des différentes entreprises concurrentes de ce marché. En effet, les délais de livraison constituent un coefficient pesant dans la démarche de satisfaction client, des retards réguliers et répétitifs peuvent coûter très cher `a l'image d'une entreprise par rapport aux clients les plus importants.

La gestion des délais de livraison passe obligatoirement par une maîtrise complète et très performante de l'activité logistique de l'entreprise qui constitue la colonne vertébrale de l'ensemble des processus de l'entreprise de production et de service. Une fonction considérée comme processus opérationnel et de support, la supply chain est créatrice de valeur dans la majorité des entreprises de l'industrie des télécommunications, d'où la nécessité d'aligner cette dernière avec la stratégie commerciale de l'entreprise pour satisfaire les demandes et les attentes des clients.

Dans une optique de développement et d'amélioration de la gestions des livraisons de l'entreprise Ericsson Algérie, nous avons élaboré un travail répondant aux besoins de l'entreprise accueillante dans à travers un plan structuré de manière à permettre aux lecteurs :

- De prendre conscience du développement impressionnant que le secteur des télécommunications a connu ces dernières années ainsi que le rôle économique majeur que joue Ericsson dans ce marchélà et qui a été présentée dans le premier chapitre. Lors du même chapitre, le lecteur va cerner l'ensemble des processus m´etiers de l'entreprise et en particulier le processus de supply chain qui a été mis en évidence avec une cartographie détaillée, une évaluation générale de la performance et sa relation directe avec le Lead Time qui va aider le lecteur à assimiler la problématique traitée qui est l'amélioration de la performance logistique de l'entreprise.
- D'englober les différents termes théoriques qui vont être employés lors de la phase de la solution et qui constituent la base acad´emique et bibliographique de notre projet. Les notions en supply chain management, business intelligence sont les principaux atouts et ressources externes pour la conception de notre solution abordées lors du deuxième chapitre.
- De comprendre notre solution composée de deux principaux outils. L'outil d'automatisation qui est une application vba permettant d'optimiser le temps de facturation, une étape goulot du processus supply de l'entreprise. L'outil de pilotage et d'aide à la décision est un tableau de bord couvrant l'ensemble de la fonction logistique de EAL. Ces deux outils d'optimisation et de pilotage présentés respectivement lors du troisième et quatrième chapitre ont permis l'amélioration de la performance globale du processus supply chain.
- L'ensemble de ce travail va constituer une référence et une base pour d'autres perspectives d'amélioration de la fonction logistique de EAL au futur selon les changements et les variations que subira ce processus dans les années à venir.
- $-$  La solution VBA nous a permis dans un premier lieu d'appuyer l'hypothèse indiquant la nécessité d'automatiser l'étape de la facturation qui est considérée comme l'étape goulot du processus supply. En ce qui concerne l'outil de pilotage et d'aide à la décision, nous avons pu confirmer l'hypothèse de l'indispensabilité d'implémenter un tableau de bord dynamique pour le suivi régulier de la performance logistique de l'entreprise.

L'ensemble de ce travail va constituer une référence et une base pour envisager des perspectives d'amélioration de la fonction logistique de EAL au futur selon les changements et les variations que subira ce processus dans les années à venir.

## Bibliographie

- [1] Anand, N. & Grover, N. 2015. Measuring retail supply chain performance : Theoretical model using key performance indicators (KPIs). Benchmarking : An International Journal, vol. 22, no. 1, pp. 135-166
- [2] Ballou, R. H. (2006). The evolution and future of logistics and supply chain management. European Business Review, 332 – 348.
- [3] Ballou, R. H., & Gilbert, S. M. (2000). New Managerial Challenges from Supply Chain Opportunities. Industrial Marketing Management,7–18.
- [4] Barbosa-Póvoa, A.P. (2012). Progresses and challenges in process industry supply chains optimization. Current Opinion in Chemical Engineering, 1(4), 446–452.
- [5] Barbosa-Póvoa, A.P. (2014) Process supply chains management where are we? Where to go next? Frontiers in Energy Research
- [6] Bhatti, M. I., Awan, H. M., & Razaq, Z. 2014. The key performance indicators (KPIs) and their impact on overall organizational performance. Journal of Quality & Quantity, vol. 48, no. 6, pp. 3127-3143.
- [7] Caroline SELMER, « Concevoir le tableau de bord », éd Dunod, paris, 2003, p116-118, p172.
- [8] Fawcett, S. & Waller, M. (2014) Can we stay ahead of the obsolescence curve ? On inflection points, proactive preemption, and the future of supply chain management. Journal of business logistics. Vol. 35, issue 1, p. 17-22
- [9] Fitz-Gibbon, C. T. 1990. Performance indicators Vol. 2. Clevedon, Avon, England : Multilingual Matters.
- [10] Franceschini, F., Galetto, M., & Maisano, D. 2007. Management by measurement : Designing key indicators and performance measurement systems. Berlin : Springer Science & Business Media.
- [11] Glock, C. & Ries, J (2013) Reducing lead time risk through multiple sourcing : the case of stochastic demand and variable lead time. International journal of production research. Vol 52, issue 1, p.43-56
- [12] Gunasekaran, A., Patel, C., & McGaughey, E. (2004). A framework for supply chain performance measurement. Int. J. Production Economics , 333-347.
- [13] Gunasekaran, A., & Kobu, B. 2007. Performance measures and metrics in logistics and supply chain management : a review of recent literature (1995–2004) for research and applications. International journal of production research, vol. 45, no. 12, pp. 2819-2840.
- [14] Hariga, M. (2000). Setup cost reduction in (Q, r) policy with lot size, setup time and lead-time interactions. The Journal of the Operational Research Society , 1530-1345.
- [15] Hopp, W., & Spearman, M. (1993). Setting Safety lead times for purchased components in assembly systems. IIE Transactions , 2-11.
- [16] Hopp, W., Spearman, M., & Woodruff, D. (1990). Practical Strategies for Lead Time Reduction. Manufacturing Review , 78-84.
- [17] Hwang, D., Min, H. (2015). Identifying the drivers of enterprise resource planning and assessing its impacts on supply chain performances. Industrial Management Data Systems.
- [18] Jacques PRINTZ, Génie logiciel, Techniques de l'ingénieur, 1997[PRI, 1997]
- [19] Jonsson, P. & Mattsson, S-A. (2011). Logistik, Läran om effektiva materialflöden. Lund : Studentlitteratu
- [20] Kachitvichynaukul, V., Sethanan, K., & Golińska-Dawson, P. (2015). Toward Sustainable Operations of Supply Chain and Logistics Systems. Cham : Springer.
- [21] KAPLAN. R et NORTHAN. D, « Le tableau de bord prospectif, Paris, Ed d'org, 2003.
- [22] KAPLAN. R et NORTHAN. D, TH. BALGNLED Score card, mesures . . . performance, HARVARD Bisness, Ravier JANUARY, 1992, pp 71-79.
- [23] Mansfield, R. 2013. Mastering VBA for Microsoft Office 2013. ProQuest Ebook Central : Wiley. Available : https ://ebookcentral-proquest-com.ezproxy.centria.fi/lib/copebooks/detail.action ?docID=1471733. Accessed 28 May 2018
- [24] Muckstadt, J-A. & Sapra, a. (2010) Principles of inventory control management. New York : Springer
- [25] Pavlov, A., Mura, M., Franco-Santos, M., & Bourne, M. 2017. Modelling the impact of performance management practices on firm performance : interaction with human resource management practices. Production Planning & Control, vol. 28, no. 5, pp. 431-443
- [26] Storage, N. G. (2003). Logistik Grunder och möjligheter. Malmö : Liber AB.
- [27] Tersine, R. (1994). Principles of Inventory and Materials Management (4 ed.). Prentice Hall.
- [28] Walkenbach, J. 2013a. 101 Excel 2013 Tips, Tricks and Timesavers. Hoboken, New Jersey : John Wiley & Sons, Inc.

#### SITES WEB

https://www.ericsson.com/en/about-us/company-facts/ericsson-worldwide/algeria

www.mecalux.fr/blog/lead-time-logistique

https://www.boursorama.com/cours/societe/profil/2u0O87.LQ/

http://fernfortuniversity.com/term-papers/swot/1433/1106-ericsson.php

http://fernfortuniversity.com/term-papers/swot/1433/1106-ericsson.php

## Annexes

Annexes

## 6.1 Annexe A : Code VBA (Voir matériels disponibles en stock)

```
Private Sub CommandButton1_Click()
   Dim datee As Date
       intDatee = CLng(reversed_datee)<br>'MsgBox intDatee<br>SaveSetting "AffectedTerminals", "frmMain", "newLastViewDate", intDatee<br>'Names("newlastViewDate").Value = intDatee<br>'save changes
       ActiveWorkbook.Saved = True
                                               Unload UserForm2
   UserForml.Show
Private Sub CommandButton2_Click()
   Unload UserForm2
```
End Sub

```
Private Sub UserForm_Initialize()<br>
Labell = "Welcome ! There new materials available."<br>
Label2 = "Do you want to view the list ?"
End Sub
```
## 6.2 Annexe B : Code VBA (Voir matériels manquants en stock)

```
Private Sub ShowNewMaterial ()
    SheetName = "Sheetl"<br>MADName = "Material Availble Date"
     Dim list As Object
     Dim ws As Worksheet
     Dim strDate As String<br>Dim Rng As Range
    'MsgBox "B= " & B<br>If Left(B, 1) = "=" Then<br>If Len(B) > 1 Then
          TempString = Right (B, Len(B) - 1)<br>Fnd If
    B = TempString<br>End If
     newInt = CLnq(B)newint - Chingup;<br>newStr = newInt \ 10000 & "/" & (newInt \ 100) Mod 100 & "/" & newInt Mod 100<br>lastviewdatee = CDate(newStr)<br>lastviewdate = Format(lastviewdatee, "Short Date")
     'MsgBox lastviewdate
     \begin{aligned} & \texttt{Set} \texttt{ws} = \texttt{ActiveWorkbook}.\texttt{Sheets(1)} \\ & \texttt{Set list} = \texttt{CreateObject("System. Collections.ArrayList")} \end{aligned}lastRow = ws.Range/M^T k RowsConint). End(x1Un). RowLastCol = ws.Cells(1, Columns.Count).End(xlToLeft).Column
     '--------------- Get the indexes of each of 3 columns --------------------------------
          For Index = 1 To LastColland Property<br>
For Index = 1 To LastCol<br>
colName = ws.Cells(1, Index)<br>
If colName = "Delivery" Then
              list.Add Index<br>DlvNbr = Index
         ElseIf colName = "Order Quantity" Then
              list.Add Index<br>00Nbr = Index
         ElseIf colName = MADName Then
              list.Add Index
         list.Add Index<br>MADNbr = Index<br>End If<br>F Index
    Next Index
   naculuses--raise, Jeanumormac.-raise, Accreae<br>SortAdd = ActiveCell.Address(0, 0)<br>'GoTo LastLine<br>'GoTo LastLine<br>Norksheets(1).Range("A:ZZ").Sort keyl:=Range(SortAdd), orderl:=xlDescending, Header:=xlYes
                       - Get the number of lines to browse
    1 = 1Do While CDate(ws.Cells(1 + 1, MADNbr).Value) >= CDate(lastviewdate) 1 = 1 + 1
    Loop
    Loop<br>'MsgBox "1 = " & 1
```

```
'MsgBox "1 = " & 1
ListBox1.ColumnCount =
ListBox2.ColumnCount = 3
y = 1<br>y = 1wide{ide = 0
                                                       -------- FILL LISTBOX1 with all lignes between the 2 dates ----
 College
  ListBox1.AddItem
  ListBox1.Adutem<br>ListBox1.list(0, 0) = ws.Cells(1, DlvNbr).Value<br>ListBox1.list(0, 1) = ws.Cells(1, OQNbr).Value<br>ListBox1.list(0, 2) = ws.Cells(1, MADNbr).Value
   , ______________________
                                                                                                                                                      Do While y \le 1 - 1minity - 1<br>If ws.Rows(y + 1).Hidden = False And ws.Cells(y + 1, DlvNbr).Value <> "" And ws.Cells(y + 1, OQNbr).Value <> "" And ws.Cells(y + 1, 1
               If y > 0 Then
                       d = ws.Cells(v + 1. MADNbr).Value
                       \text{strDate} = \text{d}<br>
\text{a} = \text{CDate} (strDate)<br>
\text{a} = \text{CDate} (strDate)<br>
\text{a} = \text{Format} (strDate, "DD/MM/YYYY")
               End If<br>
If a > CDate(lastviewdate) And a <= CDate(Now) Then<br>
ListBoxl.AddItem<br>
ListBoxl.list(g - vide, 0) = ws.Cells(y + 1, DlvNbr).Value<br>
ListBoxl.list(g - vide, 1) = ws.Cells(y + 1, OQNbr).Value<br>
ListBoxl.list(g - vide,
       \begin{aligned} \text{Else} \qquad & \text{vide} = \text{vide} + 1 \\ \text{End If} \qquad & \text{g} = \text{g} + 1 \\ \text{End If} \qquad & \text{y} = \text{y} + 1 \end{aligned}End If
       y = y + 1Loop
                                       --- Fill ListBox2 ----
If ListBox1.ListCount > 0 Then
       ListBox1.ListCount > 0 Then<br>ListBox2.Clear<br>Length = ListBox1.ListCount<br>m = 1
        m = 1m = 1<br>ListBox2.AddItem
       ListBox2.1list(0, 0) = ListBox1.1ist(0, 0)<br>
ListBox2.1ist(0, 1) = ListBox1.1ist(0, 1)<br>
ListBox2.1ist(0, 2) = ListBox1.1ist(0, 2)Do While m < Length
              while m v Length<br>mtl = ListBoxl.list(m, 0)<br>dtl = ListBoxl.list(m, 2)<br>If (ListBoxl.list(m, 1) <> "-126") Then
                       ct1 = 0<br>For n = 1 To Length - 1
                              If ListBoxl.list(n, 0) = mtl And ListBoxl.list(n, 2) = dtl Then<br>ctl = ctl + CInt(ListBoxl.list(n, 1))
                                      ListBox1.1ist(n, 1) = "-126"
                               End If
                       Next n
       Trier la liste
                      If ListBox2.ListCount > 1 Then<br>
If ListBox2.list(1, 2) <= CDate(dt1) Then<br>
Iength1 = ListBox2.ListCount - 1<br>
ListBox2.AddItem<br>
For v = length1 To 1 Step -1<br>
For v = length1 To 1 Step -1<br>
To 1 Step -1
                                              \frac{1}{2} List Eox2.list (\forall + 1, 0) = List Box2.list (\forall, 0)<br>List Box2.list (\forall + 1, 1) = List Box2.list (\forall, 1)<br>List Box2.list (\forall + 1, 2) = List Box2.list (\forall, 2)Next v<br>ListBox2.list(1, 0) = mtl
```

```
Next v
                                                  Next v<br>ListBox2.list(1, 0) = mtl<br>ListBox2.list(1, 1) = ctl<br>ListBox2.list(1, 2) = dtl
                                          Else
                                                  –<br>ListBox2.AddItem
                                                  ListBox2.Auducem<br>ListBox2.ListCount - 1, 0) = mtl<br>ListBox2.list(ListBox2.ListCount - 1, 1) = ctl<br>ListBox2.list(ListBox2.ListCount - 1, 2) = dtl
                                         End If
                                  Else
                                                  ListBox2.AddItem
                                                  ListBox2.AistCox2.ListCount - 1, 0) = mtl<br>ListBox2.list(ListBox2.ListCount - 1, 1) = ctl<br>ListBox2.list(ListBox2.ListCount - 1, 1) = ctl<br>ListBox2.list(ListBox2.ListCount - 1, 2) = dtl
                                 End If
                        End If<br>
m = m + 1Loop
         End If
                                                               ---- Set the value of LastViewDate ------------------------
         ActiveWorkbook.Saved = True
LastLine:<br>qq = 1End Sub
```
Private Sub CommandButton1 Click()

```
Set ws = ActiveWorkbook.Sheets(1)<br>
LastCol = ws.Cells(1, Columns.Count).End(xlToLeft).Column<br>
packageNumColExists = 0<br>
packageNumberColIndex = LastCol<br>
y = 1<br>
For Index = 1 To LastCol
                                                               -<br>colName = ws.Cells(1, Index)<br>If colName = "Package number" Then
                                                                 If colName = "Package number" Then
                                                                       : coiname = "Package number" inex<br>packageNumColExists = 1<br>packageNumberColIndex = Index
                                                                 End Tf
Next Index
If packageNumColExists = 0 Then<br>
Columns(LastCol + 1).Insert Shift:=xlToRight<br>
ws.Cells(1, LastCol + 1).Value = "Package number"<br>
MsgBox "A new column has been added"<br>
packageNumberColIndex = LastCol + 1
```

```
End If
```

```
Dim list As Object<br>Dim strDate As String<br>Dim Rng As Range<br>MADName = "Material Availble Date"
TempString = Right (B, Len (B) - 1)<br>End If
B = TempStringBo - rempositing<br>
End If<br>
newInt = CLng(B)<br>
newStr = newInt \ 10000 & "/" & (newInt \ 100) Mod 100 & "/" & newInt Mod 100
```

```
End If
  newInt = CLng(B)newint = Cing(B)<br>newStr = newInt \ 10000 & "/" & (newInt \ 100) Mod 100 & "/" & newInt Mod 100<br>lastviewdatee = CDate(newStr)<br>lastviewdate = Format(lastviewdatee, "Short Date")
  Set ws = ActiveWorkbook.Sheets(1)Set list = CreateObject ("System.Collections.ArrayList")
  {\tt lastRow = ws.Range("A" & {\tt Rows.Count).End(x1Up).Row} \\ {\tt LastCol = ws.Cells(l, Columns.Count).End(x1ToLeft).Column}For Index = 1 To LastCol<br>colName = ws.Cells(1, Index)If colName = "Sales Order" Then
           list.Add Index
           SONbr = IndexElseIf colName = "Sales Order Line Item" Then
           list.Add Index
            SOLINbr = IndexElseIf colName = "High Level Line" Then
            list.Add Index
           HLLNbr = IndexElseIf colName = "Short Text" Then
           list.Add Index
           STNbr = IndexElseIf colName = MADName Then
          list.Add Index
           MADNbr = Index
      End If
 Next Index
1 = 1Do While CDate(ws.Cells(1 + 1, MADNbr).Value) >= CDate(lastviewdate)
   1 = 1 + 1Loop
"MsgBox "1 = " 4 1"<u> 1000000</u>
                                                                              Do While y \le 1 - 1If ws.Rows(y + 1). Hidden = False Then
         If y > 0 Then
              d = ws.Cells(y + 1, MADNbr).Value
              strDate = da = CDate (strDate)a = Format (strDate, "DD/MM/YYYY")
         End If
         End If<br>
If a > CDate(lastviewdate) And a <= CDate(Now) Then<br>
If ws.Cells(y + 1, HLLNbr) = "" Or ws.Cells(y + 1, HLLNbr) = "0" Then<br>
Ws.Cells(y + 1, packageNumberColIndex) = ""<br>
ElseIf InStr(ws.Cells(y + 1, STNbr), "FAP") <
                  \mu and \mu is celled to the set of the set of the set of the set of the set of the set of the set of the set of the set of the set of the set of the set of the set of the set of the set of the set of the set of the set
              Else
                  ws.\mathtt{Cells}\left(y\ +\ 1,\ \mathtt{packageNumberColIndex}\right) . \mathtt{NumberFormat} \ = \ \texttt{"@"}ws.Cells(y + 1, packageNumberColIndex) = ws.Cells(y + 1, SONbr) & ws.Cells(y + 1, HLLNbr)
              End If
         End If
    End Tf
    y = y + 1Loop
```

```
End Sub
Private Sub ExitBtn_Click()<br>Unload UserForml
     ActiveWorkbook.Saved = True
End Sub
Private Sub Labell Click()
End Sub
Private Sub showPackages_Click()<br>UserForm1.Height = realHeight + 120<br>ListBox3.Visible = True
                              Dim list As Object<br>Dim ws As Worksheet
                              Dim strDate As String
                              Dim Rog As Range<br>ListBox3.Clear
                              MADName = "Material Availble Date"
                             MADName = "Material Availble Date"<br>
B = GetSetting ("AffectedTerminals", "frmMain", "LastViewDate")<br>
B = GetSetting ("AffectedTerminals", "frmMain", "LastViewDate")<br>
Names ("lastViewDate").Value = 20210101<br>
B = GetSetting
                              B = TempString<br>End If
                              newInt = Clng(B)newint = CLng(B)<br>newStr = newInt \ 10000 & "/" & (newInt \ 100) Mod 100 & "/" & newInt Mod 100<br>lastviewdatee = CDate(newStr)<br>lastviewdate = Format(lastviewdatee, "Short Date")
      'MsgBox lastviewdate
      Set ws = ActiveWorkbook.Sheets(1)\texttt{Set list = CreateObject("System.Collections.ArrayList")}lastRow = ws.Range("A" & Rows.Count).End(x1Up).Row
      LastCol = ws.Cells(1, Columns.Count).End(xlToLeft).Column
               ---------- Get the indexes of each of 3 columns ----------------------------------
      For Index = 1 To LastColcolName = ws.Cells(1, Index)<br>If colName = "Sales Order" Then
                 list.Add Index
                 SONbr = IndexElseIf colName = "Sales Order Line Item" Then
                 list.Add Index
                 SOLINbr = IndexElseIf colName = "Delivery" Then
                 list.Add Index
                 DlvNbr = IndexElseIf colName = MADName Then
                 list.Add Index
                 MADNbr = Index
           End If
      Next Index
      '-------------- Sort the sheet by Material availble date ---
                                                                                                                                      ______________
      Rows ("1:1") . Find (What:=MADName, After:=Range ("A1"), LookIn:=xlFormulas, _
      \verb|LookAt:=x1Part, SearchOrder:=x1ByRows, SearchDirection:=x1Next, \verb|__MatchCase:=False, SearchFormatter=False).Active to the text.On Error GoTo 0
      SortAdd = ActiveCell.Address(0, 0)'GoTo LastLine
```

```
Worksheets(1).Range("A:ZZ").Sort keyl:=Range(SortAdd), orderl:=xlDescending, Header:=xlYes
```

```
1 = 1Do While CDate(ws.Cells(1 + 1, MADNbr).Value) >= CDate(lastviewdate)
   1 = 1 + 1Loop
MSgBox "1 = " 4 11 - 1 - 1 - 1ListBox3.ColumCount = 2ListBox3.AddItem
ListBox3.list(0, 0) = ws.Cells(1, SONbr).Value<br>ListBox3.list(0, 0) = ws.Cells(1, SOLINbr).Value
Do While y \le 1 - 1If ws.Rows(y + 1). Hidden = False And ws.Cells(y + 1, DlyNbr). Value = "" And ws.Cells(y + 1, SONbr). Value <> ""
        If y > 0 Then
            d = ws.Cells(y + 1, MADNbr).ValuestrDate = da = CDate(strDate)<br>a = CDate(strDate)<br>a = Format(strDate, "DD/MM/YYYY")
        End If<br>
If a > CDate(lastviewdate) And a <= CDate(Now) Then
             ListBox3.AddItem
            1135Box3. Alist (g - vide + 1, 0) = ws. Cells (y + 1, SONbr). Value<br>ListBox3. List (g - vide + 1, 1) = ws. Cells (y + 1, SOLINbr). Value
        Else
        video = video + 1<br>End If
    g = g + 1<br>End If
    y = y + 1Loop
```
#### End Sub

```
Public Sub UserForm_Initialize()<br>realHeight = UserForm1.Height<br>Call ShowNewMaterial
End Sub
```
Private Sub UserForm\_Terminate()<br>1vd = GetSetting("AffectedTerminals", "frmMain", "newLastViewDate")<br>SaveSetting "AffectedTerminals", "frmMain", "LastViewDate", lvd<br>ActiveWorkbook.Saved = True

End Sub

## 6.3 Annexe C : Appel des fonctions

```
Public realHeight As Single<br>Private Sub hi_call()
     wate Juning "AffectedTerminals", "frmMain", "LastViewDate", 20210402<br>|SaveSetting "AffectedTerminals", "frmMain", "LastViewDate")<br>|MsgBox "last view date = " & keyl
     cl checker = 0- Affect values to variables -
     Dim ws As Worksheet
     On Error GoTo NotRealColumn<br>Set ws = ActiveWorkbook.Sheets(1)
     \mathtt{LastCol} \; = \; \mathtt{ws.Cells} \left( 1, \; \mathtt{Columns.Count} \right) . \mathtt{End} \left( \mathtt{x1ToLeft} \right) . \mathtt{Column}cpt
     todaydate = Format (Now, "dd/mm/yyyy")End If
     B = TempString<br>
End IfEnd I<br>
"MsgBox todaysdate"<br>
"ewInt = CLng(B)<br>
newStr = newInt \ 10000 & "/" & (newInt \ 100) Mod 100 & "/" & newInt Mod 100<br>
lastviewdate = Clate(newStr)<br>
lastviewdate = Isatviewdatee<br>
lastviewdate = Format(lastviewdatee,
                                 - START: GET "Material Available Date" Column Index ---
   For Index = 1 To LastCol<br>colName = ws.Cells(1, Index)<br>If colName = MADName Then
             MADNbr = IndexEnd If
    Next Index
                    ---- Get the indexes of each of 3 columns ---
   Volumes - Control of the indexes of each of 3 columns<br>
Dim list As Object<br>
Set list = CreateObject ("System.Collections.ArrayList")<br>
For Index = 1 To LastCol<br>
colName = ws.Cells(1, Index)<br>
If colName = "Delivery" Then<br>
lis
             cl{\_}checker = cl{\_}checker + 1ElseIf colName = "Order Quantity" Then
             list.Add Index
             00Nbr = Indexcl{\_}checker = cl{\_}checker + 1ElseIf colName = MADName Then
             In Cornelise - Indianae Inchi<br>Iist.Add Index<br>Cl_checker = cl_checker + 1
        Find TfNext
         Index
   If cl_checker < 3 Then<br>GoTo NotRealColumn
    SortAdd = ActiveCell.Address(0, 0)
    Worksheets(1). Range("A:2Z"). Sort keyl:=Range(SortAdd), orderl:=xlDescending, Header:=xlYes
    \mathcal{L}_{\rm{max}}---------------- START : GET NUMBER OF ROWS (1) TO BROWSE -----
    1 = 1t =CDate(ws.Cells(1 + 1, MADNbr).Value)
    Do While CDate (ws. Cells (1 + 1, MADNbr). Value) > lastviewdate
         1 = 1 + 1Loop
     "MsgBox "1 = " & 1
     'MsgBox lastviewdate
     'GoTo LastLine
                            ------- The algorithme part :
      , . . . . . . . . . . . . . .
```

```
If todaysdate > CDate(lastviewdate) Then<br>
For y = 2 To 1 + 1<br>
If ws.Rows(y).Hidden = False Then<br>
t_before = CDate(ws.Cells(y, MADNbr).Value)<br>
t = Format(t_before, "dd/mm/yyyy")
                      t - count(t\_beetote, "adv/mmyyyyy")<br>
If t \le CDate(todaystate) and t ><br>
If ws.Cells (y, D1vNbr).Value <><br>
\frac{v\log box}{b} witnities = " & t<br>
\frac{v\log b}{c} = opt + 1<br>
End If<br>
End If<br>
End If<br>
\frac{v\log t}{t} = \frac{v\log t}{t}<br>
Next<br>
\frac{v\log t}{t}<br>
\frac{v\log t}{t}If t <= CDate(todaysdate) And t > CDate(lastviewdate) Then<br>If ws.Cells(y, DlvNbr).Value <> "" And ws.Cells(y, OQNbr).Value <> "" And ws.Cells(y, MADNbr).Value <> "" Then
           End I<br>
Next y<br>
If (cpt > 0) Then<br>
UserForm2.Show<br>
End If<br>
End If<br>
MisgBox "cpt = " & cpt
LastLine:<br>'MsgBox "cpt = " & cpt & " 1 = " & 1<br>NotRealColumn:
End Sub
```
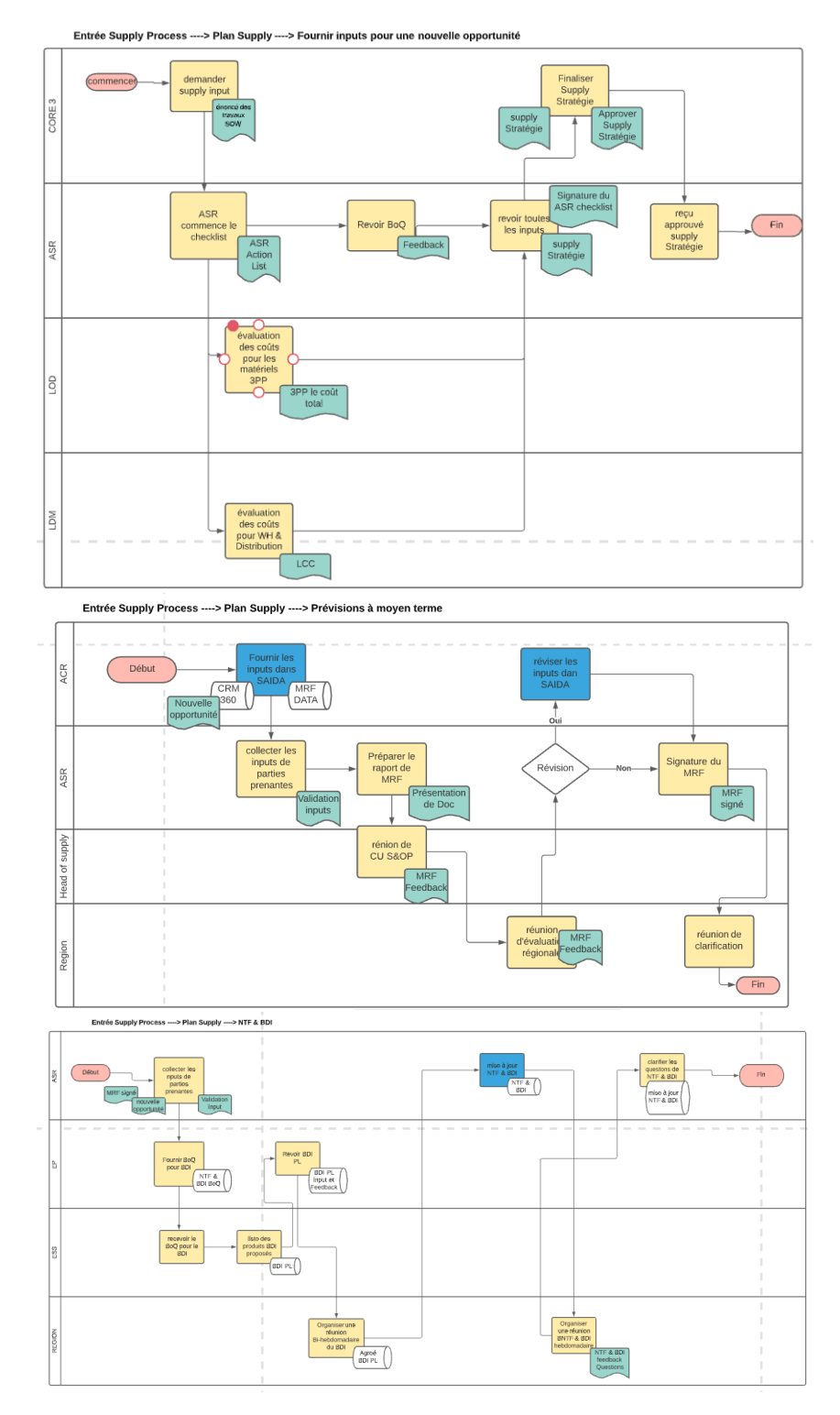

## 6.4 Annexe D : Les catrographies de processus Plan

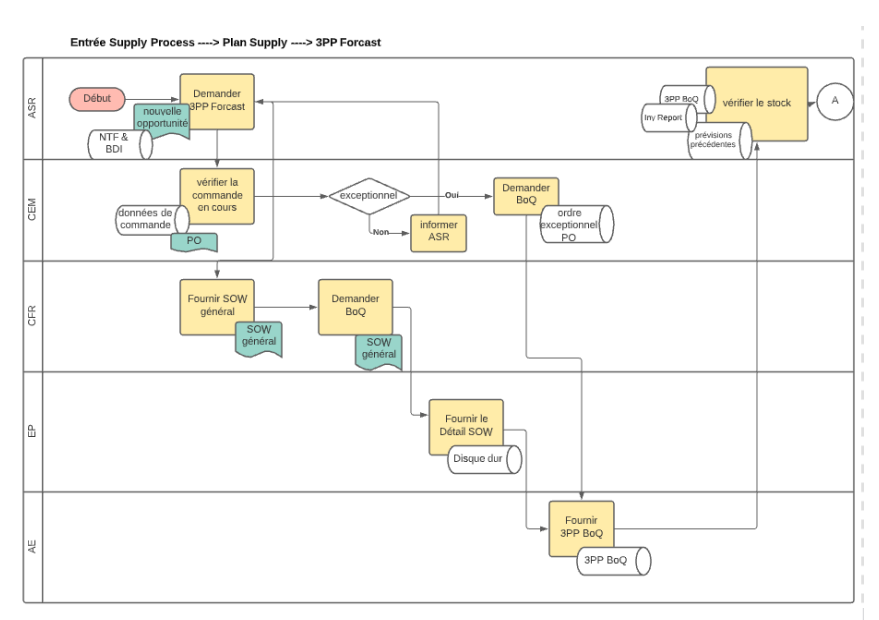

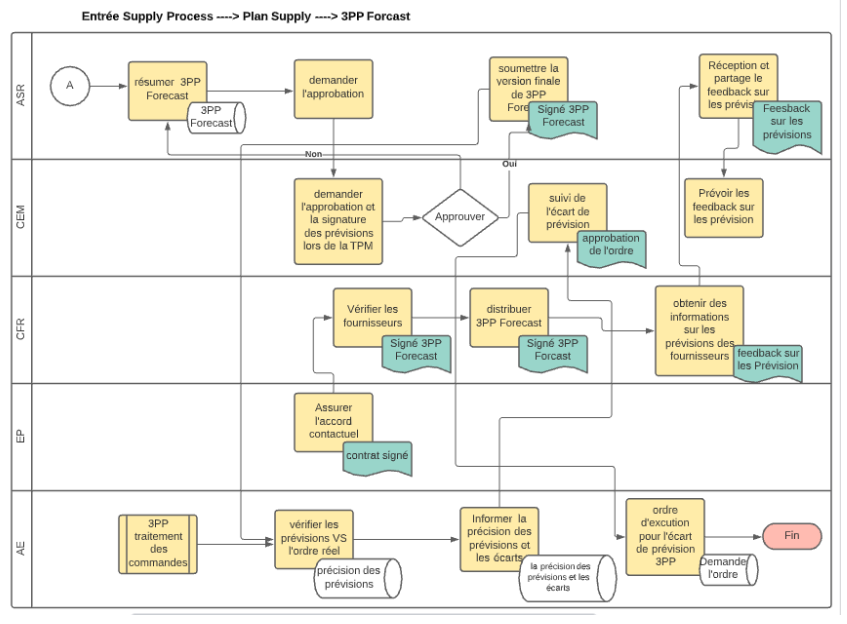

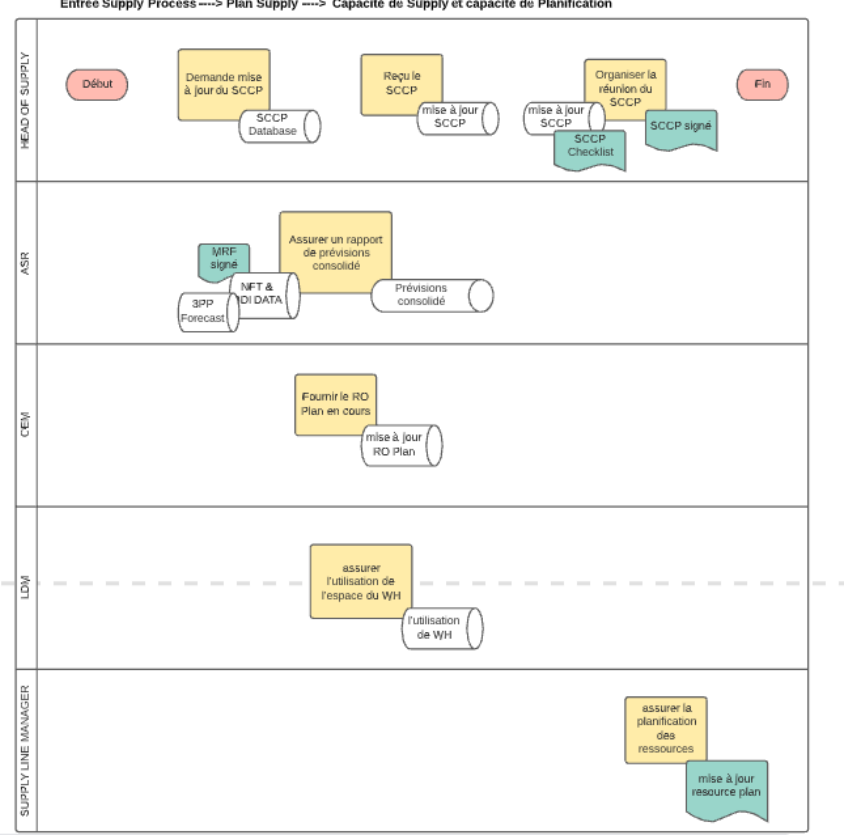

## 6.5 Annexe E : Dictionnaire lucidchart

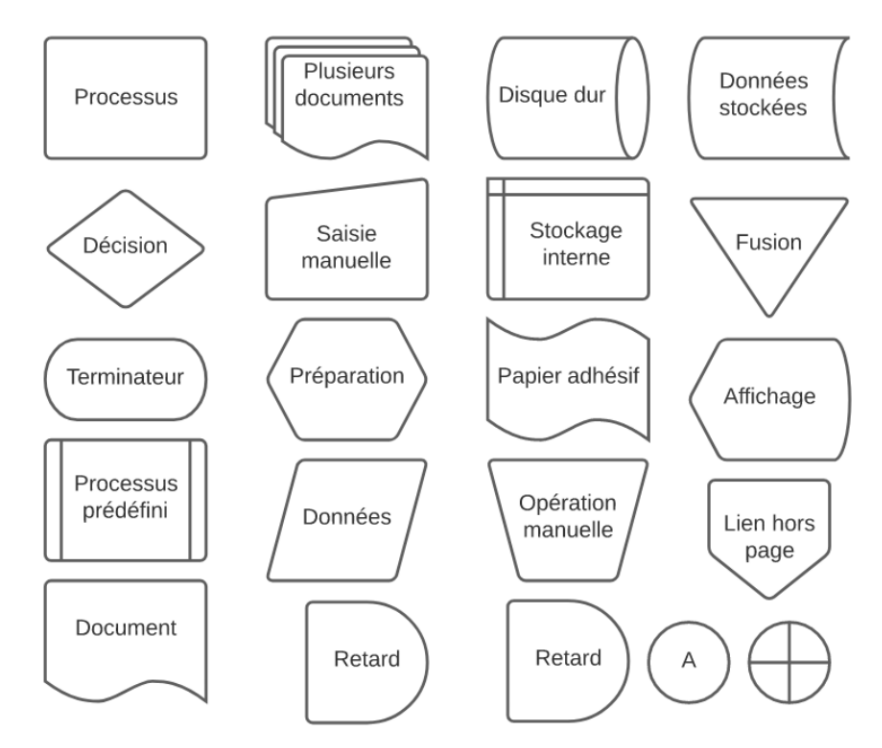

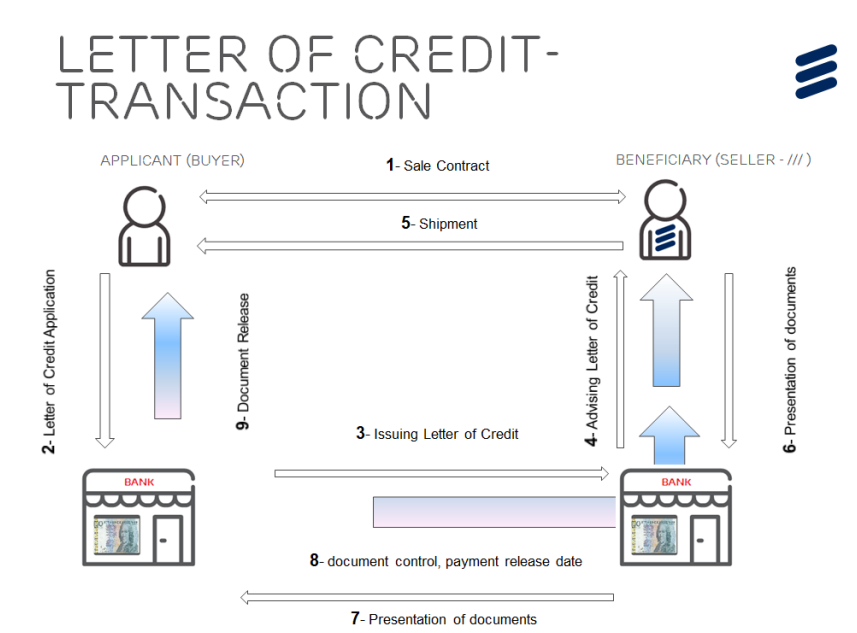

## 6.6 Annexe F : Transaction de "Letter of credit"